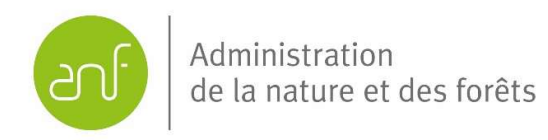

# Biotopkataster Luxemburg

# Monitoring des Erhaltungszustands der nach Artikel 17 des Naturschutzgesetzes geschützten Offenlandbiotope

## Kartieranleitung

(Version 1.1 Stand: Mai 2022)

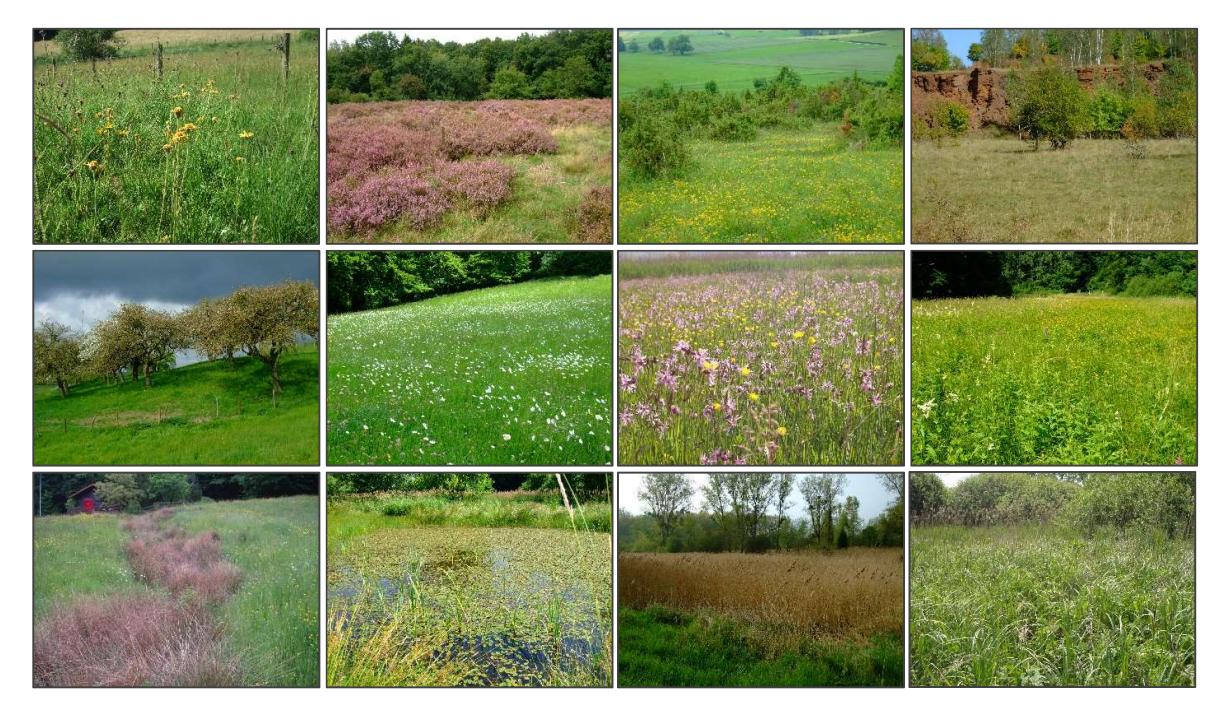

Aktualisierung: Michèle Federspiel, Thierry Palgen

Ausarbeitung (Mai 2019): Liza Glesener, Dr. Simone Schneider, Eric Schauls, Gilles Biver, Thomas Frankenberg, Manou Pfeiffenschneider

## Offenland - Biotopkataster Luxemburg – Anleitung zum Monitoring (V1.1. - Mai 2022)

## Inhaltsverzeichnis

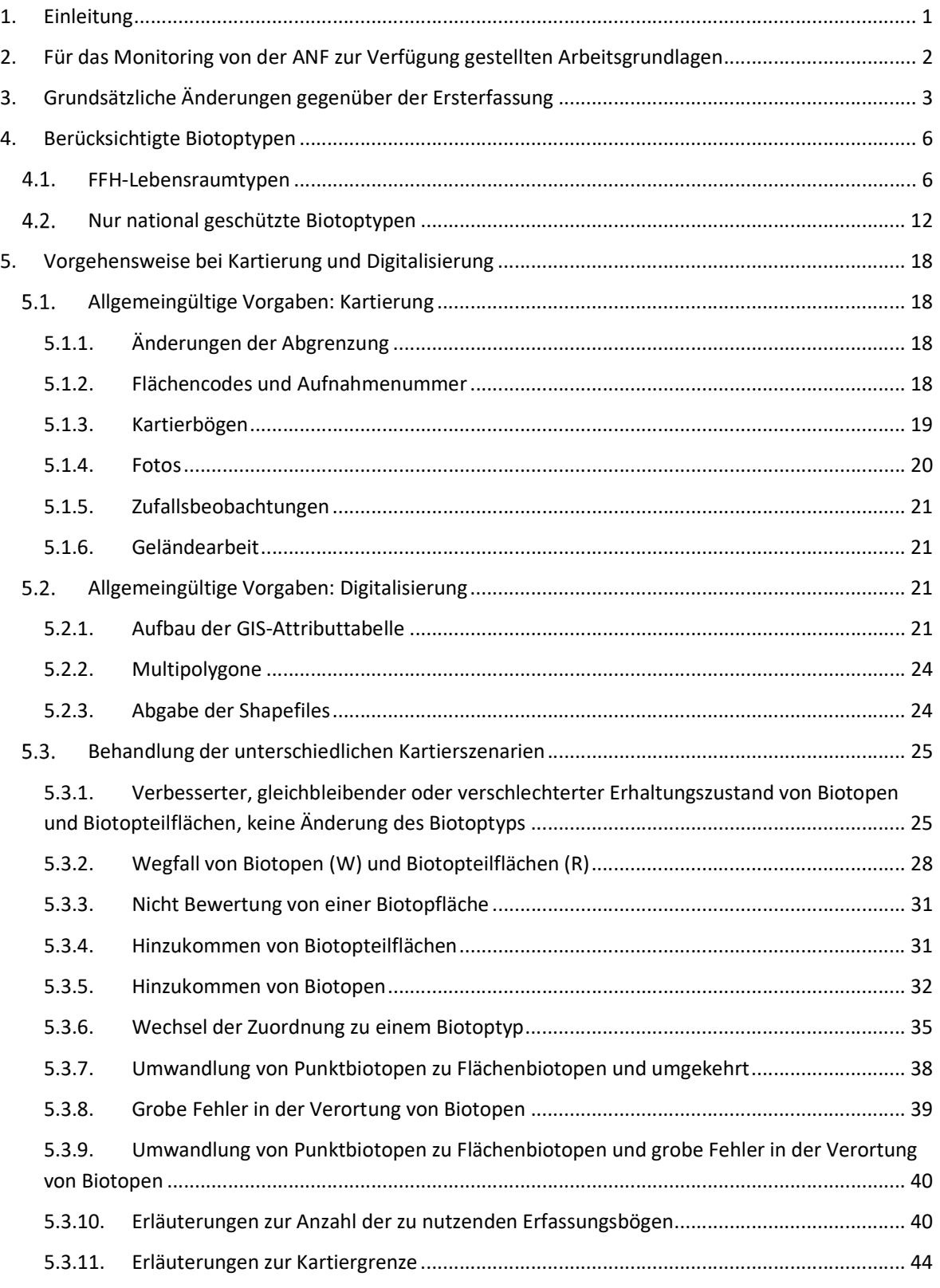

## Offenland - Biotopkataster Luxemburg – Anleitung zum Monitoring (V1.1. - Mai 2022)

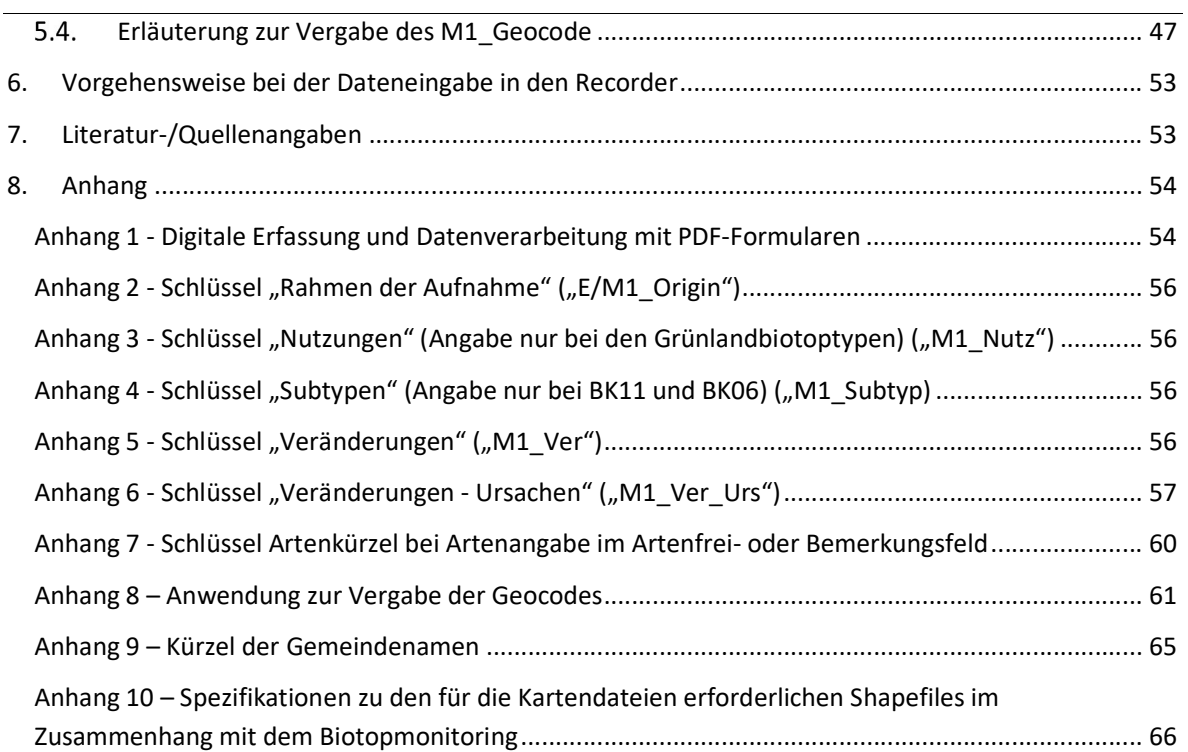

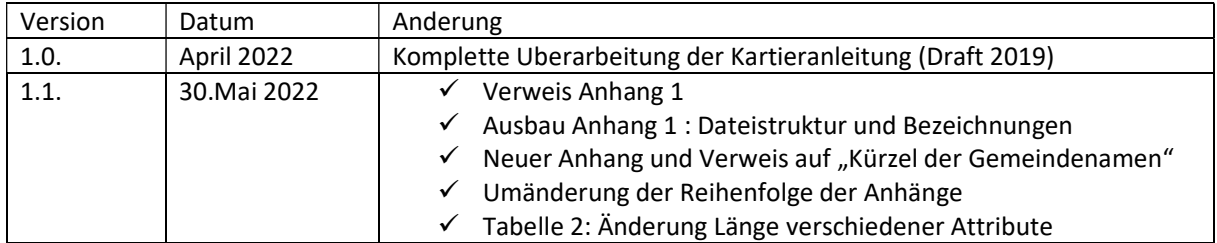

## 1. Einleitung

Seit 2007 erfolgt die landesweite Erfassung der nach Artikel 17 des Naturschutzgesetzes geschützten Biotope. Einen ersten Schwerpunkt dieser Kartierungen bildete die Erfassung der stark von Art und Intensität der landwirtschaftlichen Nutzung abhängigen, jedoch durch Intensivlandwirtschaft nachteilig beeinflussten Artikel 17-Offenlandbiotope außerhalb der Siedlungsgebiete, insbesondere die der geschützten Grünlandbiotope. Behörden, Planer, Flächeneigentümer und -nutzer sollten im Sinne der Rechts- und Planungssicherheit schnellstmöglich über die Lage und Abgrenzung der von Nicht-Fachleuten teilweise nur schwer von anderen Biotoptypen unterscheidbaren geschützten Biotoptypen in Kenntnis gesetzt werden. Die Erstellung dieses Offenland-Biotopkatasters konnte bereits 2012 abgeschlossen werden.

Bezogen auf diesen bereits fertiggestellten Teil des nationalen Biotopkatasters hat nun ein Monitoring zu erfolgen. Veränderungen des Erhaltungszustands einzelner Biotope und am Gesamtbiotopbestand sind fortlaufend zu dokumentieren, Entwicklungstendenzen aufzuzeigen und Negativentwicklungen aufhaltende Maßnahmen vorzuschlagen und umzusetzen. Die regelmäßige Überprüfung betrifft insbesondere die FFH-Lebensraumtypen, da die EU-Kommission alle 6 Jahre über deren Erhaltungszustand zu unterrichten ist (FFH-Berichtspflichten). Innerhalb des so vorgegebenen Zeitraums sollen jedoch auch jeweils Aussagen über die Entwicklung der nur national geschützten Biotope möglich sein.

Aufgrund der Anzahl der im Offenland-Biotopkataster enthaltenen Einzelbiotope, dem jährlich für das Monitoring zur Verfügung stehenden Budget und dem Wunsch, eine nur begrenzte Anzahl an Kartierern mit dem Monitoring zu beauftragen, ist innerhalb des 6-Jahres-Zeitraums keine vollständige Überprüfung möglich. Das Monitoring erfasst deshalb eine jeweils per landesweiter Zufallsstichprobe ausgewählte Anzahl an Biotopflächen.

Die per Zufallsstichprobe ausgewählten Biotope sind über das ganze Land verteilt. Es ist deshalb sinnvoll, pro Jahr räumlich nicht zu weit voneinander entfernte Biotope in das Monitoring einzubeziehen. Beschlossen wurde eine sukzessive alle Gemeindegebiete erfassende Herangehensweise. Pro Jahr werden deshalb ausgewählte Gemeindegebiete von für das Monitoring akkreditierten Kartierern bearbeitet.

Der erste Monitoring-Durchgang begann im Mai 2016. Alle mit dem Monitoring betrauten Kartierer waren bereits an der Ersterfassung beteiligt. Die Kriterien, nach denen die Aufnahme von Flächen in das Offenland-Biotopkataster zu erfolgen hatte, sind den Kartierern bekannt. Gegenüber den in den Kartieranleitungen zum Offenland-Biotopkataster (MEnv 2009, MDDI 2012) beschriebenen Kartierkriterien gibt es inhaltlich nur wenige Änderungen. Die zwischenzeitlich erfolgten Modifikationen in der Vorgehensweise und an den Erfassungsbögen

sowie die das Monitoring im Besonderen betreffenden Regelungen werden nachfolgend beschrieben. Die Modifikationen erfolgten z. B. im Rahmen der Anpassung an das Waldbiotopkataster.

## 2. Für das Monitoring von der ANF zur Verfügung gestellten Arbeitsgrundlagen

Zur Verfügung gestellt werden:

- Detailkarten im Maßstab 1:5.000. Auf Orthofotos dargestellt ist die Umrandung der zu überprüfenden Biotopflächen in roter, die aller sonstigen bei der Erstkartierung erfassten Biotopflächen in blauer Farbe. Auf die Darstellung der Flik-Parzellen wurde verzichtet.
- Alt-Aufnahmebögen. Die Alt-Aufnahmebögen ermöglichen den direkten bzw. nachträglichen Vergleich zwischen der Erstaufnahme und den Monitoring-Ergebnissen.
- Shape-Dateien pro Gemeinde. Die Shapefiles enthalten alle Biotope, sowohl, die der Stichprobe als auch die Biotope, die nicht zu erfassen sind. Bei den Biotopen der Stichprobe wurden die Felder M1\_Jahr, M1\_Milieu und M1\_Origin bereits ausgefüllt.
- Die für das Monitoring zu verwendenden, gegenüber der Ersterfassung in Layout und Einzelaspekten modifizierten Erhebungsbögen werden von der ANF in digitaler Form zur Verfügung gestellt. Es handelt sich hierbei um PDF-Aufnahmeformulare, die an Hand eines Tablets oder Feldcomputers ausgefüllt werden (siehe Anhang 1.)
- Die Kontaktdaten der zuständigen Revierförster.
- Eine ministerielle Genehmigung für das Begehen der Grundstücke.

Die für das Monitoring ausgewählten Kartierer verfügen über alle sonstigen, für die Geländearbeit erforderlichen Ausrüstungsgegenstände und Materialien, zu denen auch ein Tablet oder Feld-Computer, Fotokamera (mit GPS-Ortung, siehe Punkt 5.1.4) und ein GPS-Handgerät gehören. Fahrtkosten - die Fahrten erfolgen mit dem Privat-PKW bzw. einem Firmenwagen - sind in den Verträgen berücksichtigt.

## 3. Grundsätzliche Änderungen gegenüber der Ersterfassung

Bei der Ersterfassung war die Zuordnung eines Bestandes zu einem geschützten Biotoptyp und dessen möglichst genaue Abgrenzung auf Basis der jeweils aktuellsten Orthofotos im Maßstab 1:5.000 verlangt. Zusätzlich sollten charakteristische, das jeweilige Biotop und den Biotoptyp kennzeichnende Arten erfasst werden. Das Erstellen einer möglichst vollständigen Gesamtartenliste (beinhaltet die kennzeichnenden Arten des Aufnahmebogens sowie weitere Arten) war erwünscht, jedoch nicht explizit verlangt und angesichts teilweise ungünstiger Aufnahmezeitpunkte auch nicht möglich. Ferner wurde auf die Erfassung von Häufigkeitsangaben zu den einzelnen Pflanzenarten verzichtet.

Beim Monitoring soll demgegenüber pro Biotop eine bezogen auf die auf dem jeweiligen Aufnahmebogen gelisteten Arten möglichst vollständige Artenliste erstellt werden (höhere Pflanzen; die Nomenklatur folgt derzeit noch LAMBINON et al. 2004) und mit allen zusätzlich vorgefundenen Arten der Rote Liste-Kategorien R, CR und EN (vgl. COLLING 2005) ergänzt werden. Ebenfalls anzugeben sind auf Flächen des FFH-LRT 6510, bzw. des BK10 alle Arten, deren Vorkommen auch bei einer C-Bewertung des Arteninventars die Aufnahme der Fläche unter der Endbewertung "B" erlauben (siehe Kartierbögen). Bei Grenzfällen der Zuordnung zu einem Biotoptyp sind ebenfalls die typischen Arten des "übergreifenden" Biotoptyps zu nennen (z. B. typische Arten des FFH-LRT 6210 bei erfolgter Zuordnung zum FFH-LRT 6510). Letztlich immer anzugeben sind der/die wichtigsten Störzeiger, Einsaat-/Nachsaat-Art(en) sowie Strauch-/Baumarten, wenn mit auffälliger Häufigkeit vertreten. Angaben zu weiteren vorkommenden Pflanzenarten können entweder in den auf einigen Bögen enthaltenen Freifeldern in der Artenliste oder im allgemeinen Bemerkungsfeld untergebracht werden. Dabei sind die im Anhang 7 angegebenen, unmissverständlichen Kürzel zu verwenden. Aber: Arten, die nicht in der Artenliste des zugeordneten Biotops gelistet sind, fließen auch nicht in dessen Bewertung ein.

Für alle erfassten Arten ist die auf die Biotopfläche bezogene Häufigkeit nach folgender Schätzskala festzuhalten.

Häufigkeiten:  $s =$  selten,  $v =$  vereinzelt,  $z =$  zerstreut,  $h =$  häufig,  $a =$  aspektbildend

Die Schätzung der Häufigkeiten sollte sich dabei auf das gesamte Biotop beziehen. Es besteht die Möglichkeit, wenn Arten nur auf Teilbereichen der Flächen vorkommen, dort aber mit nennenswerten Anteilen am Aufbau der Vegetationsstruktur beteiligt sind, ohne einartige Dominanzbestände zu bilden, den Zusatz "I" für "lokal" zu verwenden (z. B. lz für lokal zerstreut). Im Falle von lokal mehr oder weniger einartigen Dominanzbeständen einer Art kann der Zusatz "d" für "bildet kleinflächige Dominanzbestände" verwendet werden.

Bei stark im Rückgang begriffenen bzw. seltenen Arten (Rote Liste-Kategorien R, CR und EN) soll zusätzlich die ungefähre Anzahl der vorgefundenen Exemplare (Sprossachsenzahl) in Klassen angegeben werden. Diese sind immer nach der Häufigkeitsangabe und davon durch Komma getrennt im gleichen Kästchen anzugeben. Fundpunkte seltener Arten können, wie bereits in vergangenen Jahren, per GPS eingemessen und an die Herausgeber der "Notes floristiques " weitergeleitet werden (SNL Bulletin, optional). Ebenfalls interessant wäre das Sammeln von Herbarbelegen (wenigstens drei Exemplare) im Fall von Neufunden einer Art.

Anzahl von Exemplaren seltener Arten: 1-2, 3-5, 6-10, 11-20, 21-50, 51-100, 101-200, 201-500, >500

Die Angabe mehrerer Biotoptypen pro Biotopfläche (z. B. BK 11 – Quellsumpf und BK 05 Quelle) entfällt. Pro Biotopfläche muss nur noch ein Aufnahmebogen ausgefüllt werden (vgl. hierzu Kap. 5.3.10).

Einige Aufnahmebögen beinhalteten keine Einzelwertungen für die drei weiterhin gleichgewichteten Hauptbewertungskriterien "Bestandsstruktur", "Biotoptypisches Arteninventar bzw. Artenzusammensetzung " und "Beeinträchtigungen " (betrifft die Nicht-FFH-Biotoptypen). Eine rein subjektive Gesamtbewertung ist dennoch nicht möglich. Bei allen Biotoptypen ergibt sich die Gesamtbewertung aus der Aggregation der drei Einzelwertungen (vgl. Tabelle 1).

| I Habitatstruktur      |              |     | $A  A  A  A  A  A  A  A  A  A  B  B  B  B  B  B  B  B  B$ |                |     |              |   |              |              |     |               |  |              | B | C I | $\mathsf{C}$ | $\mathsf{C}$ | $\mathsf{C}$ | $\mathsf{C}$ |              | C C               |  |
|------------------------|--------------|-----|-----------------------------------------------------------|----------------|-----|--------------|---|--------------|--------------|-----|---------------|--|--------------|---|-----|--------------|--------------|--------------|--------------|--------------|-------------------|--|
| II Arteninventar       |              | A A | B <sub>1</sub>                                            | B <sub>1</sub> | B I | C            | C | $\mathsf{C}$ | $\mathsf{A}$ |     | A A B B B C   |  | $\mathsf{C}$ | C |     |              |              | A A A B B    |              | B            |                   |  |
| III Beeinträchtigungen |              | B C | A                                                         |                | B C | $\mathsf{A}$ | B | C            | $\mathsf{A}$ | BCA |               |  | B C A B      |   | CAL | $\vert$ B    | C            |              | A B          | $\mathsf{C}$ | $A \mid B \mid C$ |  |
| Resultat:              | $\mathsf{A}$ |     | ABABBBBBC                                                 |                |     |              |   |              | $\mathsf{A}$ |     | B B B B B B B |  | B.           |   | C B |              |              | <b>BCB</b>   | $\mathsf{B}$ |              |                   |  |
| Gesamtbewertung        |              |     |                                                           |                |     |              |   |              |              |     |               |  |              |   |     |              |              |              |              |              |                   |  |
| Erhaltungszustand      |              |     |                                                           |                |     |              |   |              |              |     |               |  |              |   |     |              |              |              |              |              |                   |  |

Tabelle 1: Errechnen der Gesamtbewertung aus den Bewertungen der Einzelparameter

Die Kriterien zur Bewertung der Bestandsstruktur blieben in allen Fällen unverändert. Eine Zuordnung zu einzelnen Grünlandtypen bleibt deshalb weiterhin bei unterschiedlichen Verbuschungsgraden möglich (*Calluna*-Heiden: bis zu 50%, Kalk-Halbtrockenrasen: bis zu 75%, Angaben zum maximalen Verbuschungsgrad bei anderen Typen fehlend). Bei den verschiedenen Grünlandbiotoptypen musste eine nachträgliche Vereinheitlichung der im Hinblick auf die Bestandsstruktur zu beurteilenden Einzelaspekte entfallen. Bedingt durch die Angaben zum maximal möglichen Verbuschungsgrad kam es in manchen Fällen zur Einbeziehung größerer Gebüschbestände in einzelne Grünlandbiotoptypen. Solche reinen Gebüschbestände, ohne dem jeweiligen Biotoptyp entsprechenden Unterwuchs, sollen beim Monitoring ab einer Größe von 25 m<sup>2</sup> aus den Biotopflächen ausgeschlossen werden.

Die Kartierkriterien sind in den ersten Jahren der Ersterfassung etwas verändert worden. So wurde z. B. erst in 2009 für ausschließlich von Moosen und Flechten bewachsene Felsen eine Mindestgröße von 5 m<sup>2</sup> eingeführt, während für mit typischen Farnen und anderen höheren Pflanzen bewachsene Felsen weiterhin keine Mindestgröße galt. Ebenfalls in 2009 erfolgte die Definition einer Maximalbreite von 5 m für Hochstaudenfluren und die Regelung, dass durch Arten der Glatthaferwiesen charakterisierte, artenreiche Wirtschaftsgrünlandflächen im Ösling ggf. als BK07-Silikatmagerrasen aufzunehmen sind, womit die Silikatmagerrasen recht weit gefasst wurden (Zuordnung von pflanzensoziologisch dem Arrhenatherion zuzuordnenden Beständen zu den Magerrasen<sup>1</sup>). Die letzte Regelung findet sich nur in der Zusammenfassung zum Kartierertreffen vom 27.04.2009 (vgl. NAUMANN 2009). Sie wurde nicht in die letzte Version der eigentlichen Kartieranleitung (MEnv 2009) übernommen. Ähnliches gilt für die Stillgewässer des FFH-LRT 3150, deren Mindestgröße teilweise mit 25 m<sup>2</sup> und teilweise mit 1.000 m<sup>2</sup> angeführt und nun endgültig auf 25 m<sup>2</sup> festgelegt wurde. Außerdem wurde entschieden, dass als Nassbrache (BK11) auch innerhalb größerer Weideflächen gelegene, nicht bis kaum vom Vieh betretene und befressene Feuchtgrünlandbestände gefasst werden können ("Halbbrachen"). Letztlich wurde 2019 zur Vereinheitlichung der Biotopkataster-Datensätze entschieden, dass mit Ausnahme der Quellen (BK05) < 100 m<sup>2</sup>keine Biotope mehr als Punkt zu digitalisieren sind. Die mit dem Monitoring beauftragten Kartierer sollten sich der nachträglichen Abänderungen der Erfassungskriterien bewusst sein, da wohl keine Anpassung der älteren Kartierungen an diese Änderungen erfolgte. Das Monitoring dient auch der Bereinigung von durch Abänderungen der Kartierkriterien entstandenen Fehleinträgen.

In der Struktur der Bögen erfolgte eine Anpassung der für das Offenland-Biotopkataster verwendeten Aufnahmebögen an die zwischenzeitlich für die Waldbiotopkartierungen erstellten Aufnahmebögen.

Die auf den Bögen enthaltenen Auflistungen möglicher Beeinträchtigungen und vorzuschlagender Maßnahmen wurden überarbeitet. Dabei wurden die am häufigsten

1

 $<sup>1</sup>$  Es handelt sich hierbei um Flächen, die weder den Silikatmagerrasen noch den mageren</sup> Flachlandmähwiesen eindeutig zuzuordnen sind. Sie werden überwiegend von Glatthaferwiesenarten dominiert, weisen aber oft nicht die nötige Artenzahl bzw. Struktur auf, um den Flachlandmähwiesen zugeordnet zu werden. Typischerweise sind auch Säure- und Magerkeitszeiger vertreten, die den Übergang zum Silikatmagerrasen anzeigen. In solchen Fällen können, insofern es sich insgesamt um magere, artenreiche Flächen handelt, die Bestände als naturraumspezifische Besonderheit als Silikatmagerrasen mit C-Bewertung kartiert werden, auch wenn Glatthaferwiesenarten in der Überzahl sind.

festgestellten Beeinträchtigungen an die für die FFH-Berichtserstattung anwendbare EU-Referenzliste angepasst. Ergänzungen der Artenlisten blieben die Ausnahme.

### 4. Berücksichtigte Biotoptypen

Das Monitoring umfasst alle bei den Kartierungen der geschützten Offenlandbiotope außerhalb der Siedlungsgebiete in den Jahren 2007 bis 2012 kartierten Biotoptypen.

In der nachfolgenden Auflistung wird auf die sich gegenüber der Ersterfassung erfolgten Änderungen an den Aufnahmebögen und in der Erfassungsmethodik hingewiesen. Nur die wichtigsten für die einzelnen Biotoptypen geltenden Kartierkriterien werden gelistet. Vergleichend sollen die zu den Biotopkartierungen der Jahre 2007 bis 2012 erstellten Kartieranleitungen (MEnv 2008 und 2009 sowie MEnv 2012) berücksichtigt werden.

#### FFH-Lebensraumtypen

#### FFH-LRT 3130 – Oligo- bis mesotrophe, basenarme Stillgewässer mit Zwergbinsenfluren

Kommen Zwergbinsenfluren (Reinbestände von Juncus bufonius ausgenommen) am zeitweilig trockenfallenden Ufer eines Stillgewässers (bzw. auf dem Grund eines ausreichend großen Tümpels oder abgelassenen Teiches) vor, so wird der Umfang des gesamten Stillgewässers dem Biotoptyp FFH-LRT 3130 zugeschlagen. In den Umfang eines Stillgewässers einbezogen sind dessen Verlandungsbereiche, insofern diese bei ausreichender Mindestgröße nicht einem anderen Biotoptyp (z. B. Großseggenried) zugeordnet werden können. Das zusätzliche Ausfüllen des BK08-Stillgewässerbogens entfällt. Wesentliche Abfragen des Stillgewässerbogens wurden auf den Aufnahmebogen des Biotoptyps FFH-LRT 3130 übernommen. Es ist möglich, dass das stark vom Wasserstand (bzw. einem Wasserleerstand) abhängige Vorkommen von Zwergbinsenfluren im Rahmen der Ersterfassung nicht erkannt werden konnte. In diesem Fall liegt für das Monitoring zum Vergleich nur ein BK08- Erfassungsbogen vor. Die Bezeichnung des Biotoptyps wechselt. Ebenfalls möglich ist, dass das Wiederauffinden charakteristischer Arten der Schlammboden- und Schlammuferfluren im Rahmen des Monitorings scheitert. In diesem Fall erfolgt kein Wechsel der Biotoptypenbezeichnung, da davon ausgegangen werden kann, dass die hier nachgewiesenen Arten der Zwergbinsenfluren von Zeit zu Zeit erneut zur Entwicklung gelangen.

Die geforderte Mindestgröße beträgt 25 m<sup>2</sup>.

#### FFH-LRT 3140 – Oligo- bis mesotrophe, kalkhaltige Stillgewässer mit *Characeen*

Kommen in einem Stillgewässer Armleuchteralgen der Gattungen Chara und Nitella vor, so wird der Umfang des gesamten Stillgewässers dem Biotoptyp 3140 zugeschlagen. In den Umfang eines Stillgewässers einbezogen sind dessen Verlandungsbereiche, insofern diese bei ausreichender Mindestgröße nicht einem anderen Biotoptyp (z. B. Großseggenried) zugeordnet werden können. Das zusätzliche Ausfüllen des BK08-Stillgewässerbogens entfällt. Wesentliche Abfragen auf dem Stillgewässerbogen wurden in den Aufnahmebogen des Biotoptyps FFH-LRT 3140 übernommen. Es ist möglich, dass das Vorkommen von Armleuchteralgen im Rahmen der Ersterfassung von Stillgewässern übersehen wurde, da ein Stillgewässer wohl nur selten ganz umrundet wurde. In diesem Fall liegt zum Vergleich nur ein BK08-Erfassungsbogen vor. Die Bezeichnung des Biotoptyps wechselt.

Die geforderte Mindestgröße beträgt 25 m<sup>2</sup>.

## FFH-LRT 3150 – Eutrophe Stillgewässer mit Vegetation vom Typ *Magnopotamion* oder **Hydrocharition**

Wird ein Stillgewässer (partiell) von einer Schwimmblattvegetation oder sonstigen Wasserpflanzen eingenommen, so wird der Umfang des gesamten Stillgewässers dem Biotoptyp 3150 zugeschlagen. In den Umfang eines Stillgewässers einbezogen sind dessen Verlandungsbereiche, insofern diese bei ausreichender Mindestgröße nicht einem anderen Biotoptyp (z. B. Großseggenried) zugeordnet werden können. Das zusätzliche Ausfüllen des BK08-Stillgewässerbogens entfällt. Wesentliche Abfragen auf dem Stillgewässerbogen wurden in den Aufnahmebogen des Biotoptyps FFH-LRT 3150 übernommen.

Die geforderte Mindestgröße beträgt 25 m<sup>2</sup>.

#### FFH-LRT 4030 - Calluna-Heiden

Die Calluna-Heiden der Bewertungsstufe C konnten bei der Ersterfassung und können auch weiterhin Verbuschungsgrade von bis zu 50 % aufweisen oder auch stark vergrast bzw. partiell von Adlerfarn bewachsen sein. Bei starker Vergrasung mit Avenella bzw. Deschampsia flexuosa besteht grundsätzlich die Möglichkeit einer Zuordnung zu den Silikatmagerrasen (BK07). Auch eine Zuordnung mancher nur (noch) einzelne Zwergsträucher umfassender Flächen zu den Borstgrasrasen (FFH-LRT 6230) kann möglich sein. Im Rahmen des Monitoring wird festgestellt werden, inwieweit hier einheitlich gearbeitet wurde und ob einzelne Zuordnungen ggf. besser abgeändert werden sollten. Entscheidend ist die kennzeichnende Artenzusammensetzung der jeweiligen Biotoptypen. Reine Gebüschbestände und auch reine Adlerfarnbestände sollen, insoweit sie Teilflächen von mehr als 25 m<sup>2</sup> decken, beim Monitoring von der dem FFH-Lebensraumtyp zugeschlagenen Fläche ausgegrenzt werden.

Die für den Typ geforderte Mindestgröße beträgt 100 m<sup>2</sup>.

#### FFH-LRT 5130 – Wacholderheiden

Der Wacholder (Juniperus communis) kommt sowohl auf basenarmen als auch auf basenreichen bzw. kalkhaltigen Böden vor. In Luxemburg fehlt der Wacholder jedoch auf den Schieferböden des Ösling. Er ist in Luxemburg an Kalk-Halbtrockenrasen gebunden. Beträgt die Deckung von Wacholdersträuchern >10 % eines (Teils eines) Kalk-Halbtrockenrasens, so ist die Fläche dem Biotoptyp FFH-LRT 5130 zuzuordnen. Reine, aus anderen Gehölzarten zusammengesetzte Gebüschbestände sollen, insoweit sie Teilflächen von mehr als 25 m<sup>2</sup> decken, beim Monitoring aus der dem FFH-Lebensraumtyp zugeschlagenen Fläche ausgegrenzt werden.

Die geforderte Mindestgröße beträgt 100 m<sup>2</sup>.

#### FFH-LRT 6110 – Pionierrasen basen-/kalkreicher Felsstandorte

Innerhalb von ehemaligen Abbaugebieten bzw. Steinbrüchen konnte und kann dieser Typ, insoweit er nur kleinflächig ausgebildet oder stark mit anderen Magerrasentypen verzahnt ist, in den Komplexbiotoptypen BK01 bis BK03 aufgehen (siehe dort). Anderenorts hatte und hat die Erfassung zu erfolgen. Es ist trotzdem möglich, dass, da keine Mindestgröße festgelegt wurde, einzelne kleine Bestände in Flächen des FFH-LRT 8210 oder 6210 integriert wurden.

Keine Mindestgröße.

#### FFH-LRT 6210 – Kalk-Halbtrockenrasen

Kalk-Halbtrockenrasen der Bewertungsstufe C konnten bei der Ersterfassung und können auch weiterhin Verbuschungsgrade von bis zu 75 % aufweisen. Dennoch sollen reine Gebüschbestände, insoweit sie Teilflächen von mehr als 25 m<sup>2</sup> decken, beim Monitoring aus der dem FFH-Lebensraumtyp zugeschlagenen Fläche ausgegrenzt werden. Kommen auf dem Magerrasen Wacholder vor, so ist ab einer Deckung der Wacholdersträucher von ≥10 % eine Zuordnung zum FFH-LRT 5130 – Wacholderheiden vorzunehmen.

Kalk-Halbtrockenrasen, deren Entwicklungszustand aufgrund ihrer Artenzusammensetzung und Struktur eine Tendenz zum FFH-LRT 6510 zeigen, werden im Rahmen des Monitorings weiterhin dem FFH-LRT 6210 zugeordnet, so lange mindestens eine für letzteren Lebensraum typische Art vorkommt. Vorkommen von für den FFH-LRT 6510 typischen Arten, die nicht auf dem 6210er-Bogen aufgeführt sind, sind in solchen Fällen ebenfalls anzugeben, fließen aber nicht in die Bewertung der Artenzahl mit ein.

Die geforderte Mindestgröße beträgt 100 m<sup>2</sup>.

#### FFH-LRT 6230 – Borstgrasrasen

Wie bei den *Calluna*-Heiden, so ist auch die Zuordnung einzelner der als Borstgrasrasen erfassten Biotopflächen zu den (sonstigen) Silikatmagerrasen möglich und umgekehrt. Auch erfolgte ggf. die Zuordnung von Borstgrasrasen feuchter Standorte zu den Subtypen Quellsumpf und/oder Nassbrache des Typs BK11. Dies ist einzelfallweise zu klären. Entscheidend ist auch hier die kennzeichnende Artenzusammensetzung der jeweiligen Biotoptypen.

Die geforderte Mindestgröße beträgt 25 m<sup>2</sup>.

#### FFH-LRT 6410 - Pfeifengraswiesen (Molinion-Bestände)

Artenarme Dominanzbestände von *Molinia caerulea* werden nicht den Pfeifengraswiesen zugerechnet.

Die geforderte Mindestgröße beträgt 100 m<sup>2</sup> .

#### FFH-LRT 6430 – Hochstaudensäume entlang von Gewässern und Feuchtwäldern

Dominanzbestände nitrophiler Kräuter und von Neophyten blieben und bleiben bei der Erfassung der Hochstaudensäume ausgespart. Die Breite der Säume darf (beidseitig eines Fließgewässers) maximal 5 m betragen. Breitere Streifen müssen dem BK11-Subtyp "Nassbrache" zugeordnet werden.

Die geforderte Mindestgröße beträgt 100 m<sup>2</sup>.

#### FFH-LRT 6510 – Artenreiche Glatthaferwiesen (Arrhenatherion-Bestände)

In das Kataster der geschützten Offenlandbiotope aufgenommen wurden die Arrhenatherion-Bestände (Mähwiesen, Mähweiden und Weiden) der Gesamtbewertung A (Kartierungen 2007 bis 2010) und B (Nachkartierung 2012) ab einer Mindestgröße von 1.000 m<sup>2</sup> . Insoweit A- und B-Flächen räumlich direkt benachbart sind, reicht(e) die Gesamtgröße von 1.000 m<sup>2</sup> aller Flächen gemeinsam für die Erfassung im Rahmen des Katasters der geschützten Offenlandbiotope aus, was in einigen Fällen zur Nachkartierung auch von A-Flächen führte.

Mindestgröße: 1000 m<sup>2</sup> zusammenhängender Fläche.

#### FFH-LRT 7140 – Übergangs- und Schwingrasenmoore

Im Rahmen des Monitoring ist zu prüfen, ob nicht manche Teilflächen der im Biotoptyp BK 11 enthaltenen, den Kleinseggenrieden oder auch den Quellsümpfen und Feuchtbrachen zugeordneten Flächen teils dem FFH-LRT 7140 zugeordnet werden können. Neben der für Zwischen- und Schwingrasenmoore typischen Artenkombination ist eine wenigstens 30 cm mächtige Torfauflage Kartierkriterium.

Die geforderte Mindestgröße beträgt 50 m<sup>2</sup>.

#### FFH-LRT 7220 – Tuffquellen

Ein zusätzliches Ausfüllen des BK05-Quellerfassungsbogens entfällt. Wesentliche Abfragen des Bogens wurden auf den FFH-LRT 7220-Aufnahmebogen übertragen. Im Offenland-Biotopkataster wurde nur sehr wenige Tuffquelle erfasst. Ein Vorkommen weiterer Tuffquellen im Gutland ist wahrscheinlich, die kritische Überprüfung von Quellen und Quellsumpfbereichen ist deshalb angeraten. Es wird empfohlen, Moosbelege aus dem Bereich von Fließ- bzw. Sturzquellen und aus nur schütter von höheren Pflanzen bewachsenen Quellsümpfen zu sammeln und einem Moos-Spezialisten zur Nachbestimmung zu übergeben.

Keine Mindestgröße.

#### FFH-LRT 8150 – Silikat-Schutthalden

Innerhalb von ehemaligen Abbaugebieten bzw. Steinbrüchen konnte und kann dieser Typ, insoweit er nur kleinflächig ausgebildet oder stark mit anderen Felsbiotopen und Fels- /Pionierrasen verzahnt ist, in den Komplexbiotoptypen BK01 bis BK03 aufgehen (siehe dort). Anderenorts hatte und hat die Erfassung zu erfolgen. Aufnahmekriterium ist das Vorhandensein einer typischen Vegetation. Aus der Kartierung ausgenommen sind vegetationslose oder stark verbuschte Halden, rezente industrielle Abraumhalden, künstlich geschaffene und nachweislich sanierungsbedürftige Schutthaldenstandorte. Naturnahe Sekundärbiotope wie aufgelassene Steinbrüche und Tagebauflächen werden jedoch mit einbezogen.

Keine Mindestgröße.

#### FFH-LRT 8160 – Kalk-Schutthalden

Innerhalb von ehemaligen Abbaugebieten bzw. Steinbrüchen konnte und kann dieser Typ, insoweit er nur kleinflächig ausgebildet oder stark mit anderen Felsbiotopen und Fels- /Pionierrasen verzahnt ist, in den Komplexbiotoptypen BK01 bis BK03 aufgehen (siehe dort). Anderenorts hatte und hat die Erfassung zu erfolgen. Aufnahmekriterium ist das Vorhandensein einer typischen Vegetation. Aus der Kartierung ausgenommen sind vegetationslose oder stark verbuschte Halden, rezente industrielle Abraumhalden, künstlich geschaffene und nachweislich sanierungsbedürftige Schutthaldenstandorte. Naturnahe Sekundärbiotope wie aufgelassene Steinbrüche und Tagebauflächen werden jedoch mit einbezogen.

Keine Mindestgröße.

#### FFH-LRT 8210 – Kalkfelsen mit typischer Felsspaltvegetation

Innerhalb von ehemaligen Abbaugebieten bzw. Steinbrüchen konnte und kann dieser Typ, insoweit er nur kleinflächig ausgebildet oder stark mit anderen Felsbiotopen und Fels- /Pionierrasen verzahnt ist, in den Komplexbiotoptypen BK01 bis BK03 aufgehen (siehe dort). Anderenorts hatte und hat die Erfassung zu erfolgen. Sekundärbiotope an Mauern und Gebäuden sowie rezenten Abbauflächen sind nicht in den gesetzlichen Schutz eingeschlossen, Vorkommen in aufgelassenen Tagebaugebieten und Steinbrüchen werden dagegen mit einbezogen und kartiert. Bei der Kartierung von Felsen des Luxemburger Sandsteins ist zu beachten, dass hier je nach Felsbeschaffenheit sowohl eine Kartierung als Silikat- als auch als Kalkfelsen möglich ist (bei stärkerer Verwitterung und Auswaschung des Kalkanteils eher den Silikatfelsen zuzustellen; bei abwechselnden Lagen von sandigeren und festeren, kalkreichen Sandsteinen eher den Kalkfelsen zuzustellen). Entscheidend ist in einem solchen Fall die Artenzusammensetzung.

Es gilt eine Mindestgröße von 5 m<sup>2</sup> bei Felsen, die nur durch Moose und Flechten charakterisiert werden.

Es gilt keine Mindestgröße falls höhere Pflanzen auf oder am Felsen wachsen, die als charakteristische Arten auf den Aufnahmebögen aufgeführt sind.

#### FFH-LRT 8220 – Silikatfelsen mit typischer Felsspaltvegetation

Innerhalb von ehemaligen Abbaugebieten bzw. Steinbrüchen konnte und kann dieser Typ, insoweit er nur kleinflächig ausgebildet oder stark mit anderen Felsbiotopen und Fels- /Pionierrasen verzahnt ist, in den Komplexbiotoptypen BK01 bis BK03 aufgehen (siehe dort). Anderenorts hatte und hat die Erfassung zu erfolgen. Sekundärbiotope an Mauern und Gebäuden sowie rezenten Abbauflächen sind nicht in den gesetzlichen Schutz eingeschlossen, Vorkommen in aufgelassenen Tagebaugebieten und Steinbrüchen werden dagegen mit einbezogen und kartiert.

Bei der Kartierung von Felsen des Luxemburger Sandsteins ist zu beachten, dass hier je nach Felsbeschaffenheit sowohl eine Kartierung als Silikat- als auch als Kalkfelsen möglich ist (bei stärkerer Verwitterung und Auswaschung des Kalkanteils eher den Silikatfelsen zuzustellen; bei abwechselnden Lagen von sandigeren und festeren, kalkreichen Sandsteinen eher den Kalkfelsen zuzustellen). Entscheidend ist in einem solchen Fall die Artenzusammensetzung.

Es gilt eine Mindestgröße von 5 m² bei Felsen, die nur durch Moose und Flechten charakterisiert werden.

Es gilt keine Mindestgröße falls höhere Pflanzen auf oder am Felsen wachsen, die als charakteristische Arten auf den Aufnahmebögen aufgeführt sind.

#### FFH-LRT 8230 – Pionierrasen basenarmer Felsstandorte

Innerhalb von ehemaligen Abbaugebieten bzw. Steinbrüchen konnte und kann dieser Typ, insoweit er nur kleinflächig ausgebildet oder stark mit anderen Magerrasentypen verzahnt ist, in den Komplexbiotoptypen BK01 bis BK03 aufgehen (siehe dort). Anderenorts hatte und hat die Erfassung zu erfolgen. Es ist trotzdem möglich, dass einzelne kleine Bestände in Flächen des FFH-LRT 8220 oder des Typs BK07 integriert wurden.

Keine Mindestgröße.

#### FFH-LRT 8310 – Nicht touristisch erschlossene Höhlen

Die detaillierte Erfassung erfolgt durch einen Fledermauskundler. Sollte während der Geländebegehungen ein Höhlen- oder Stolleneingang entdeckt werden, so soll der Eingangsbereich durch einen GPS-Wegepunkt markiert werden.

#### 4.2. Nur national geschützte Biotoptypen

#### BK01 – Felskomplexe Tagebaugebiete

Die Möglichkeit, diesen Komplexbiotoptyp auszugrenzen, galt bzw. gilt nur in den Tagebaugebieten der Minette und ähnlichen ehemaligen Abbau- und Steinbruchgebieten. Hier ist im Kartiermaßstab 1:5.000 die Abgrenzung von Felswänden, Felsabsätze und Felswandfuß einnehmenden Block- und Schutthalden sowie an Sonderstandorten eingestreuten Pionierund Trockenrasen kaum möglich. Anderenorts war das Auskartieren der FFH-LRT 8210, 8220, 6110 und 6210 bzw. 8150, 8160 und 8230 (sowie des Typs BK07) erforderlich. Im Typ BK01 nehmen die mehr oder weniger steil geneigten und von charakteristischen Pflanzenarten inklusive Moosen und Flechten bewachsenen Felswände den Großteil der Fläche ein. Sehr kleinflächig dürfen auch Pionier- und (Halb-)Trockenrasen im BK01 mitenthalten sein. Bei einer Einstufung in den Typ BK01 sind Angaben zur prozentualen Verteilung (5%-Stufen) der FFH-LRT 8210 und 8220 bzw. 8150 und 8160 anzugeben. Die Gesamtgröße des Komplexes muss beim Typ BK01 100% erreichen, da Pionier- und (Halb-)Trockenrasen höchstens so kleinflächig an seinem Aufbau beteiligt sein können, dass ihre Fläche nicht ins Gewicht fallen dürfte.

Keine Mindestgröße.

#### BK02 – Block-/Schutthaldenkomplexe Tagebaugebiete

Die Möglichkeit, diesen Komplexbiotoptyp auszugrenzen, galt bzw. gilt nur in den Tagebaugebieten der Minette und ähnlichen ehemaligen Abbau- und Steinbruchgebieten. Hier ist im Kartiermaßstab 1:5.000 die Abgrenzung von Felsabsätze und Felswandfuß einnehmenden Block- und Schutthalden, Felswänden sowie an Sonderstandorten eingestreuten Pionier- und Trockenrasen kaum möglich. Anderenorts war das Auskartieren der FFH-LRT 8220, 8210, 6110 und 6210 bzw. 8160, 8150 und 8230 (sowie des Typs BK07) erforderlich. Es überwiegen von Gesteinsschutt bedeckte Bereiche, die zumindest vereinzelt von charakteristischen Pflanzenarten bewachsen sind. Sehr kleinflächig dürfen auch Pionier- und (Halb-)Trockenrasen im BK02 mitenthalten sein. Bei einer Einstufung in den Typ BK02 sind Angaben zur prozentualen Verteilung (5%-Stufen) der FFH-LRT 8220 und 8210 bzw. 8160 und 8150 anzugeben. Die Gesamtgröße des Komplexes muss beim Typ BK01 100% erreichen, da Pionier- und (Halb-) Trockenrasen höchstens so kleinflächig an seinem Aufbau beteiligt sein können, dass ihre Fläche nicht ins Gewicht fallen dürfte.

Keine Mindestgröße.

#### BK03 – Magerrasenkomplexe Tagebaugebiete

Die Möglichkeit, diesen Komplexbiotoptyp auszugrenzen, galt bzw. gilt nur in den Tagebaugebieten der Minette und ähnlichen ehemaligen Abbau- und Steinbruchgebieten. Hier ist im Kartiermaßstab 1:5.000 das oft kleinflächige Mosaik der Pionier- und (Halb-)Trockenrasen kaum möglich. Sehr kleinflächig dürfen auch Schutthalden (und ggf. Felsen) im BK03 mitenthalten sein. Die geforderte Mindestgröße beträgt 100 m<sup>2</sup> .

In der Praxis hat sich ergeben, dass die bisher als BK03 erfassten Biotope der Tagebaugebiete vielfach auf ein und derselben Biotopfläche in Artenzusammensetzung und Struktur sehr unterschiedliche Bestände umfassen.

Gemeinsam ist den Beständen das Vorkommen einzelner für Pionierstandorte/Pionierrasen charakteristischer Pflanzenarten und einer Anzahl der für Kalkmagerrasen typischen Pflanzenarten. Immer, jedoch in unterschiedlichem Maße, sind mehrere Molinio-Arrhenatheretea-/Arrhenatheretalia-Arten und Arten der Ruderalstandorte an der Artenzusammensetzung der Bestände beteiligt. Eine eindeutige Zuordnung zu einem Biotoptyp bzw. einer Pflanzengesellschaft ist schwierig, weshalb der Typ BK03 überhaupt ins Leben gerufen wurde.

Bei einer Einstufung in den Typ BK03 sind Angaben zur prozentualen Verteilung (5%-Stufen) der (FFH-) LRT 6110 und 6210 bzw. 8230 und BK07 anzugeben. Diese Schätzung bereitet aus oben genanntem Grund Probleme.

Es wurde daher folgende Vorgehensweise festgelegt:

Aufgrund der oft untypischen Ausprägung der einzelnen Biotoptypen erfolgt die Zuteilung zu den einzelnen Typen maßgeblich über die Struktur der Bestände.

Flächenanteile mit sehr lückigem Bewuchs, d.h. strukturell laut Erfassungsbogen mit "A" zu bewertende Flächenanteile, werden dem FFH-LRT 8230 bzw. dem FFH-LRT 6110 zugeordnet, insofern zusätzlich mindestens eine für den entsprechenden Biotoptyp typische Art vorkommt.

Flächenanteile, die laut Erfassungsbogen strukturell mit "B" zu bewerten sind (mittelwüchsige Rasen), werden dem FFH-LRT 6210 bzw. dem BK07 zugeordnet, insofern zusätzlich mindestens eine für den entsprechenden Biotoptyp typische Art vorkommt.

Flächenanteile, die laut Erfassungsbogen strukturell mit "C" zu bewerten sind, d.h. die Übergänge zu den (ruderalen) Glatthaferwiesen und zu diversen Ruderalfluren stellen weiter "fortgeschrittene Grünland-Sukzessionsstadien " dar.

Auf den Erfassungsbögen sind jeweils die flächenmäßigen Anteile nur des FFH-LRT 8230/BK07 (silikatisches Ausgangsgestein) bzw. der FFH-LRT 6110/6210 (kalkhaltiges Ausgangsgestein) respektive der Anteil der diesen Typen gleichzustellenden Bestände (siehe oben) zu schätzen bzw. als Prozentangabe zu verschlüsseln (5%-Stufen). Die Gesamtgröße des Komplexes muss dabei nicht 100% erreichen, da auch Nicht-FFH-LRTs (Übergänge zu den (ruderalen) Glatthaferwiesen und zu diversen Ruderalfluren => fortgeschrittene Grünlandsukzessionstadien) an seinem Aufbau beteiligt sein können.

Achtung: Die Einzelbewertungen Arteninventar, Habitatstruktur und Beeinträchtigungen sowie die Aggregation zum Berechnen der Gesamtbewertung werden weiterhin so durchgeführt, wie es bereits im Rahmen des Biotopkatasters der Fall war.

- Arteninventar: A, B oder C entsprechend der Gesamtzahl der vorgefundenen, als typisch eingestuften Arten
- Habitatstruktur: A, B oder C nach durchschnittlich am besten zutreffendem Kriterium
- Beeinträchtigungen: A, B oder C nach durchschnittlich am besten zutreffendem Kriterium.

Die geforderte Mindestgröße beträgt 100 m<sup>2</sup>.

#### BK04 – Großseggenriede

Es scheint möglich, dass einzelne, die erforderliche Mindestgröße von 100 m<sup>2</sup> aufweisende Großseggenriede in die Biotoptypen BK08 (Stillgewässer), BK 10 (Sumpfdotterblumenwiesen) und BK11 (Nassbrachen, Quellsümpfe) integriert wurden. In diesem Fall soll im Rahmen des Monitoring die Auskartierung erfolgen.

Zu den Großseggenrieden werden im Rahmen des Monitoring auch die von Carex rostrata und die von Carex disticha dominierten Flächen gezählt, sofern sie von der Struktur eindeutig einem Großseggenried zuzuordnen sind. Artenreichere Bestände sind ansonsten zu den Sumpfdotterblumenwiesen (BK10) oder Kleinseggenrieden, Quellsümpfen (BK11) gehörig.

Die geforderte Mindestgröße beträgt 100 m<sup>2</sup>.

#### BK05 – Quellen

Geschützt sind alle nicht zur menschlichen Trinkwassergewinnung genutzten Quellen. Handelt es sich um eine Tuffquelle, d. h. eine von charakteristischen Moosen bewachsene, Sinterablagerungen aufweisende Quelle, wird statt des BK05-Bogens der FFH-LRT 7220- Tuffquellenbogen ausgefüllt. Handelt es sich um einen mehr als 100 m<sup>2</sup> großen Quellsumpf, so erfolgt die Erfassung mit dem BK11-Quellsumpfbogen. Die unter BK05 erfassten Quellen werden als Punktbiotope eingegeben und dargestellt.

Keine Mindestgröße, die Maximalgröße beträgt < 100 m<sup>2</sup> .

#### BK06 – Röhrichte

Es scheint möglich, dass einzelne, die erforderliche Mindestgröße von 100 m2 aufweisende Röhrichte in die Biotoptypen BK08 (Stillgewässer) und BK11 (Nassbrachen, Quellsümpfe) integriert wurden. In diesem Fall soll im Rahmen des Monitorings die Auskartierung erfolgen. Bei der Auskartierung von Röhrichten an Stillgewässern, sollte auf dem Aufnahmebogen notiert werden, dass es sich um ein Stillgewässer-Röhricht handelt. Auch in der GIS-Attributtabelle sollte unter "M1\_Subtyp" eine entsprechende Angabe erfolgen (siehe Anhang 4). Die geforderte Mindestgröße beträgt 100 m<sup>2</sup>.

#### BK07 – Sand- und Silikatmagerrasen

Auf die Problematik der Abgrenzung zwischen Silikatmagerrasen, Borstgrasrasen und Heiden wurde bereits eingegangen. Ebenfalls hinzuweisen ist darauf, dass, zumindest in 2007, dem ersten Jahr der Ersterfassung der geschützten Offenlandbiotope, auch stark vom Besenginster eingenommene Flächen diesem Biotoptyp zugeordnet werden sollten, insoweit noch einige der sonst typischen Arten auf den Flächen vorhanden waren. Reine Besenginsterbestände sollten im Zuge des Monitorings der dem Magerrasen zugeschlagenen Fläche ausgegrenzt werden, sofern sie größer als 25 m<sup>2</sup> sind.

Die geforderte Mindestgröße beträgt 100 m<sup>2</sup> .

#### BK08 – Stillgewässer

Der Typ umfasst fast alle nicht den FFH-LRT 3130 bis 3150 zuzuordnenden Stillgewässer, die einer naturnahen Entwicklung unterliegen (Ufer nicht zu steil und nicht zu mehr als 50% verbaut, zumindest teilweises Vorhandensein von Röhricht-, Seggen- oder anderer Feuchtvegetation) und/oder in Luxemburg seltenen bzw. bedrohten Arten als Lebensraum dienen. Ausgenommen sind Angel- und Zierteiche, sowie angestaute Fließgewässer. Insoweit die Verlandungsbereiche einnehmenden Röhrichte (BK06) und Großseggenriede (BK04) die nötige Mindestgröße von 100 m<sup>2</sup> aufweisen, hatte/hat deren Einzelerfassung zu erfolgen.

Die geforderte Mindestgröße – Verlandungsbereiche inbegriffen – beträgt 25 m<sup>2</sup>.

#### BK09 – Streuobstbestände

Streuobstbestände mussten um außerhalb des Bauperimeters als geschützte Biotope erfasst werden zu können, wenigstens 25 Hochstamm-Altbäume (Stammhöhe ≥ 1,60 m, Alter ≥ 30 Jahre) und eine Pflanzdichte von 50 Altbäumen pro 1 ha aufweisen. Innerhalb des Bauperimeters reichte zur Erfassung als geschütztes Biotop bereits das Vorhandensein von 10 Bäumen. Im Règlement grand-ducal du 1 er août 2018 établissant les biotopes protégés, les habitats d'intérêt communautaire et les habitats d'espèces pour lesquelles l'état de conservation a été évalué non favorable, et précisant les mesures de réduction, de destruction ou de détérioration y relatives wurden die Mindestkriterien vereinheitlicht. Ab 2018 gelten demnach auch außerhalb des Bauperimeters alle Streuobstbestände ab einer Zahl von 10 Bäumen als geschütztes Biotop, insofern sie einen landschaftsprägenden Charakter aufweisen und/oder als bemerkenswerter Lebensraum für Tierarten "habitat d'espèce" dienen: hierunter zu verstehen sind die auf dem Kartierbogen unter "Besondere Arten" aufgeführten Tierarten. Das Mindestalter von 30 Jahren (von mindestens 10 der Bäume im Bestand) sowie die Mindestpflanzdichte von 50 Bäumen/ha sind im oben aufgeführten Reglement nicht mehr als Mindestkriterium zur Unterschutzstellung genannt, bleiben aber für die Erfassung im Rahmen des Monitoring weiterhin gültig – es sei denn, das Vorkommen von einer der unter "Besondere Arten" genannten Arten ist erwiesen: in solchen Fällen wird der Streuobstbestand immer kartiert.

Wird im Rahmen des Monitorings festgestellt, dass bei der Erstkartierung noch vorhandene Altbäume verschwunden sind, ohne durch Neupflanzungen ersetzt worden zu sein, werden die betroffenen Bereiche aus dem zu untersuchenden Biotop nur dann ausgeklammert, wenn es sich um größere Bestandslücken handelt. Wurden hingegen verschwundene Altbäume durch Neupflanzungen ersetzt, bleibt der Bereich weiterhin dem zu untersuchenden Biotop zugeschlagen.

#### BK10 - Sumpfdotterblumenwiesen (Calthion-Bestände)

In das Kataster der geschützten Offenlandbiotope aufgenommen wurden die Calthion-Bestände (Mähwiesen, Mähweiden und Weiden) der Gesamtbewertung A (Kartierungen 2007 bis 2010) und B (Nachkartierung 2012) ab einer Mindestgröße von 1.000 m<sup>2</sup>. Insoweit A- und B-Flächen räumlich direkt benachbart sind, reicht(e) die Gesamtgröße von 1.000 m<sup>2</sup> aller Flächen gemeinsam für die Erfassung im Rahmen des Katasters der geschützten Offenlandbiotope aus, was in einigen Fällen zur Nachkartierung auch von A-Flächen führte. Größere Carex disticha-Dominanzbestände sollen, insoweit die Gesamtfläche des Calthion-Bestands nicht unter 1.000 m<sup>2</sup> absinkt, als Großseggenriede gefasst werden.

Mindestgröße: 1000 m<sup>2</sup> zusammenhängender Fläche.

#### BK11 – Nassbrachen, Quellsümpfe, Niedermoore und Kleinseggenriede

Der Typ kann ein Gemisch sehr unterschiedlicher Biotoptypen beinhalten, für die allerdings die für eine jeweilige Einzelerfassung nötige Mindestgröße nicht gegeben sein sollte. Der Typ wurde eingeführt, weil sich diese Bestände oft sehr schwer pflanzensoziologisch eingrenzen lassen oder häufig nur in sehr kleinen Beständen und daher nur im Komplex vorkommen (z. B. Kleinseggenriede). Auf dem Bogen hat die Zuordnung im Rahmen des Monitorings nun zu dem aussagekräftigsten Subtyp "Nassbrache", "Quellsumpf", "Niedermoor" und "Kleinseggenried" zu erfolgen (siehe Anhang 4).

Für einen in einer Quellmulde befindlichen, brachliegenden Calthion-Bestand sind die Angaben "Nassbrache" und "Quellsumpf" vorzunehmen. Zu den Niedermooren zählen auch Erlenund Erlenbruchwälder < 0,3 ha. Ab einer Größe von 0,3 ha sind Erlen- und Erlen-Birkenbruchwälder aber unbedingt dem jeweiligen Waldbiotoptyp zuzuordnen (vgl. ANF 2016). In Kleinseggenrieden besonders saurer und nährstoffarmer Standorte können vereinzelt Arten der Zwischenmoorgesellschaften angetroffen werden, so neben Torfmoosen (insbesondere Sphagnum palustre) z. B. Menyanthes trifoliata und Comarum palustre. In diesem Fall sollte das Kleinseggenried dem FFH-LRT 7140 Übergangs- und Schwingrasenmoore zugeordnet werden (sofern eine Torfauflage wie in der Kartieranleitung angegeben, vorhanden ist), bei dem die Mindestgröße 50 m<sup>2</sup> beträgt. Die für den Typ BK11 geforderte Mindestgröße beträgt dagegen  $100 \; \text{m}^2$ .

Als Nassbrache können auch innerhalb größerer Weideflächen gelegene, nicht bis kaum vom Vieh betretene und befressene Feuchtgrünlandbestände gefasst werden ("Halbbrachen"). Bei Erfassung eines Quellsumpfs entfällt ein zusätzliches Ausfüllen des BK05- Quellerfassungsbogens. Wesentliche Abfragen des Bogens wurden auf den BK11- Aufnahmebogen übertragen.

Mindestgröße: 100 m2

## 5. Vorgehensweise bei Kartierung und Digitalisierung

## 5.1. Allgemeingültige Vorgaben: Kartierung

Die Kartierer suchen innerhalb des für die Erhebung bestgeeigneten Zeitraums die für das jeweilige Gemeindegebiet ausgewählten Flächen auf und nehmen die Aufnahme des jeweiligen Biotops vor. Die Bearbeitung der genutzten Grünlandbiotope sollte der Bearbeitung der auch noch später im Jahr gut zu dokumentierenden Biotope (Streuobstbestände, Stillgewässer, Felsbiotope) zeitlich vorgezogen werden. Das Monitoring ist auf allen (zuerst) gemähten Grünlandflächen vor der ersten Nutzung durchzuführen. Auf beweideten Flächen kann die Aufnahme auch noch etwas später erfolgen. Um allerdings eine möglichst vollständige Artenliste erstellen und die Häufigkeiten der Arten einschätzen zu können, dürfen die Flächen noch nicht stark abgeweidet sein. Auf die Überprüfung einzelner, ggf. bereits gemäht oder stark abgeweidet vorgefundener Flächen soll verzichtet werden. Diese Flächen sind dann im Folgejahr zu erfassen (siehe auch 5.3.3).

## 5.1.1. Änderungen der Abgrenzung

Gegebenenfalls sind auch Änderungen an der Abgrenzung einer Biotopfläche nötig. Im Hinblick auf die Neuabgrenzung einer Biotopfläche wurde eine Toleranzgrenze von 5 m bzw. 20 % der Originalfläche definiert. Reicht die Fläche eines großflächigen Biotops also mehr als 5 m über die laut Digitalisieranleitung (MEnv 2008) im Regelfall im Maßstab 1:1.000 so genau als möglich erfolgte Abgrenzung einer Biotopfläche hinaus oder ist sie entsprechend kleiner, so ist eine Änderung der Flächenabgrenzung vorzunehmen. Da bei kleinflächigen Biotopen auch geringere Abweichungen flächenmäßig eine große Rolle spielen können, sollte hier generell ab einer Zunahme/Abnahme von über 20 % der Originalfläche eine Änderung der Flächenabgrenzung erfolgen. Erweiterungen eines bestehenden Biotops müssen keine Mindestgröße erfüllen!

## 5.1.2. Flächencodes und Aufnahmenummer

Der Flächencode (Geocode) aller zu überprüfenden Biotope ist beizubehalten und immer auf den Bögen zu notieren.

Jede Fläche (bzw. jeder Flächenkomplex), die im Rahmen des Monitorings als eigenständiges Biotop abgegrenzt wird, für die also ein eigenständiger Bogen ausgefüllt wird, erhält eine fortlaufende Aufnahmenummer nach nachfolgendem Schema:

M1\_[Name der Gemeinde, zwischen 4 und 6 Zeichen, wobei das erste Zeichen groß, der Rest klein geschrieben wird, ohne Akzente oder Umlaute]\_[dreistellige\_Nummer].

Z.B. Pétange, Fläche 1 => M1\_ Petang\_001

Käerjeng, Fläche 15 = > M1 Kaerje 015

Die vorgegebenen Kürzel für die Gemeindenamen sind in Anhang 9 aufgeführt.

Dies gilt auch für zu überprüfende Biotope, die keinerlei flächige Veränderungen aufweisen.

Der endgültige Flächencode wird auch immer auf dem Bogen vermerkt und zwar unter M1 Geocode. Falls die Fläche keinerlei Veränderungen aufweist, so ist der M1 Geocode = Geocode. Falls die Fläche einen neuen Geocode benötigt (siehe Kapitel 5.4. für weitere Informationen), so fragt der Kartier diesen via die Anwendung zur Reservierung von Geocodes an und vermerkt ihn auf dem Bogen und im Shape unter M1\_Geocode. Dieser Schritt kann serienmäßig bei Ende der Kartier-Kampagne durchgeführt werden.

Vergrößerungen eines Biotops, sei es durch eine Erweiterung oder auch einen Wechsel der Zuordnung von Bereichen eines direkt angrenzenden zweiten Biotops, sind bei gleichem Typ und gleicher Ausprägung (d. h. gleiche Bewertung, aber auch Homogenität in der Artenzusammensetzung!) unter einem einzigen Kartierbogen mit einer einzigen fortlaufenden Aufnahmenummer zu erfassen.

Wird ein Biotop in mehrere, sich in Typ und/oder Ausprägung nicht entsprechende Bereiche zerteilt (z. B. Änderung von Teilbereichen aufgrund von Änderungen des Erhaltungszustands oder aufgrund von einem Wechsel des Biotoptyps), ist für jeden Biotop-Teilbereich ein eigener Erfassungsbogen auszufüllen und eine eigene Aufnahmenummer zu vergeben! Letztere Vorgehensweise trifft auch bei Biotopen zu, die durch dauerhafte (Konstruktion) oder natürliche (Verbuschung) räumliche Trennungen zerteilt werden<sup>2</sup> .

Genauere Vorgaben zur Behandlung der unterschiedlichen Kartierszenarien (gleichbleibender oder veränderter Erhaltungszustand, Wegfallen oder Hinzukommen von Biotop(-Teil)flächen, wechselnde Zuordnung von Biotopen oder Neuaufnahme bisher nicht erfasster Biotope, sowie einige Sonderfälle) werden im Kapitel 5.3. und seinen Unterkapiteln gegeben. An dieser Stelle wird auch erläutert, in welchen Fällen die Kartierer mehrere Teilflächen unter einem einzigen Bogen und einer einzigen fortlaufenden Nummer erfassen müssen und wann mehrere Bögen und Nummern zu vergeben sind.

## 5.1.3. Kartierbögen

1

Die digitalen Kartierbögen werden vor Saisonbeginn von der ANF zur Verfügung gestellt. Der Kartierer muss den ausgefüllten, digitalen Kartierbogen, per Luxtrust unterschreiben und der ANF in angegebener Frist (siehe Arbeitsvertrag) einreichen. Die ausgefüllten PDF Kartierbögen sind korrekt abzuspeichern "[Fortlaufende Flächennummer (siehe oben)] " und sollten pro PDF

<sup>&</sup>lt;sup>2</sup> Hiermit wird das Zurückgreifen auf Multipolygone vermieden. Des Weiteren ist es wahrscheinlich, dass die Teilflächen sich mit der Zeit ohnehin unterschiedlich entwickeln.

nicht die 1Mb überschreiten. Eine provisorische Abgabe soll mit nicht-unterschriebenen Kartierbögen erfolgen. Sobald der Kartierbogen digital unterschrieben ist, können keine Änderungen mehr daran vorgenommen und auch keine Daten mehr per Skript exportiert werden.

Siehe auch Kapitel 3 für mehr Informationen was die Angabe der Arten, ihre Häufigkeit sowie die Gesamtbewertung des Biotops betrifft.

Die einzuhaltende Abgabestruktur ist in Anhang 1 erläutert.

#### 5.1.4. Fotos

Von jeder Biotopfläche sollen während des Monitoring-Durchgangs wenigstens drei aussagekräftige Fotos gemacht werden. Bei Quellen (BK05) oder z.B. sehr klein flächigen Fels-Biotopen kann ein Foto ausreichen. Die Einstellung der Fotoaufnahme muss so sein, dass die geografischen Koordinaten sowie das Aufnahmedatum mit dem Foto verknüpft und unter « Dateninfo » sichtbar sind (siehe Abbildung 1).

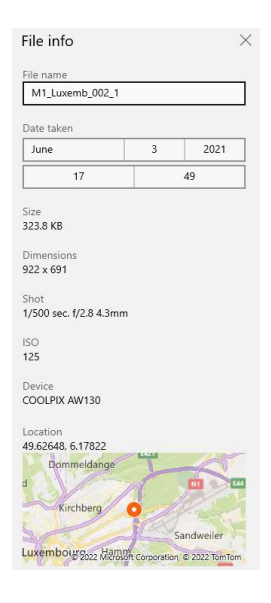

Abbildung 1: Einsicht in die Dateninfos zu den Fotoaufnahmen.

Das Abspeichern und Einreichen der Fotos erfolgt unter dem "jpg" Format mit folgender Beschriftungsmethodik:

"[Fortlaufende Flächennummer (siehe oben)]\_n.jpg" wobei "n " für die Fotonummer (1, 2 bzw. 3) steht. Z.B. Pétange, Fläche 1, Foto 2 => M1\_ Petang\_001\_2, Käerjeng, Fläche 15, Foto 1 = > M1 Kaerje 015 1 Die Fotos dienen der Gesamtübersicht des Biotops und sollten pro Foto nicht 2 Mb

überschreiten.

## 5.1.5. Zufallsbeobachtungen

Gegebenenfalls werden offensichtliche Veränderungen auch an anderen als den im jeweiligen Untersuchungsjahr aufzusuchenden Monitoringflächen festgestellt (insbesondere Bebauung, Umwandlung eines Grünlandbiotops in Ackerfläche, Umbruch und Neueinsaat, Fällung einiger/vieler/aller Bäume eines Streuobstbestandes). Die Kartierer sind dazu aufgefordert, auch solche (Zufalls-) Beobachtungen in die GIS-Tabellen einzutragen (siehe auch 5.3.4. Hinzukommen von Biotopen).

Willkürlich zerstörte Biotope (aufgefüllter Weiher, umgebrochene Glatthaferwiese usw.) sind sofort nach Auffinden an die Naturverwaltung zu melden (obk@anf.etat.lu).

## 5.1.6. Geländearbeit

Vor Beginn der Geländearbeiten sollen die Kartierer mit dem zuständigen Revierförster Kontakt aufnehmen, die Kontaktdaten werden von der Naturverwaltung zu Verfügung gestellt.

Die Kartierer sollen während der Geländearbeit die für jeden Kartierer ausgestellte ministerielle Genehmigung oder zumindest eine Kopie des Arbeitsvertrages mitführen, um sich im Bedarfsfall gegenüber Polizei, Flächeneigentümern und -nutzern ausweisen zu können. Wenn einem Kartierer der Zugang zu einer Fläche verweigert wird, soll er diese auch nicht betreten. Die Fläche ist an die Naturverwaltung (obk@anf.etat.lu) zu melden, die ggf. noch rechtzeitig eine Erlaubnis zum Betreten erwirken können.

## 5.2. Allgemeingültige Vorgaben: Digitalisierung

Die benötigten Shapefiles werden vor Saisonbeginn von der ANF zur Verfügung gestellt.

Bei den GIS-Arbeiten müssen alle ursprünglichen Abgrenzungen der Biotope und die im Shape-File zu den Biotopen enthaltenen Informationen erhalten bleiben. Es ist – eine entsprechende Kennzeichnung vorausgesetzt – nur das Ein- bzw. Anfügen neuer Biotope (per "Trace Tool" oder über "*Snapping*") und Biotopteilflächen sowie ein Zerschneiden der vorhandenen Biotopflächen (per "Cut Polygon Tool") möglich. Es soll auf die Integrität der Topologie geachtet werden, und ein Mindestabstand von 0,5m zwischen zwei Vertexpunkten eingehalten werden. Auf keinen Fall dürfen Polygone aus der Shape-Datei gelöscht oder in der Datei verschoben werden.

## 5.2.1. Aufbau der GIS-Attributtabelle

2022 wurde die GIS-Attributtabelle komplett überarbeitet. Die nachfolgende Tabelle zeigt die Informations- und Abfragefelder der GIS-Attributtabelle am Beispiel des Polygon-Shape-Files der flächigen Biotope (ohne Streuobstwiesen) (M1\_[Geme]\_YY\_F) und gibt an, welche Felder wann auszufüllen sind. Die GIS-Attributtabellen der Streuobstwiesen (M1\_[Geme]\_YY\_S) und der Punkt-Biotope (M1\_[Geme]\_YY\_P) besitzen (anders als in den Vorjahren) die identischen Felder wie das Polygon-Shape-Files der flächigen Biotope (M1\_[Geme]\_YY\_F).

Im Kapitel 5.3. wird die anzuwendende Kodierung beim Ausfüllen der Attributtabelle detaillierter erklärt.

Tabelle 2: Attributtabelle des Shape-Files der flächigen Biotope (ohne Streuobstwiesen). Bei Kolonnen die durch ein "E\_ " am Namensanfang gekennzeichnet sind, handelt es sich um Original-Einträge der Ersterfassung 2007 bis 2012, an denen keine Änderungen vorzunehmen sind. Im Rahmen des Monitorings haben Einträge nur in den *grün hinterlegten Kolonnen* zu erfolgen.

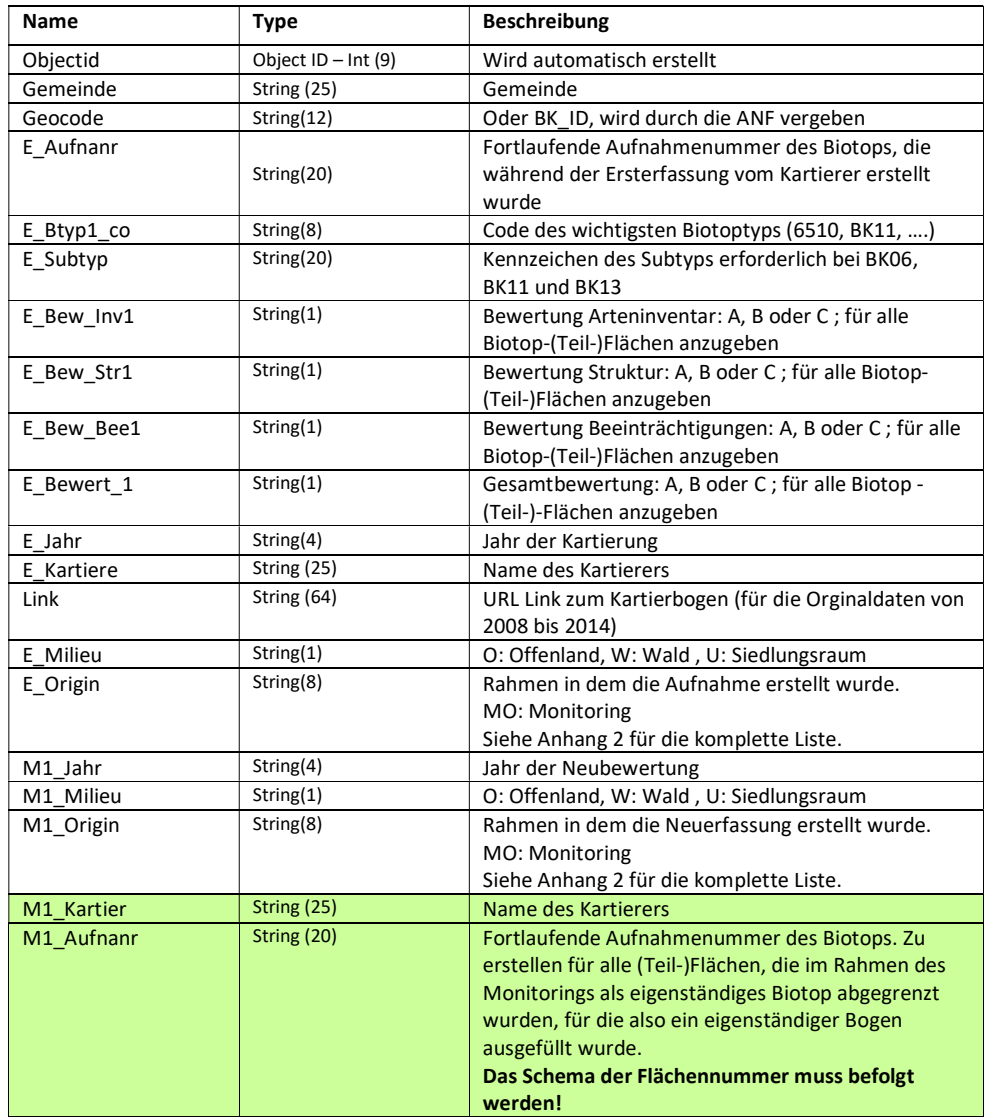

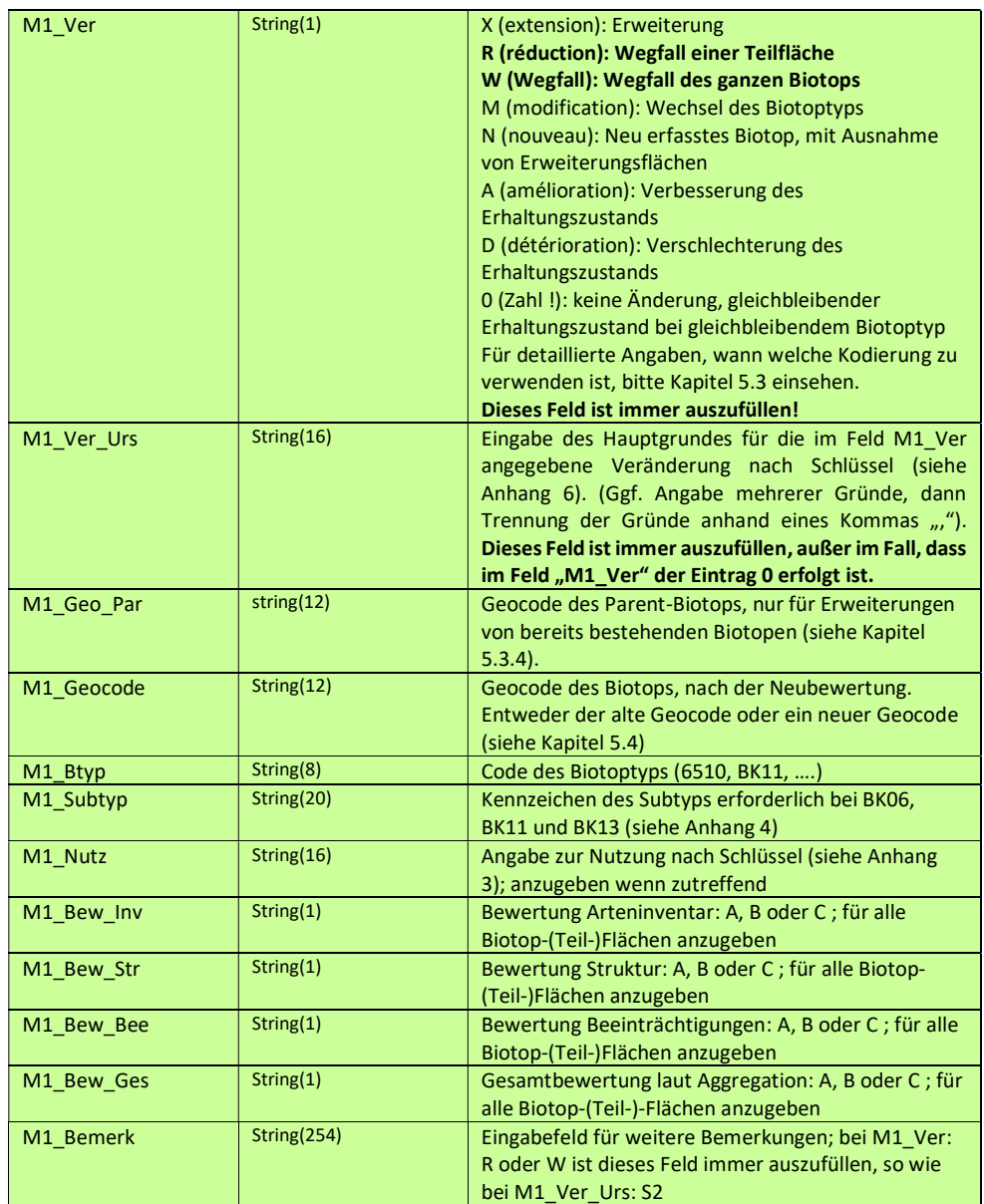

## 5.2.2. Multipolygone

Multipolygone sind in den Monitoring-Shapefiles nicht zulässig!

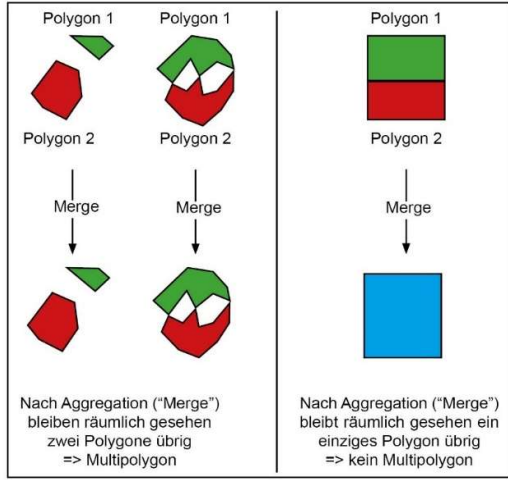

Abbildung 2: Definition Multipolygon

Unter dem Begriff Multipolygon ist die Aggregation von Polygonen, deren Inneren disjunkt sind und deren Ränder sich nur in endlich vielen Punkten berühren, zu verstehen (geoinformatische Definition; siehe auch Abbildung 2). Multipolygone bestehen räumlich gesehen aus mehreren Polygonen, nehmen aber nur eine Linie in der Shape-Attributtabelle ein.

Demnach gelten bei der Digitalisierung (und Kartierung) folgende Regeln:

- 1. Wird ein im Rahmen des Monitorings zu kontrollierendes Biotop durch eine Änderung zerteilt, erhält jeder entstandene Teilbereich einen eigenen Bogen, eine eigene fortlaufende Nummer und eine eigene Linie im Shape. Beispiele: Ein Magerrasen (FFH-LRT 6210) ist in Bereichen so stark verbuscht, dass diese aus dem Biotop ausgeklammert werden müssen und wird dadurch in zwei geteilt; ein Streuobstbestand (BK09) weist durch Altbaumverlust ohne Ergänzungspflanzungen größere Lücken auf, eine neu gebaute Straße zieht sich durch eine magere Flachlandmähwiese (6510) und teilt diese in zwei. Siehe auch Erteilung Flächencodes und Aufnahmenummer unter Punkt 5.1.2.
- 2. Zwei räumlich voneinander getrennte Flächen wurden bereits bei der Ersterfassung als Multipolygon erfasst. Dieser Fall ist als Kartierfehler anzusehen und zu bereinigen. Räumlich voneinander getrennte Flächen, die bei der Ersterfassung als Multipolygon aufgenommen wurden, sind beim Monitoring als zwei separate Biotope zu kartieren und im Shapefile voneinander zu trennen ("Split Multipart Feature"). Ist einer der Teilbereiche zu klein, um die Mindestkriterien zu erfüllen, ist er mit den Einträgen "R" ("M1 Ver") und "K4" ("M1 Ver Urs ") zu versehen. Des Weiteren gelten die Erteilung von Bogen, Aufnahmenummer und Flächencode wie im vorigen Abschnitt beschrieben.

## 5.2.3. Abgabe der Shapefiles

Die technischen Vorgaben der Shapefiles sind im Anhang 9 (Spezifikationen zu den für die Kartendateien erforderlichen Shapefiles im Zusammenhang mit dem Biotopmonitoring) aufgeführt und müssen eingehalten werden.

Die abzugebenden Shapefiles sollen alle Biotope (bestehende und neu erfasste Bereiche) einer Gemeinde enthalten und sind folgendermaßen zu benennen:

M1\_[Geme]\_YY\_X, mit

[Geme]: Name der Gemeinde, zwischen 4 und 6 Zeichen, wobei das erste Zeichen groß, der Rest klein geschrieben wird, ohne Akzente oder Umlaute YY: Jahr des Monitorings X: P, S oder F

ZB: M1\_Diff\_19\_F

Die einzuhaltende Abgabestruktur ist in Anhang 1 erläutert und die vorgegebenen Kürzel für die Gemeindenamen sind in Anhang 9 aufgeführt.

### 5.3. Behandlung der unterschiedlichen Kartierszenarien

Im Rahmen des Monitorings werden die Kartierer mit den vielfältigsten Szenarien konfrontiert. Zur einheitlichen Behandlung der unterschiedlichen Situationen wurden daher nachfolgende Grundregeln festgelegt.

## 5.3.1. Verbesserter, gleichbleibender oder verschlechterter Erhaltungszustand von Biotopen und Biotopteilflächen, keine Änderung des Biotoptyps

Verbesserter (A), gleichbleibender (0) oder verschlechterter Erhaltungszustand (D) des gesamten Biotops, keine Änderung des Biotoptyps (Fälle 1-3, Abbildung 3): Der Kartierer füllt einen einzigen neuen Bogen aus.

In der GIS-Attributtabelle werden die fortlaufende Nummer und die üblichen Standard-Angaben eingetragen (siehe Tabelle 2).

Im Feld "M1 Ver" sind folgende Codes zu nutzen:

- Verbesserter Erhaltungszustand (Gesamtbewertung), Fall 1 in Abb.3.: A (A = amélioration)
- Gleichbleibender Erhaltungszustand (Gesamtbewertung), Fall 2 in Abb.3.: 0 (keine Änderung)
- Verschlechterter Erhaltungszustand (Gesamtbewertung), Fall 3 in Abb.3.: D (D = détérioration)

Teilung eines zu überprüfenden Biotops aufgrund von signifikanten Unterschieden im Erhaltungszustand der Teilflächen, keine Änderung des Biotoptyps (Fall 4, Abb.3.):

Beide Teilflächen erhalten eine eigene fortlaufende Nummer und werden mit einem eigenen Erfassungsbogen aufgenommen. Im Shapefile wird das betroffene Polygon in zwei geteilt ("Cut Polygons Tool " / "Split features "). Für jedes dabei entstehende Polygon erfolgen in der GIS-Attributtabelle die Standard-Angaben (siehe Tabelle 2.).

Im Feld "M1\_Ver" sind folgende Codes zu nutzen:

- Teilbereiche mit verbessertem Erhaltungszustand (Gesamtbewertung): A (A = amélioration)
- Teilbereiche mit gleichbleibendem Erhaltungszustand (Gesamtbewertung): 0 (keine Änderung)
- Teilbereiche mit verschlechtertem Erhaltungszustand (Gesamtbewertung): D (D = détéroriation)\*

\*Ausnahme bei Verschlechterungen: Es handelt sich um einen Biotoptyp, der keine Untergrenze zur Aufnahme als Biotop hat (wie z.B. Quellen (BK05)) und der einer so substanziellen Verschlechterung unterliegt, dass das Biotop als zerstört anzusehen ist. Die Zuteilung zu W (siehe Kapitel 5.3.2.) liegt in solchen Fällen im Ermessen des Kartierers. Solche Fälle sind umgehend an die ANF: obk@anf.etat.lu zu melden.

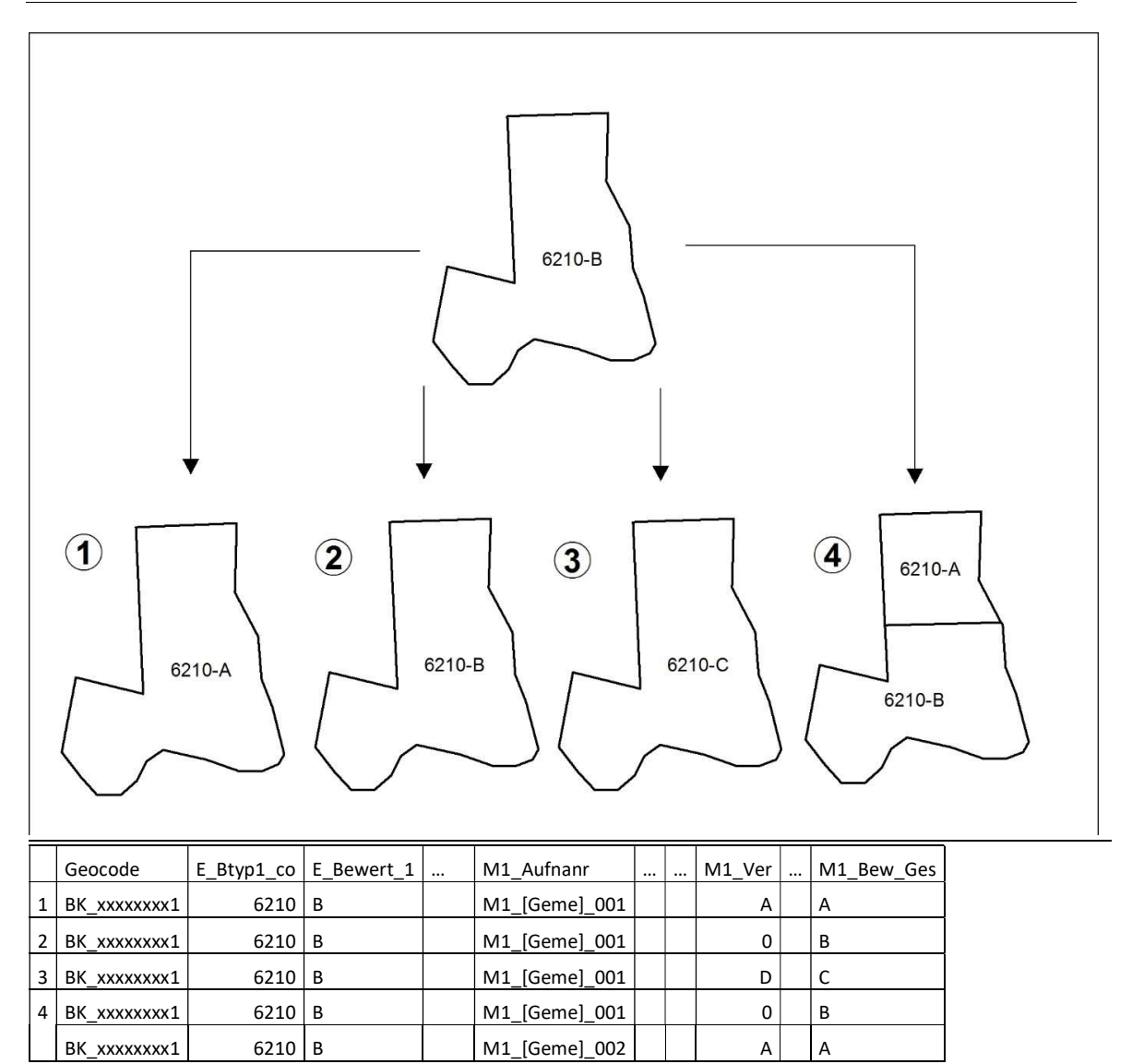

Abbildung 3.: Verbesserter, gleichbleibender oder verschlechterter Erhaltungszustand von Biotopen und Biotopteilflächen, keine Änderung des Biotoptyps.

Beispiel 1: Der Erhaltungszustand hat sich verbessert. Beispiel 2: Der Erhaltungszustand bleibt unverändert. Beispiel 3: Der Erhaltungszustand hat sich verschlechtert. Beispiel 4: Der Erhaltungszustand hat sich im nördlichen Teilbereich verbessert und ist im südlichen Teilbereich unverändert geblieben. Eine solche Trennung braucht nur zu erfolgen, wenn wirklich flächig signifikante Unterschiede zwischen den beiden Teilbereichen zu vermerken sind.

Immer sind deutliche Veränderungen des Erhaltungszustandes, auch bei gleichbleibender Zwischen- oder Gesamtbewertung, im Bemerkungsfeld des Erfassungsbogens und in der GIS-Attributtabelle (M1\_Bemerk) zu kommentieren.

Achtung: Die Verschlechterung einer Glatthaferwiese (FFH-LRT 6510) oder einer Sumpfdotterblumenwiese (BK10) der A- oder B-Ausprägung zur C-Ausprägung ist nicht als D= *dégration* zu sehen, sondern als R = *réduction* oder W = Wegfall, da dieser Biotoptyp in Luxemburg unter C-Bewertung nicht erfasst wird.

## 5.3.2. Wegfall von Biotopen (W) und Biotopteilflächen (R)

Fällt ein Biotop ganz weg, so streicht der Kartierer das Biotop auf den Geländekarten und notiert sich die ggf. offensichtlichen oder nur zu vermutenden Ursachen hierfür. Der Kartierer füllt keinen neuen Bogen aus, er muss keine fortlaufende Nummer vergeben und im Feld "M1 Aufnanr" ist nichts zu vermerken.

In der GIS-Attributtabelle wird für das Polygon in der Spalte "M1 Ver" der Eintrag "W" vorgenommen (W = Wegfall). Das Feld "M1 Ver Urs" ist auszufüllen. Auf keinen Fall darf das Polygon aus der Shape-Datei gelöscht werden.

Fällt nur ein Teil eines Biotops weg, weil er nicht (mehr) den Mindestkriterien der Unterschutzstellung entspricht, so wird das betroffene Polygon im Shape über das "Cut Polygons Tool " / "Split Features " abgetrennt. In der GIS-Attributtabelle erfolgt im Feld "M1 Ver " der Eintrag "R" und die Ursache(n) für den Wegfall werden unter "M1 Ver Urs" vermerkt. Auf keinen Fall darf das dabei entstehende Polygon aus der Shape-Datei gelöscht werden.

Es könnte z. B. eine Teilfäche aufgedüngt worden und an Arten stark verarmt sein oder ein Streifen einer Biotopfläche umgebrochen und neu eingesät worden sein. In jedem Fall sind solche Bereiche, auf denen ein Schuppen, ein Unterstand, ein Windrad o.ä. steht bzw. errichtet wurde, als weggefallene Teilflächen zu behandeln. Auch größere, reine Gebüschbestände, ohne dem Biotoptyp entsprechenden Unterwuchs, sollen, insoweit sie eine Größe von 25 m<sup>2</sup> überschreiten, aus der Fläche abgetrennt werden. Der Eintrag "R" und "W" kommt demnach auch dann zum Einsatz, wenn ein Wechsel von einem Offenland-Biotop zu einem Gehölz-Biotop (Gebüsch, diverse Waldgesellschaften) stattgefunden hat. Falls ein Offenland-Biotop sich zu einer FFH-LRT-Waldgesellschaft entwickelt haben sollte (zB: ein 6410 entwickelt sich zu einem LRT91E0), muss unter M1 Ver Urs der Eintrag "E10" vermerkt werden.

Beim Auffinden kleinerer Lücken in Streuobstbeständen, in denen Altbaumverluste nicht durch Ergänzungspflanzungen ersetzt wurden, kann das ursprüngliche Polygon in seiner Form beibehalten werden. Nur größere Bestandslücken sollten über das "Cut Polygon"/"Split Features " Tool abgetrennt und mit "R " markiert werden.

Der Kartierer füllt für den wegfallenden Teilbereich keinen neuen Bogen aus; er muss auch keine fortlaufende Nummer vergeben und im Feld "M1\_Aufnanr" ist nichts zu vermerken.

Wird ein im Rahmen des Monitorings zu kontrollierendes Biotop durch eine Änderung zerteilt, erhält jeder entstandene Teilbereich einen eigenen Bogen, eine eigene fortlaufende Nummer und eine eigene Linie im Shape. Beispiele: Ein Magerrasen (FFH-LRT 6210) ist in Bereichen so stark verbuscht, dass diese aus dem Biotop ausgeklammert werden müssen und wird dadurch in zwei geteilt; ein Streuobstbestand (BK09) weist durch Altbaumverlust ohne Ergänzungspflanzungen größere Lücken auf, eine neu gebaute Straße zieht sich durch eine magere Flachlandmähwiese (6510) und teilt diese in zwei. Siehe auch Erteilung Flächencodes und Aufnahmenummer unter Punkt 5.1.2., sowie Punkt 5.3.10.

Die verbleibenden Reste eines Biotops bleiben auch bei ggf. nicht mehr ausreichender Mindestgröße im Bestand der geschützten Biotope und werden wie unter Kapitel 5.3. beschrieben behandelt.

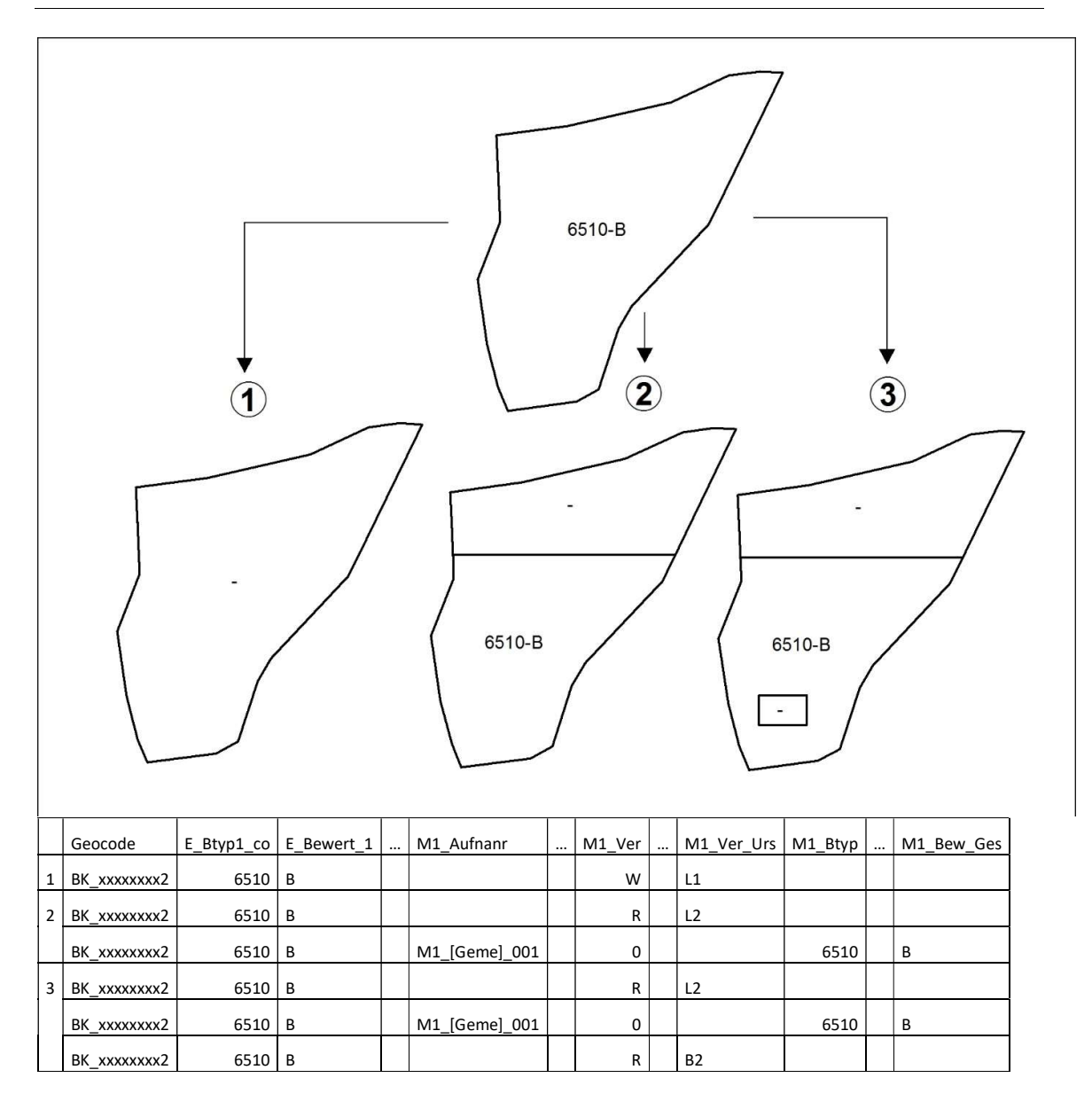

Abbildung 4.: Wegfall von Biotopen (W) und Biotopteilflächen (R).

Beispiel 1: Die gesamte Biotopfläche entspricht nicht mehr den Kriterien zur Unterschutzstellung, weder als LRT-6510, noch als anderer Biotoptyp. Beispiel 2: Der nördliche Bereich entspricht nicht mehr den Kriterien zur Unterschutzstellung (z.B. aufgrund von Umbruch und Neueinsaat). In der Spalte "M1 Ver" erfolgt der Eintrag "R"; Angaben zur Ursache werden in der Spalte "M1 Ver Urs" notiert. Beispiel 3: Zusätzlich zu Umbruch und Neueinsaat (siehe Bsp. 2) wurde außerdem im Südbereich des Biotops ein Schuppen errichtet. Da bei beiden Teilbereichen verschiedene Ursachen zum Biotopverlust geführt haben, werden sie im GIS als separate Polygone behandelt.

## 5.3.3. Nicht Bewertung von einer Biotopfläche

Falls eine Fläche nicht bewertet werden konnte, da sie zB schon abgemäht war, so ist wie folgt vorzugehen:

- Der Biotop bleibt im Shape "Stichprobe" und wird auf keinen Fall gelöscht
- M1 Ver: wird nicht ausgefüllt, da die Fläche nicht bewertet werden konnte
- Unter M1 Bemerk, den Eintrag "*Nicht bewertbar, da* <Grund angeben> " eintragen.

#### 5.3.4. Hinzukommen von Biotopteilflächen

#### Erweiterungen eines Biotops gleichen Typs und gleicher Ausprägung

Die Erweiterung/en werden unter dem gleichen Bogen und unter der gleichen fortlaufenden Nummer erfasst wie das Original-Biotop.

#### Erweiterungen eines Biotops gleichen Typs unter anderer Ausprägung

Erweiterungen bestehender Biotope unter anderer Ausprägung werden hingegen mit einem eigenen Aufnahmebogen erfasst und erhalten eine eigene fortlaufende Nummer.

Bei der Digitalisierung der Kartierung wird in beiden Fällen über das "Trace Tool" oder über "Snapping" ein Polygon an das bestehende Polygon angefügt – das Ursprungspolygon selber wird nicht verändert. In der GIS-Attributtabelle werden die fortlaufende Nummer und die üblichen Standard-Angaben eingetragen (siehe Tabelle 2).

Im Feld "M1 Ver" wird für das neue Polygon der Eintrag "X" vorgenommen (X = extension). Zusätzlich wird unter "M1\_Geo\_Par" der Geocode des Original-Biotops, welches erweitert wurde, angegeben.

Achtung: Neu hinzukommende Bereiche eines gleichen Biotoptyps müssen keine Mindestgröße erfüllen; es reicht, wenn alle direkt benachbarten Flächen eines gleichen Typs diese gemeinsam erfüllen.

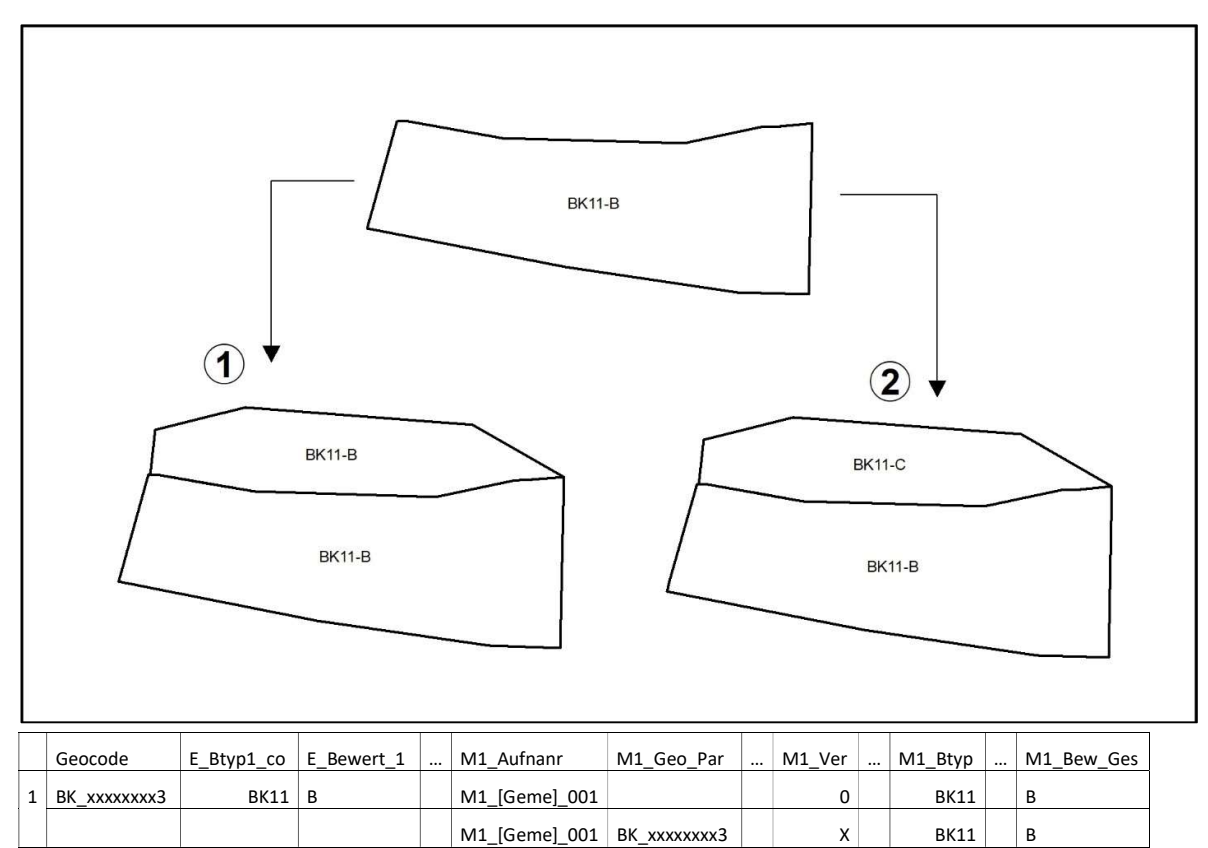

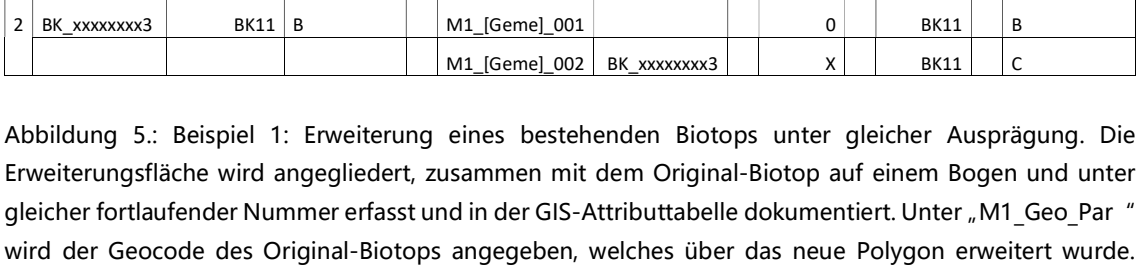

Beispiel 2: Erweiterung eines bestehenden Biotops unter anderer Ausprägung. Die Erweiterungsfläche wird angegliedert, auf einem eigenen Bogen und unter eigener fortlaufender Nummer erfasst und in der GIS-Attributtabelle dokumentiert. Unter "M1\_Geo\_Par" wird der Geocode des Original-Biotops angegeben, welches über das neue Polygon erweitert wurde. Neu hinzukommende Bereiche eines gleichen Biotoptyps müssen in beiden Fällen keine Mindestgröße erfüllen; es reicht, wenn alle direkt benachbarten Flächen eines gleichen Typs diese gemeinsam erfüllen.

#### 5.3.5. Hinzukommen von Biotopen

Es ist aus mehreren Gründen, insbesondere aufgrund der Kartierzeitpunkte, nicht gänzlich auszuschließen, dass während der Erstkartierung in das Kataster aufzunehmende Biotope übersehen wurden. Auch können zwischenzeitlich geschützte Biotope entstanden sein (z. B. durch Anlage von Stillgewässern). Hinzu kommt, dass einzelne, innerhalb von Waldgebieten gelegene, nicht als Flikparzellen angegebene Grünlandflächen ggf. nicht erfasst wurden. Im Rahmen der Waldbiotopkartierungen erfolgte eine Aufnahme solcher Flächen nur dann, wenn

sie auf der BD-Topo und/oder der Kartierung der Waldgesellschaften Luxemburgs versehentlich als (Gebüsch oder) Wald verzeichnet wurden.

Falls bei den vorzunehmenden Geländebegehungen nach Artikel 17 des Naturschutzgesetzes zu schützende, noch nicht erfasste Biotopflächen im direkten Umfeld von zu kontrollierenden Biotopen entdeckt werden, so hat deren Nachmeldung zu erfolgen. In diesem Fall erfolgt die Ersterfassung weiterer Biotopflächen. Eine systematische Überprüfung der Vollständigkeit der Ersterfassung (bzw. nachfolgender Monitoring-Durchgänge), d. h. die Nachkartierung des gesamten, außerhalb des Waldes und des Alt-Bauperimeters gelegenen Gemeindegebietes, ist nicht vorzunehmen.

Neue bzw. bislang übersehene Artikel 17-Biotope werden ähnlich wie die neu hinzukommenden Bereiche behandelt. Die Angaben werden mit einem eigenen Aufnahmebogen erfasst. Bei der Digitalisierung der Kartierung wird ein neues Polygon basierend auf den Orthofotos eingezeichnet. In der GIS-Attributtabelle werden die fortlaufende Nummer und die üblichen Standard-Angaben eingetragen (siehe Tabelle 2). Im Feld "M1\_Ver" wird für das Polygon aber der Eintrag "N" ( $N = nowee$ ) vorgenommen (siehe auch Abbildung 6).

Achtung: Überlagert ein neu hinzukommendes Biotop Bereiche eines bestehenden Biotops, so sind diese Teilbereiche im Feld "M1 Ver" mit dem Eintrag "M" (M=*modification*) zu versehen (siehe Abbildung 6, Beispiel 2) (siehe auch Kapitel 5.3.6.).
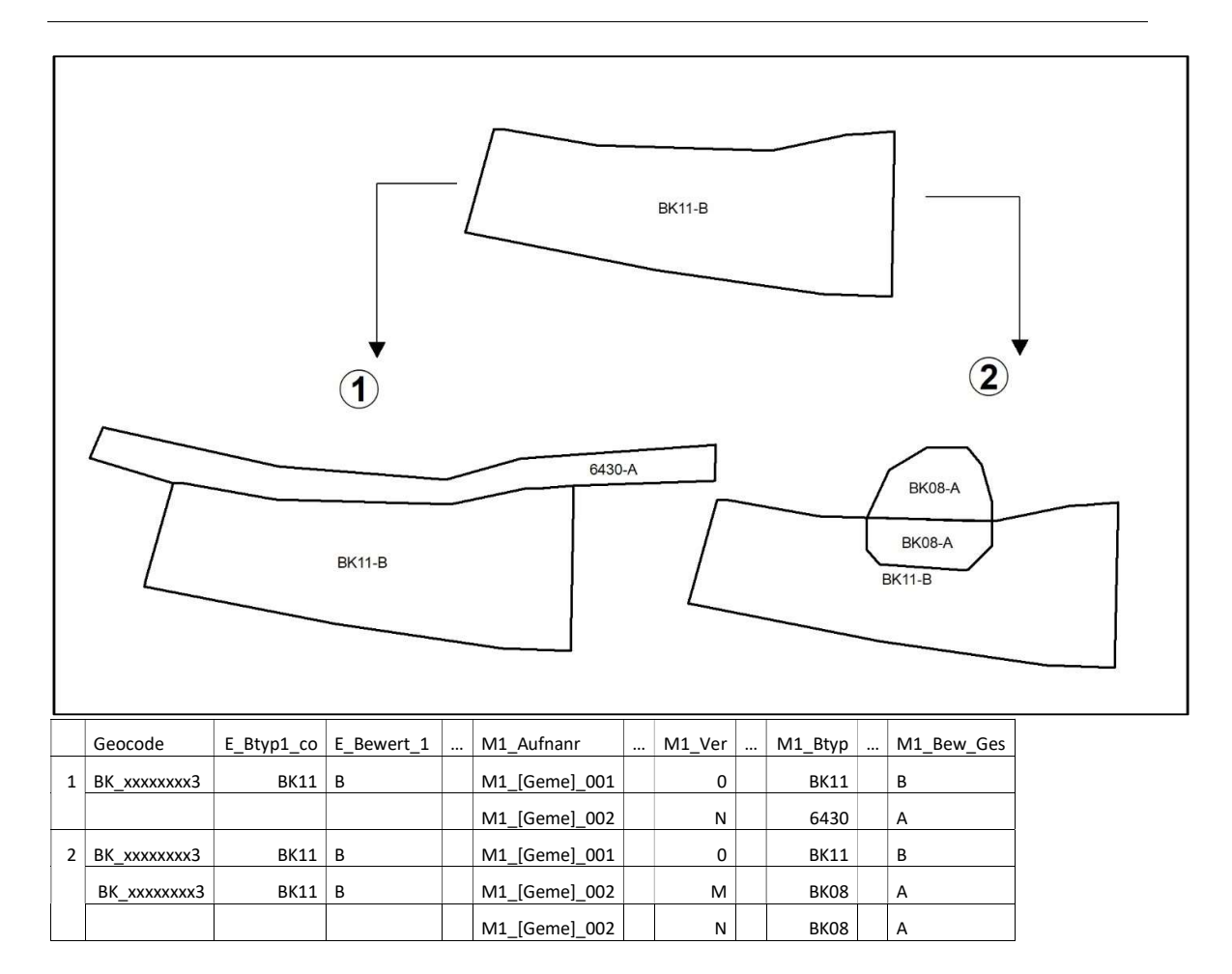

Abbildung 6.: Beispiel 1: Neuerfassung eines übersehenen, bzw. neu entstandenen Biotops (Hochstaudensaum, LRT 6430) neben einem bestehenden Biotop. Ein eigenständiges Biotop, welches neu erfasst wird, muss alle Mindestkriterien zur Unterschutzstellung erfüllen – inklusive der Mindestgröße. Beispiel 2: Ein neu gegrabener, die Mindestkriterien erfüllender Teich (BK08) überlagert in Teilbereichen eine bereits erfasste Nassbrache (BK11).

## 5.3.6. Wechsel der Zuordnung zu einem Biotoptyp

Es ist sehr wohl möglich, dass der mit dem Monitoring beauftragte Kartierer eine bereits als Biotop des Typs XY erfasste Fläche oder Teilfläche einem anderen Biotoptyp zuordnen muss. Dies kann methodisch begründet sein. Darüber hinaus kann es infolge von Nutzungsänderungen zu Verbesserungen oder Verschlechterungen gekommen sein. Durch Düngung könnte z. B. ein Kalkmagerrasen (FFH-LRT 6210) zwischenzeitlich in eine Flachlandmähwiese (FFH-LRT 6510) umgewandelt worden sein. Eine vom vorherigen Kartierer vorgenommene Fehlzuordnung sollte demgegenüber selten sein.

In solchen Fällen füllt der Kartierer einen dem neuen Biotoptyp entsprechenden Erfassungsbogen aus. In der GIS-Attributtabelle werden die fortlaufende Nummer und die üblichen Standard-Angaben eingetragen (siehe Tabelle 2).

Im Feld "M1\_Ver" wird für das Polygon der Eintrag "M" vorgenommen (M = *modification*). Im Feld "M1 Btyp" wird der neue Biotoptyp eingetragen. Biotopbereiche innerhalb eines bereits erfassten Biotops müssen bei einem Zuordnungswechsel die Mindestgröße zur Kartierung des neuen Biotoptyps nicht zwingend erfüllen. Ein häufigeres Beispiel für ein solches Szenario sind (meist) temporäre, witterungsbedingte Verschiebungen zwischen wechseltrockenen Sumpfdotterblumenwiesen (BK10) und feuchten Glatthaferwiesen (FFH-LRT 6510), die demnach auch bei einer Fläche von unter 1000 m<sup>2</sup> als "M" markiert werden dürfen. Umwandlungen sollen aber nur erfolgen, wenn wirklich gerechtfertigt – bitte zur Entscheidung die Toleranzgrenze beachten.

Kommen zusätzlich noch nicht als Biotop erfasste Bereiche hinzu, gelten weiterhin die in Kapitel 5.3.4. und 5.3.5. genannten Vorgaben: neu hinzukommende Bereiche werden nur kartiert, wenn sie mindestens gemeinsam mit direkt benachbarten Flächen des gleichen Typs die in den Kartierkriterien ggf. genannte Mindestgröße erfüllen.

## Sonderfall: Quellen (BK05) und Quellsümpfe (BK11).

Da die Vorgehensweise zur Digitalisierung dieses Biotopkomplexes im Laufe der Jahre vielfach geändert hat, wird versucht, im Rahmen des Monitorings die Darstellung dieser Biotope so weit wie möglich zu vereinheitlichen. Künftig sollen Quellen mit Quellsumpf < 100 m<sup>2</sup> nur noch als BK05 mit zugehörigem Punkt dargestellt werden, Quellen mit Quellsumpf ≥100 m<sup>2</sup> als BK11 mit zugehörigem Polygon.

Im Gelände sind folgende, nun als Fehleinträg anzusehende Fälle, häufiger zu beobachten:

- Ein Quellsumpf wurde als Polygon digitalisiert; im Polygon sind symbolisch ein bis mehrere Quellpunkte enthalten (Beispielfall 3, Abbildung 7)
- Ein Quellsumpf wurde als Polygon digitalisiert und im Polygon wurde zusätzlich ein kleineres Polygon für die Quelle abgetrennt, obwohl der gesamte BK11-Bereich quellig ist (Beispielfall 4, Abbildung 7).

In diesem Fall sind alle Informationen zur Quelle auf dem BK11-Bogen zu vermerken. In der GIS-Attributtabelle werden die fortlaufende Nummer und die üblichen Standard-Angaben in den Spalten für das BK11-Polygon eingetragen (siehe Tabelle 2).

In den der Quelle zugehörigen Spalten (Punkt- oder Polygon-Shape) wird im Feld "M1 Ver" der Eintrag "M" vorgenommen (M = *modification*). Im Feld "M1 Ver Urs" wird der Eintrag "K4 " vorgenommen (in Zweifelsfällen kann hier auch "K3 " vermerkt werden, siehe Schlüssel im Anhang 6). Im Feld "M1 Bemerk" wird entweder der Eintrag "Punkt entfernen" (Punkt-Shape) oder "Merge" (Polygon-Shape) vorgenommen.

Achtung: Dies gilt nur für die Kombination von BK05 und BK11. Des Weiteren wurde entschieden, dass Punkte nur zum Löschen vermerkt werden sollen, wenn sie in einem Quellsumpf liegen, bei dem davon ausgegangen werden kann, dass Änderungen des Biotoptyps (z.B. zu BK04 oder BK10) unwahrscheinlich sind. Im Zweifelsfall soll der Quellpunkt beibehalten werden.

#### Sonderfall: Offenlandbiotop wechselt zu einer Waldgesellschaft

Der Eintrag "M" kommt nur zum Einsatz, wenn ein Wechsel von einem Offenland-Biotop zu einem anderen Offenland-Biotop stattgefunden hat. Mit Offenland-Biotop sind in diesem Sinne alle Biotoptypen gemeint, die in Kapitel 4 aufgezählt sind. Der Wechsel eines Offenland-Biotops zu einem Gehölzbiotoptyp (Gebüsch, diverse Waldgesellschaften) wird immer mit dem Eintrag "R " (réduction) oder "W " (Wegfall) gekennzeichnet. Falls ein Offenland-Biotop sich zu einem FFH-LRT Waldbiotop entwickelt (zB. Großseggenried (BK04) geht im FFH-Biotop Erlenbruchwald (LRT 91E0) auf), soll unter "M1 Ver Urs" der Eintrag "E10" vermerkt werden.

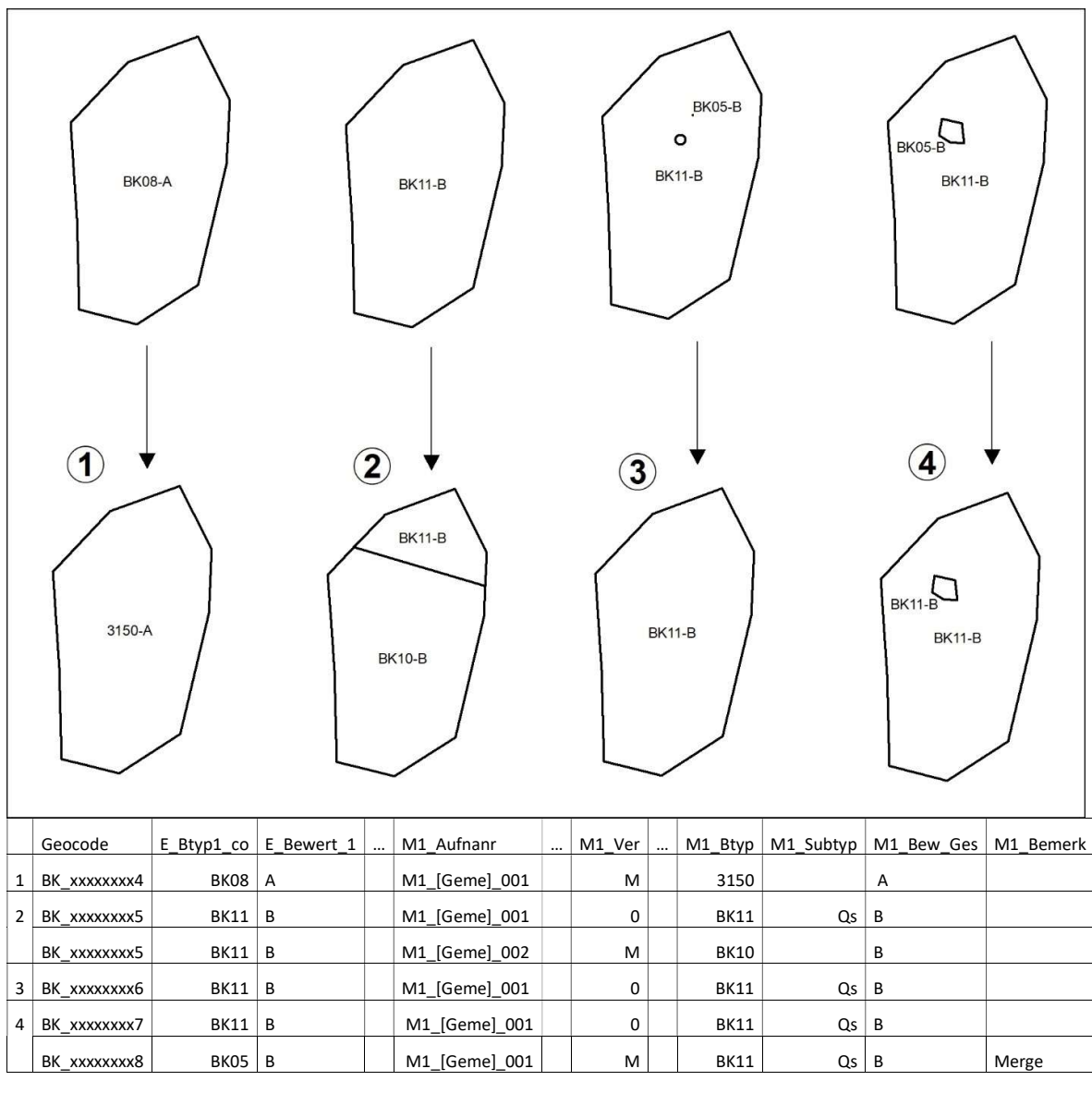

Abbildung 7: Beispiel 1: Wechsel des Biotoptyps auf Ebene des gesamten Biotops. Beispiel 2: Wechsel des Biotoptyps auf Ebene eines Teilbereichs. Beispiel 3: Ein Quellpunkt wurde symbolisch in den Quellsumpf gesetzt. In einem solchen Fall werden alle Informationen zur Quelle auf dem BK11-Erfassungbogen vermerkt. In der GIS-Attributtabelle wird für den BK11 im Feld "M1 Subtyp" der Eintrag Qs für Quellsumpf vorgenommen. Für die Quelle (im Punkt-Shape, hier nicht ersichtlich) erfolgt im Feld "M1\_Ver " der Eintrag "W", unter "M1\_Ver\_Urs " der Eintrag "K4 " und unter "M1\_Bemerk " der Eintrag "Punkt entfernen". Beispiel 4: Eine Quelle wurde "symbolisch" im Quellsumpf als Polygon digitalisiert – diese Abgrenzung ist aber nicht korrekt, weil der gesamte BK11-Bereich quellig ist. Auch in diesem Fall werden die Informationen zur Quelle auf dem BK11-Erfassungsbogen vermerkt und die Felder für das BK11-Polygon ausgefüllt wie in Beispiel 3. Für die Quelle erfolgt im Feld "M1 Ver" der Eintrag "M", unter "M1 Ver Urs " der Eintrag "K4 " (oder ggf. "K3 ") und unter "M1 Bemerk " der Eintrag "Merge ".

## 5.3.7. Umwandlung von Punktbiotopen zu Flächenbiotopen und umgekehrt

Es kann vorkommen, dass auch nicht dem Biotoptyp BK05 entsprechende Biotope im Rahmen der Ersterfassung als Punkt digitalisiert wurden (zB. 7220, 8220). Fortan dürfen aber nur noch Quellen (BK05) < 100 m<sup>2</sup> als Punkt digitalisiert werden. Alle anderen Biotope sind als Polygon zu digitalisieren.

### Umwandlung Punkt zu Polygon

Alle als Punkt digitalisierten Biotope, die beim Monitoring vorgefunden werden und die nicht dem BK05 entsprechen, sind als Flächen neu zu digitalisieren. Die Umwandlung hat auf folgende Art und Weise zu erfolgen:

Im Punkt-Shape wird unter "M1 Ver" der Eintrag "W" gesetzt, im Feld "M1 Bemerk" wird folgende Bemerkung eingetragen: "Punkt entfernen".

Im Polygon-Shape wird die neue Abgrenzung korrekt eingetragen. Unter "M1 Ver" wird der Eintrag A, D, 0, oder, bei zusätzlichem Wechsel des Biotoptyps M, vergeben, im Feld "M1\_Bemerk" wird der Eintrag "Polygon aus Punkt" eingegeben, unter "M1\_Ver\_Urs" erfolgt der Eintrag "K4".

Zusätzlich müssen in einem solchen Sonderfall alle Informationen der Ersterfassung (inklusive Geocode) vom Punkt-Shape in das Polygon-Shape übertragen werden!

#### Umwandlung Polygon zu Punkt

Die Umwandlung von Flächenbiotopen zu Punktbiotopen ist nur bei der Kombination BK05/BK11 zulässig. Grundsätzlich sind Quellen/Quellsümpfe einer Flächengröße <100 m<sup>2</sup> als Punkt zu digitalisieren, Quellsümpfe  $\geq 100$  m<sup>2</sup> als Polygon. Die Umwandlung sollte aber auch hier nur erfolgen, wenn wirklich gerechtfertigt – bitte zur Entscheidung die Zeigerarten beachten. Die Umwandlung hat auf folgende Art und Weise zu erfolgen:

Im Polygon-Shape wird unter "M1 Ver" der Eintrag "W" gesetzt, im Feld "M1 Bemerk" wird folgende Bemerkung eingetragen: "Neudigitalisierung als Punkt".

Im Punkt-Shape erfolgt unter "M1 Ver" der Eintrag A, D, 0, oder, bei zusätzlichem Wechsel des Biotoptyps M, vergeben, im Feld "M1 Bemerk" wird der Eintrag "Punkt aus Polygon" eingegeben. Da in diesem Fall eigentlich nur reelle Veränderungen in der Flächengröße die Umwandlung vom Polygon zum Punkt bedingen dürften, erfolgt unter "M1 Ver Urs" der Eintrag des der reellen Veränderungsursache entsprechenden Codes, und höchstens in den seltensten Fällen der Eintrag "K4".

## 5.3.8. Grobe Fehler in der Verortung von Biotopen

#### Flächenbiotope

Im Shape dürfen keine Polygone verändert werden. Hierzu gehören auch das Verschieben und Löschen! Dementsprechend ist bei der Verbesserung der geografischen Lage eines Polygons folgendermaßen vorzugehen:

1. Falls die richtige Lage sich mit der gezeichneten Lage nicht überschneidet:

Beim falsch liegenden Polygon (Original-Eintrag) wird unter "M1 Ver" der Eintrag "W" gesetzt, im Feld "M1\_Bemerk" wird folgende Bemerkung eingetragen: "Lage falsch". Achtung: Der Code M (Modification) hat hier nicht zum Einsatz zu kommen!

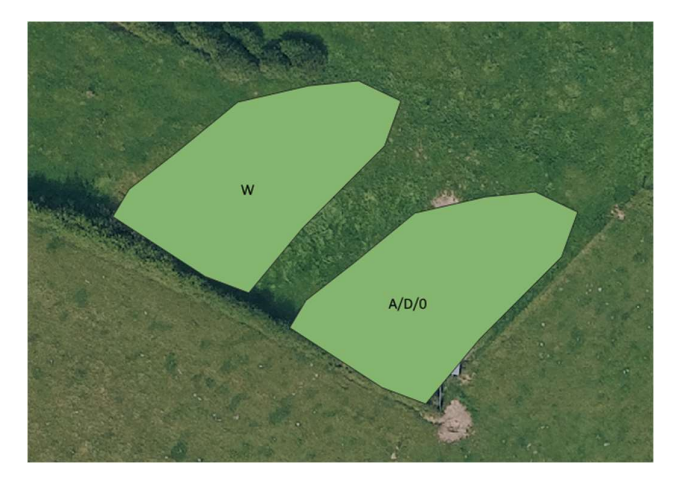

Anschließend wird das falsch liegende Polygon kopiert, um alle Informationen der Ersterfassung (einschließlich Geocode) zu übertragen. Diese Kopie darf nun in die korrekte geografische Lage geschoben werden (Copy and Move Feature). Unter "M1 Ver" wird der Eintrag A, D, 0, oder, bei zusätzlichem Wechsel des Biotoptyps M, eingetragen, im Feld "M1\_Bemerk" wird der Eintrag "Korrektur Lage" eingegeben. Unter "M1\_Ver\_Urs" wird ggf. unter anderem der Eintrag K3 gemacht.

2. Falls die richtige Lage sich mit der gezeichneten Lage überschneidet:

Ist die richtige Lage, mit der gezeichneten Lage überlappend, sollte dies wie bisher über " $X$ " und "R " erfolgen.

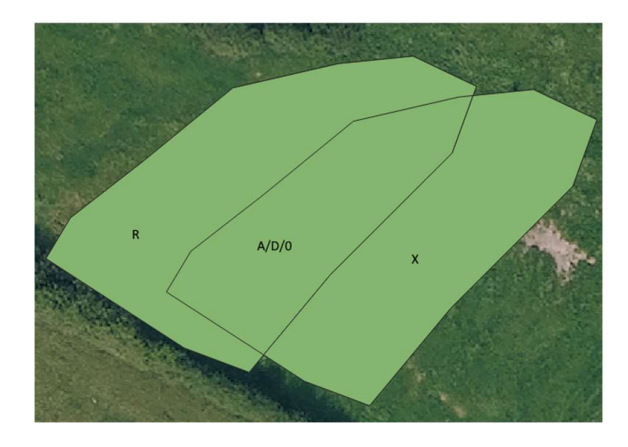

#### Punktbiotope

Grundsätzlich kann die gleiche Vorgehensweise für Punkte im Punktshape genutzt werden, aber auch hier nur, wenn mit hundertprozentiger Sicherheit gewusst ist, dass es sich tatsächlich um einen Digitalisierfehler handelt.

Hat sich der BK05 Punkt tatsächlich verlagert, so soll der falsch liegende Punkte mit "W" vermerkt werden und an den korrekten Stellen über den Vermerk "N" (Hinzukommen von neuen Biotopen) ein neuer Punkt gesetzt werden.

# 5.3.9. Umwandlung von Punktbiotopen zu Flächenbiotopen und grobe Fehler in der Verortung von Biotopen

In diesen hoffentlich sehr selten vorkommenden Fällen wird eine Kombination der zwei eben beschriebenen Fälle angewendet:

Im Punkt-Shape wird unter "M1 Ver" der Eintrag "W" gesetzt, im Feld "M1 Bemerk" wird folgende Bemerkung eingetragen: "Punkt entfernen, Lage falsch".

Im Polygon-Shape wird die neue Abgrenzung korrekt eingetragen. Unter "M1 Ver" wird der Eintrag A, D, 0, oder, bei zusätzlichem Wechsel des Biotoptyps M, eingetragen, im Feld "M1 Bemerk " wird der Eintrag "Polygon aus Punkt, Korrektur Lage " eingegeben.

Zusätzlich müssen in einem solchen Sonderfall alle Informationen der Ersterfassung (einschließlich Geocode) vom Punkte-Shape in das Polygon-Shape übertragen werden!

## 5.3.10. Erläuterungen zur Anzahl der zu nutzenden Erfassungsbögen

In den nachfolgenden Abbildungen wird grafisch zusammengefasst, unter welchen Umständen die Kartierer mehrere Teilflächen mit einem einzigen Erfassungsbogen und einer einzigen fortlaufenden Nummer erfassen müssen und wann für einzelne Teilflächen ein eigener Bogen und eine eigene Nummer zu nutzen sind (siehe zusätzlich Kapitel 5.1.2). Dabei wird sowohl der recht einfache Fall von geografisch isolierten Biotopen vorgestellt, als auch der etwas kompliziertere Fall von aneinandergrenzenden bzw. nahe beieinanderliegenden Biotopen.

Wichtig ist, dass in den Abbildungen in diesem Kapitel in allen Fällen auch jeweils alle dargestellten Biotope zu kartieren sind! Der Umgang mit aneinandergrenzenden Biotopen, von denen nur eines im Rahmen des Monitorings zu untersuchen ist, wird im nachfolgenden Kapitel 5.3.11. detaillierter behandelt.

Bei Wegfall von Biotopen (W) bzw. Biotopteilflächen (R) bleibt für die wegzufallenden Flächen weiterhin kein Bogen auszufüllen, sondern es ist lediglich die Ursache für den Wegfall im Shape anzugeben.

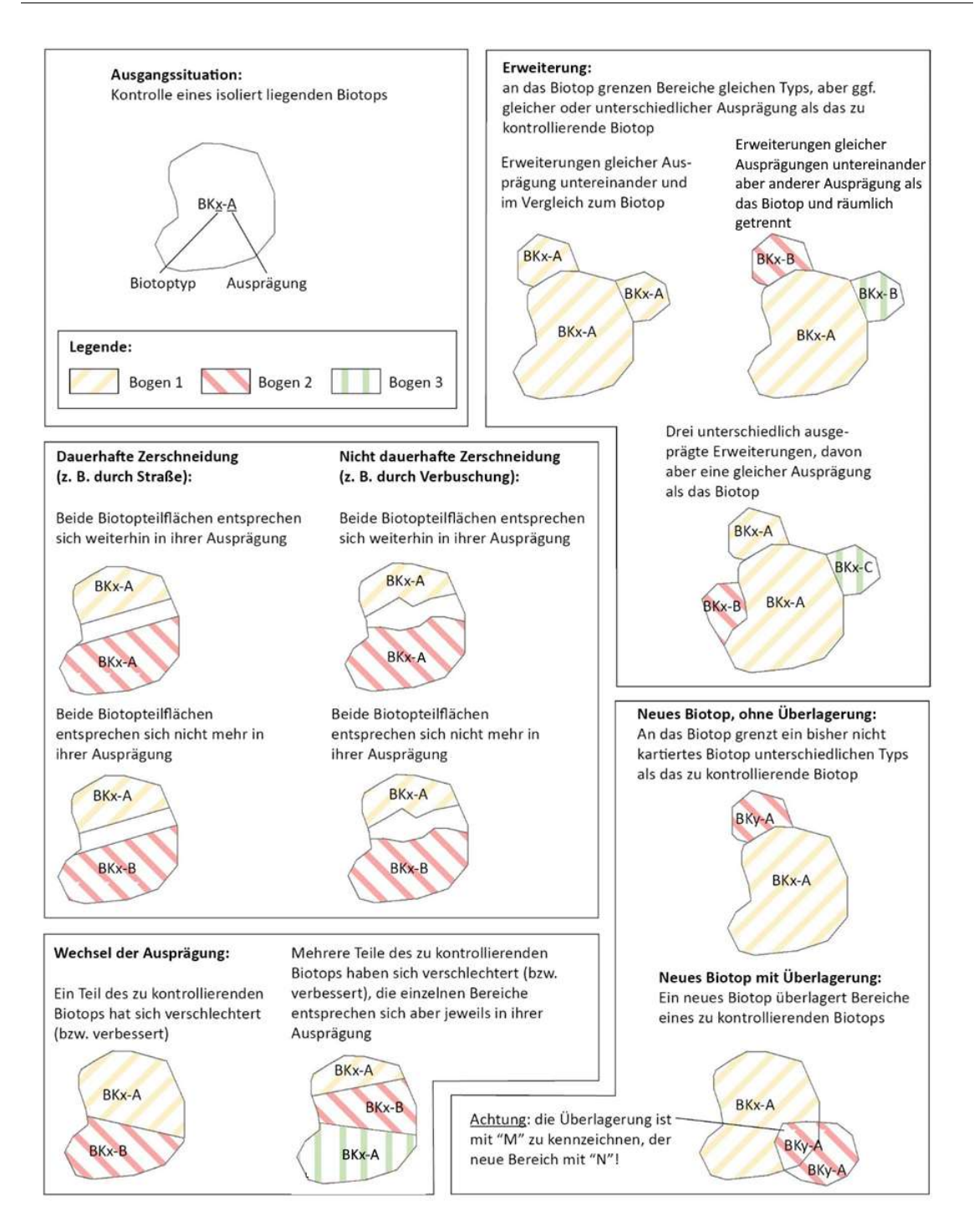

Abbildung 8.: Wann ist ein Bogen zu nutzen, wann mehrere (isoliert liegendes Biotop).

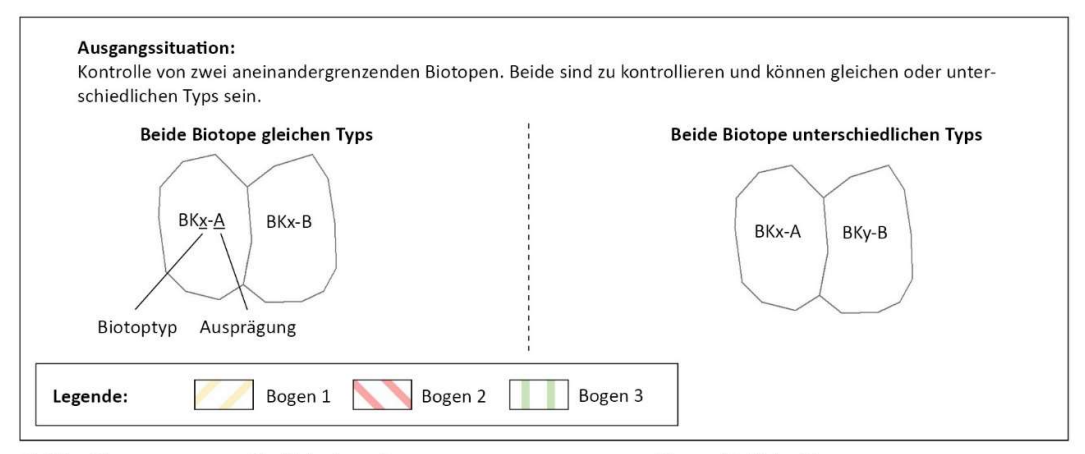

Gleicher Biotopytyp, unterschiedliche Ausprägungen

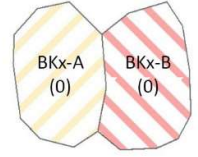

Der sich verbesserte Teilbereich des rechten Biotops wird bei gleichem Typ und gleicher Ausprägung dem linken Biotop zugeschlagen.

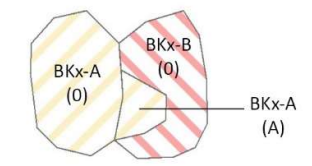

Das sich in seiner Gesamtheit verbesserte rechte Biotop wird bei gleichem Typ und gleicher Ausprägung dem linken Biotop zugeschlagen.

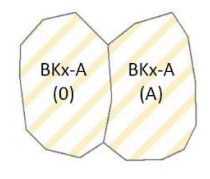

Unterschiedliche Biotoptypen

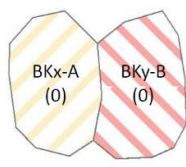

Der seine Biotoptypen-Zuordnung ändernde Teilbereich des rechten Biotops wird bei gleichem Typ und gleicher Ausprägung dem linken Biotop zugeschlagen.

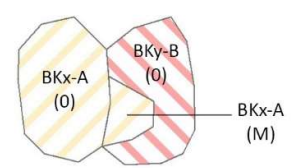

Das seine Biotoptypen-Zuordnung in seiner Gesamtheit ändernde Biotop rechts wird bei gleichem Typ und gleicher Ausprägung dem linken Biotop zugeschlagen.

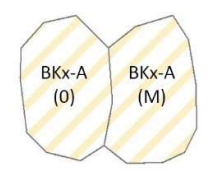

Abbildung 9: Wann ist ein Bogen zu nutzen, wann mehrere (aneinandergrenzende Biotope).

#### Offenland - Biotopkataster Luxemburg – Anleitung zum Monitoring (V1.1. - Mai 2022)

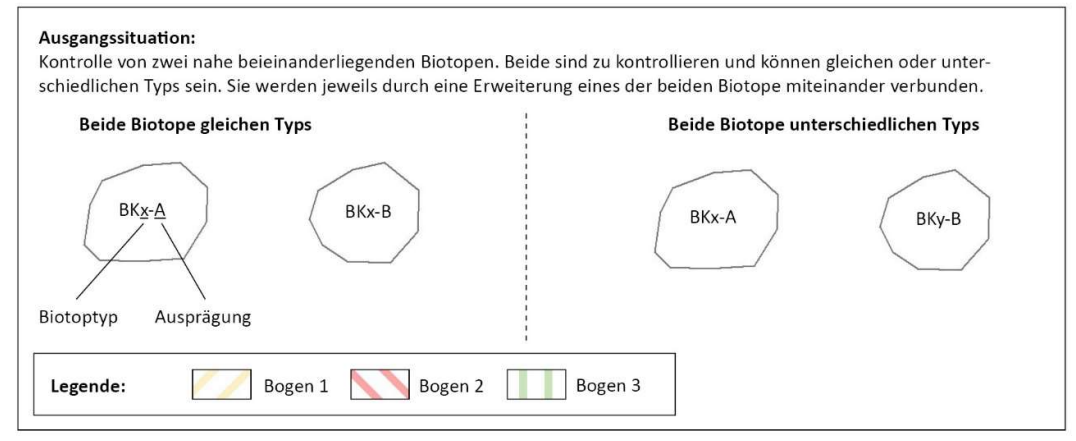

Gleicher Biotopytyp, unterschiedliche Ausprägungen

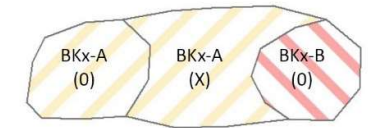

Der sich verbesserte Teilbereich des rechten Biotops wird bei gleichem Typ und gleicher Ausprägung dem linken Biotop zugeschlagen.

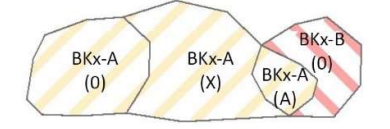

Das sich in seiner Gesamtheit verbesserte rechte Biotop wird bei gleichem Typ und gleicher Ausprägung dem linken Biotop zugeschlagen.

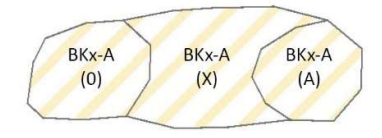

In Analogie gilt dies auch, wenn beide zu kontrollierenden Biotope bereits bei der Ersterfassung gleichen Typs und gleicher Ausprägung waren.

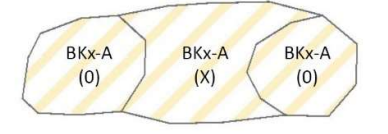

Unterschiedliche Biotoptypen

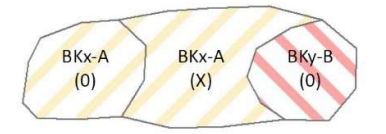

Der seine Biotoptypen-Zuordnung ändernde Teilbereich des rechten Biotops wird bei gleichem Typ und gleicher Ausprägung dem linken Biotop zugeschlagen.

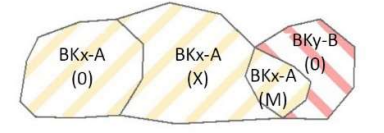

Das seine Biotoptypen-Zuordnung in seiner Gesamtheit ändernde Biotop rechts wird bei gleichem Typ und gleicher Ausprägung dem linken Biotop zugeschlagen.

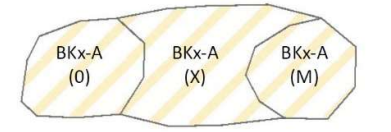

In Analogie gilt dies auch wenn, bei gleichem Typ und gleicher Ausprägung, ein Biotop vom anderen verschluckt wird.

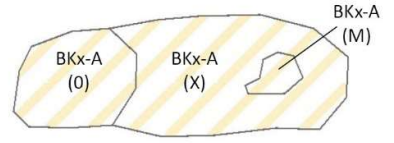

Abbildung 10.: Wann ist ein Bogen zu nutzen, wann mehrere (nahe beieinanderliegende Biotope mit Erweiterung).

## 5.3.11. Erläuterungen zur Kartiergrenze

Grundsätzlich wird immer die Gesamtfläche eines zu untersuchenden Biotopes kartiert. Über diese Grenze hinaus kartiert werden außerdem:

- Bisher übersehene, bzw. neu entstandene Biotopbereiche (X bzw. N). Solche Biotopbereiche befinden sich per Definition immer außerhalb von bei der Ersterfassung bereits erfassten Biotopen.
- Vergrößerungen des zu untersuchenden Biotopes, die auf reellen Biotoptypveränderungen oder auch auf falschen Abgrenzungen eines anliegenden Biotopes basieren (M). Solche Biotopbereiche befinden sich per Definition immer innerhalb von bei der Ersterfassung bereits erfassten Biotopen.

Ist der Kartierer im Rahmen des Monitorings damit beauftragt, beide (alle drei oder mehr) aneinanderstoßende bzw. über Erweiterungen miteinander verbundene Biotope zu untersuchen, sind dementsprechend die gesamten, bereits im Rahmen der Erstkartierung abgegrenzten Flächen beider Biotope sowie eventuelle Erweiterungen oder neu entstandene Biotopbereiche zu kartieren. In einem solchen Fall müssen dann auch alle Teilbereiche, die sich jeweils sowohl in Biotoptyp, Ausprägung, vorgefundenen Arten usw. entsprechen unter einem Bogen und einer fortlaufenden Nummer kartiert werden. Teilbereiche, die sich in einem oder mehreren Aspekten von anderen unterscheiden werden jeweils mit einem eigenen Bogen erfasst (siehe auch die Abbildungen in Kapitel 5.3.10.).

Werden auf diese Art und Weise vorher unter verschiedenen Biotoptypen erfasste Bereiche nun zusammengefasst, so gilt als Referenzfläche die Fläche, deren Biotoptyp unverändert geblieben ist.

Ist aber nur eines der beiden (oder mehreren) aneinanderstoßenden bzw. über Erweiterungen miteinander verbundenen Biotope zu untersuchen, gilt unter gewissen Umständen eine Kartiergrenze, über die hinaus der Kartierer nicht mehr weiterkartiert.

Wurden die beieinanderliegenden Biotope im Rahmen der Ersterfassung unter dem gleichen Typ kartiert, gelten demnach die in nachfolgenden Abbildungen dargestellten Kartiergrenzen. Die Kartiergrenze ("Sollbruchstelle") ist immer dann erreicht, wenn ein im Rahmen des Monitorings zu prüfender Bereich, bzw. die Vergrößerung dieses Bereiches an einen nicht zu prüfenden und bereits bei der Ersterfassung unter dem gleichen Biotoptyp kartierten Bereich stößt.

## Einzige Ausnahme:

Die Kartiergrenze darf (muss aber nicht) dann überschritten werden, wenn der betroffene Bereich vom Rest des Biotops verschluckt wird und leicht überschaubar ist (z. B. kleinere Felsen in einem größeren Felsgürtel, siehe auch Abbildung 12).

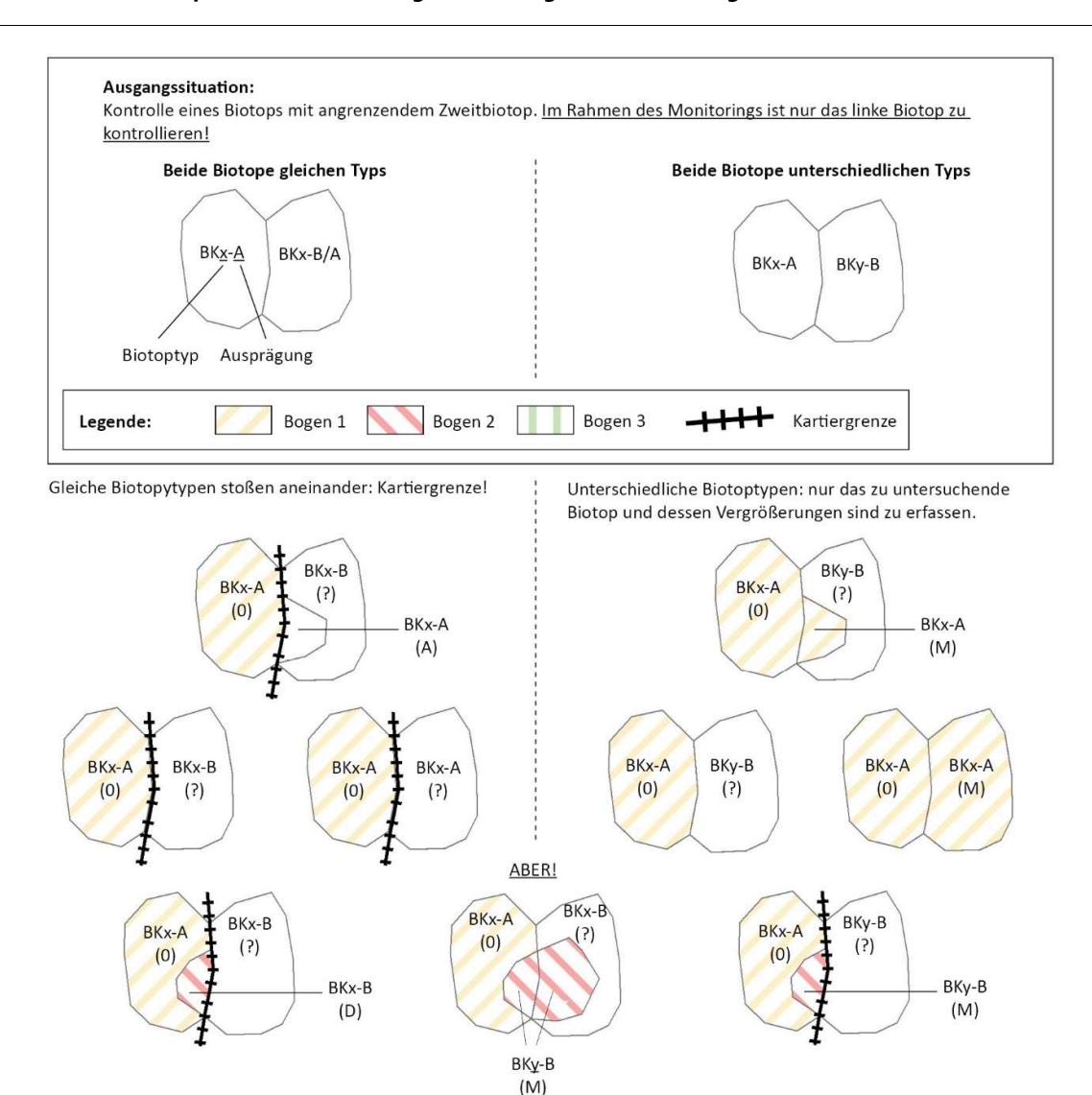

Grundsätzlich wird immer die Gesamtfläche eines zu untersuchenden Biotopes kartiert. Über diese Grenze hinaus kartiert werden außerdem bisher übersehene, bzw. neu entstandene Biotopbereiche (X bzw. N). Solche Biotopbereiche befinden sich per definitionem immer außerhalb von bei der Ersterfassung bereits erfassten Biotopen. Auch kartiert werden Vergrößerungen des zu untersuchenden Biotopes, die auf reellen Biotoptypveränderungen oder auch auf falschen Abgrenzungen eines anliegenden Biotopes basieren (M). Solche Biotopbereiche befinden sich per definitionem immer innerhalb von bei der Ersterfassung bereits erfassten Biotopen.

Wurden die aneinanderliegenden Biotope im Rahmen der Ersterfassung unter dem gleichen Typ kartiert, gelten die oben dargestellten Kartiergrenzen. Die Kartiergrenze ("Sollbruchstelle") ist immer dann erreicht, wenn ein im Rahmen des Monitorings zu prüfender Bereich, bzw. die Vergrößerung dieses Bereiches an einen nicht zu prüfenden und bereits bei der Ersterfassung unter dem gleichen Biotoptyp kartierten Bereich stößt. Links ist dies jeweils der Fall, rechts nicht, da beide Biotope bei der Ersterfassung unter unterschiedlichen Biotoptypen erfasst wurden.

Abbildung 11: Kartiergrenze bei aneinandergrenzenden Biotopen, von denen nur eines zu kartieren

ist.

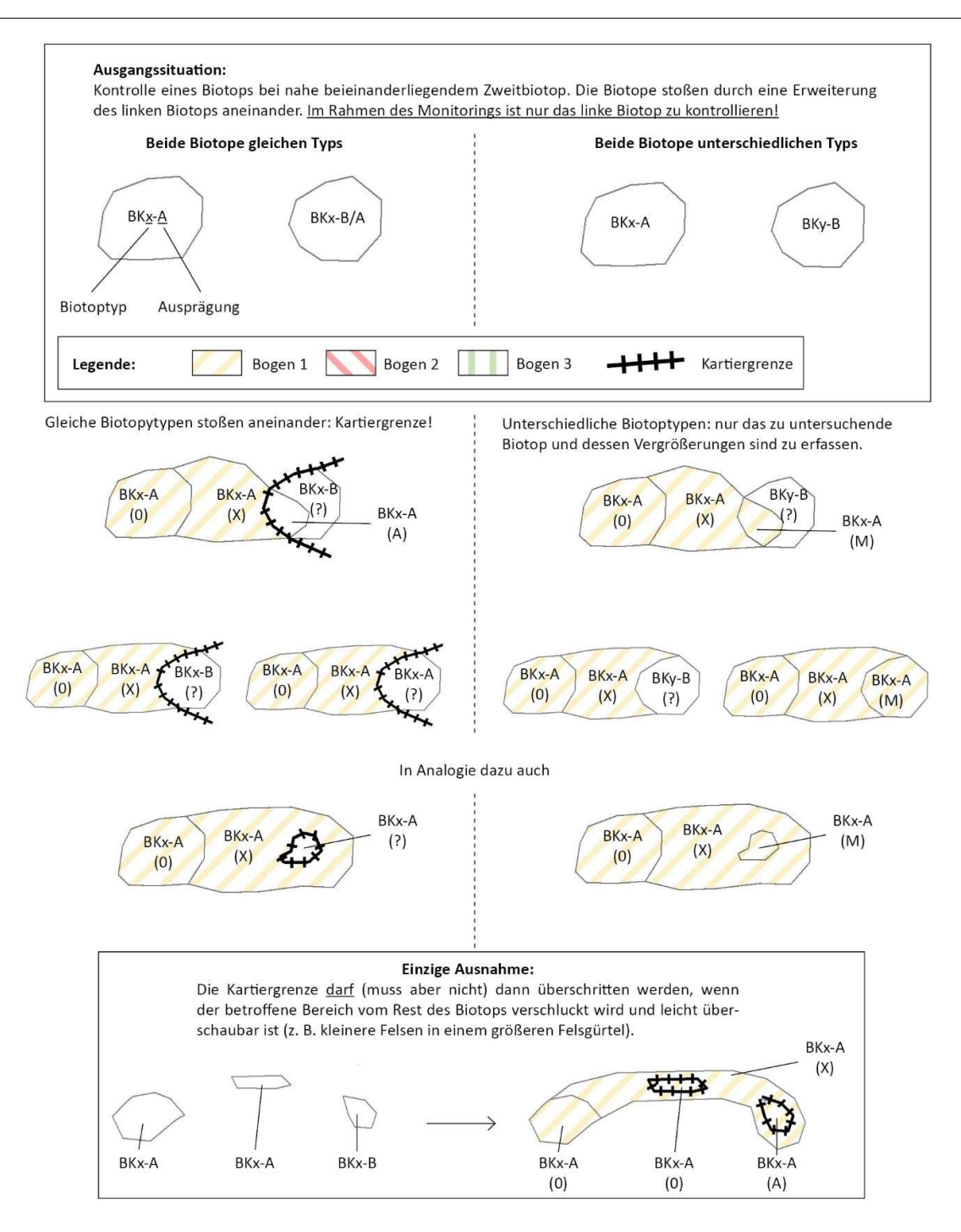

Abbildung 12: Kartiergrenze bei nahe beieinanderliegenden Biotopen, von denen nur eines zu kartieren ist.

### Erläuterung zur Vergabe des M1\_Geocode

Alle Biotopflächen, die im Rahmen des Monitorings neu bewerten werden, besitzen einen Geocode (auch Flächencode oder BK-ID), der das Biotop eindeutig in der ANF Datenbank identifiziert. Wie in den verschiedenen Kartierszenarien angedeutet, können die ursprünglichen Biotopflächen zerschnitten werden oder sich in zwei (oder mehrere) unterschiedliche Biotoptypen verändern, so dass zwei (oder mehrere) Kartierbögen ausgefüllt werden müssen. Jeder Kartierbogen hat seine eigene Aufnahmenummer (M1\_Aufnanr), doch die Aufnahme in die ANF Datenbank erfordert auch die Vergabe eines M1\_Geocode, der sowohl auf dem digitalen Kartierbogen als auch in der Attributentabelle des Shapes-Files vermerkt werden muss. Ab 2022, werden diese M1\_Geocodes durch die Kartierer vergeben. In einigen Fällen (zB: neu erfasstes Biotop) muss der Kartierer einen neuen Geocode mit Hilfe der Web-Anwendung "Reservierung Geocodes<sup>3</sup>" anfragen. Im Folgenden werden die Regeln der Vergabe der M1\_Geocodes sowie einige Beispiele dargestellt. Die Anleitung zur Benutzung der Web-Anwendung befindet sich im Anhang 8.

#### Grundsatzregeln

1

- 1. Es gibt kein Biotop ohne Geocode.
- 2. Jedes Biotop (ob Punkt oder Fläche) hat seinen persönlichen Geocode.
- 3. Der Geocode wird immer vererbt, außer das Biotop fällt komplett weg (M1\_Ver: W). Achtung Ausnahme: Bei einer Umwandlung von einem Punkt- zu einem Flächenbiotop und umgekehrt (Kapitel 5.3.7) müssen alle Informationen der Ersterfassung (inklusive Geocode) vom Punkt-Shape in das Polygone-Shape (oder umgekehrt) übertragen werden.
- 4. Ein neues Biotop (M1 Ver: N) erhält immer einen neuen Geocode (M1 Geocode).
- 5. Bei Zerschneidung eines Biotops und im Falle von Verbesserung von Multipolygonen der Erstkartierung:
	- a) Der Teil mit "M1 Ver:0 " erbt den Geocode (M1 Geocode = Geocode)
	- b) Falls es mehrere Teilstücke mit "M1 Ver:0" gibt, erbt die größte Teilfläche den Geocode.
	- c) Falls es kein Teilstück mit "M1 Ver:0" gibt, ist die Priorität der Erbschaft wie folgt definiert: zuerst "M1 Ver:A", danach mit "M1\_Ver:D". Falls es zB. mehrere Teilstücke mit "M1\_Ver:A" gibt, bekommt das flächenmäßig größte Teilstück den Geocode.

<sup>3</sup> https://www.espaces-naturels.lu/reservations-bk-id/reservation

- d) Falls es kein Teilstück mit "M1 Ver:0/A/D" gibt, erbt das Teilstück mit "M1 Ver:M" den Geocode.
- 6. Zusammenschluss eines Teilstücks oder einer kompletten Biotopfläche mit einer Nachbarfläche.

Falls die Biotopfläche sich komplett verändert oder nur teilweise (Zerschneidung der Fläche in 2 oder mehrere Teile), so wird die Fläche oder Teilfläche welche die gleichen Merkmale (gleicher M1\_Btyp und gleiche Bewertungen (M1\_Bew\_Ges)) einer angrenzenden Nachbarfläche hat, den M1\_Geocode dieser Nachbarfläche übernehmen. In der Regel werden diese Biotope mit demselben Aufnahmebogen (M1\_Aufnanr) erfasst.

7. In der Regel folgt der Geocode dem Biotop bei der Umwandlung von Flächen- zu Punktbiotop.

## Abbildung 13: Beispiele zur Vergebung des M1\_Geocodes

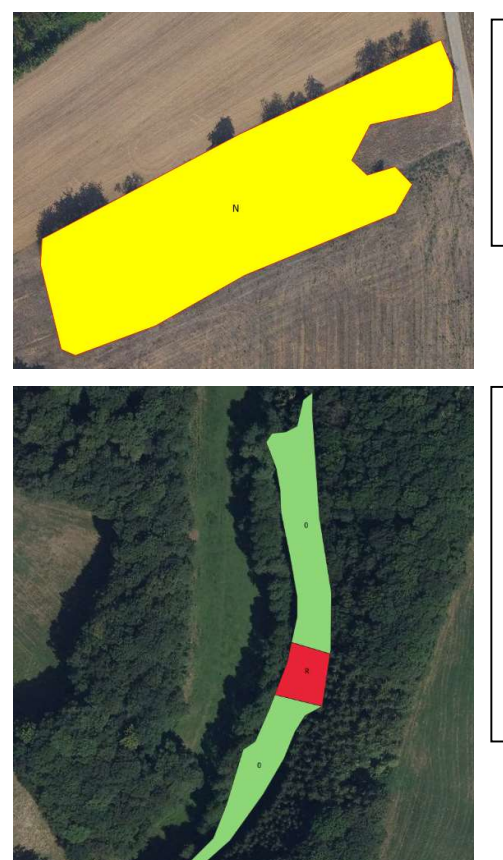

Abb. 13.1.) Für ein komplett neu erfasstes Biotop (M1\_Ver: N) muss immer ein neuer Geocode über die Anwendung angefragt werden (siehe Regel 4).

Da es keinen Geocode gibt, wird nur die Aufnahmenummer und der M1 Geocode auf dem Kartierbogen vermerkt.

Abb. 13.2) Die ursprüngliche Biotopfläche wurde in 2 Flächen geteilt, da der mittlere Teil (in rot) weggefallen ist. Da bei beiden Biotopflächen "M1\_Ver:0" sind, erbt laut Regel 5.b, die größte Teilfläche den Geocode (M1\_Geocode = Geocode). Für die kleinere Fläche fragt der Kartierer einen neuen Geocode über die Web-Anwendung an und verzeichnet diesen sowohl in der Attributentabelle unter M1\_Geocode als auch auf dem Kartierbogen.

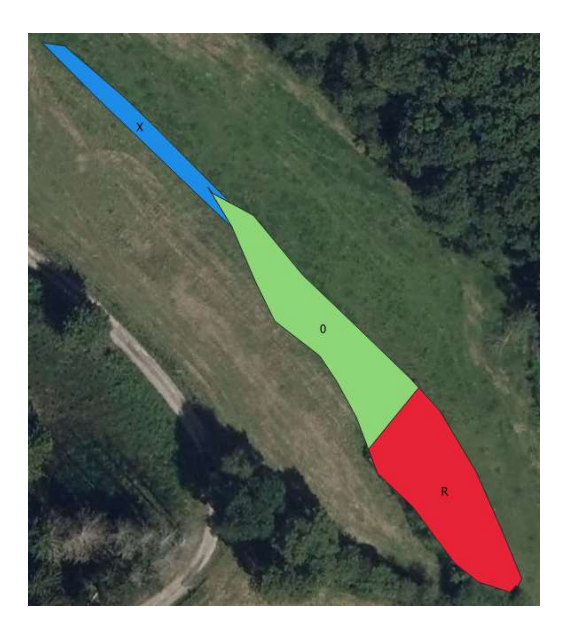

Abb. 13.3) Im Falle einer Erweiterung (X) eines bestehenden Biotops (in grün), muss kein neuer Geocode angefragt werden. Das blaue Teilstück erbt in diesem Fall den Geocode des Parent-Biotops (M1\_Geocode = Geocode = M1 Geo Par).

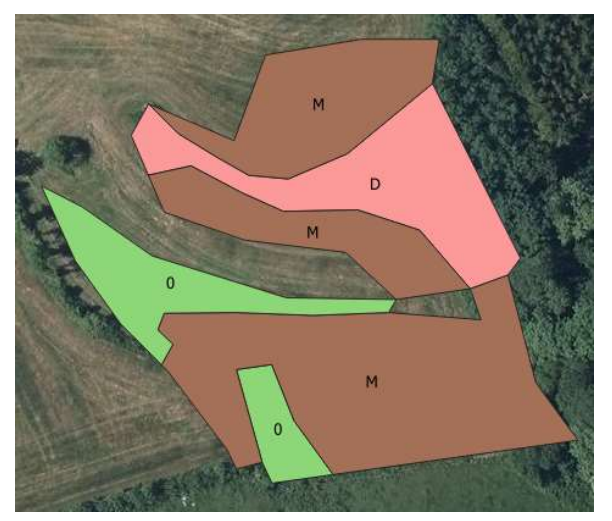

Abb. 13.4) Die Entwicklung dieser Biotopfläche ist vielfältig und benötigt die Vergabe von 5 verschiedenen M1\_Geocodes.

Zuerst wird die Fläche identifiziert welche den ursprünglichen Geocode erbt (M1\_Geocode = Geocode). Laut Regel 5.b, handelt es sich hierbei um das flächenmäßig größte Teilstück mit "M1 Ver:0" (grüne Fläche ganz links). Für die zweite grüne Fläche, sowie die rosa Fläche ("M1\_Ver: D") muss ein neuer Geocode über die Web-Anwendung angefragt werden. Da für die 3 Flächen mit "M1\_Ver:M" (in braun), 3 separate

und von den Nachbarflächen unterschiedliche Kartierbögen ausgefüllt worden sind, werden auch für diese Flächen 3 neue Geocodes benötigt.

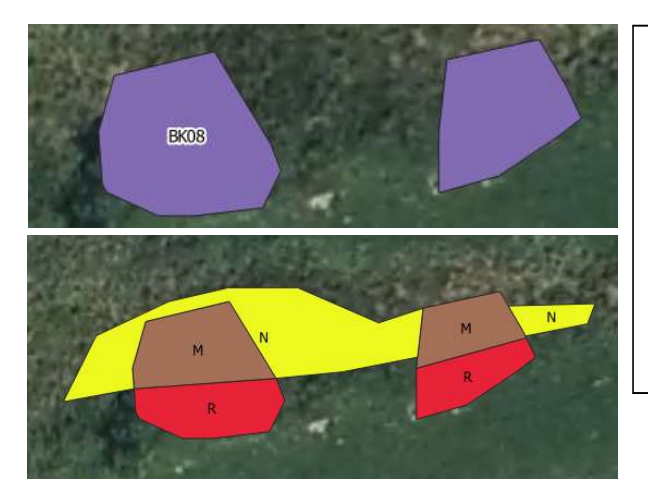

Abb. 13.5) Ein Stillgewässer (BK08), welches 2010 als Multipolygon aufgenommen wurde, hat sich zu einer Nassbrache (BK11) entwickelt und erweitert.

Da alle Teilflächen den selben "M1\_Btyp" und dieselbe "M1\_Bew\_Ges" haben und mit einem einzigen Kartierbogen aufgenommen worden sind, handelt es sich um eine einzige Biotopfläche, welche den ursprünglichen Geocode erbt (M1\_Geocode = Geocode), siehe Regel 5.d.

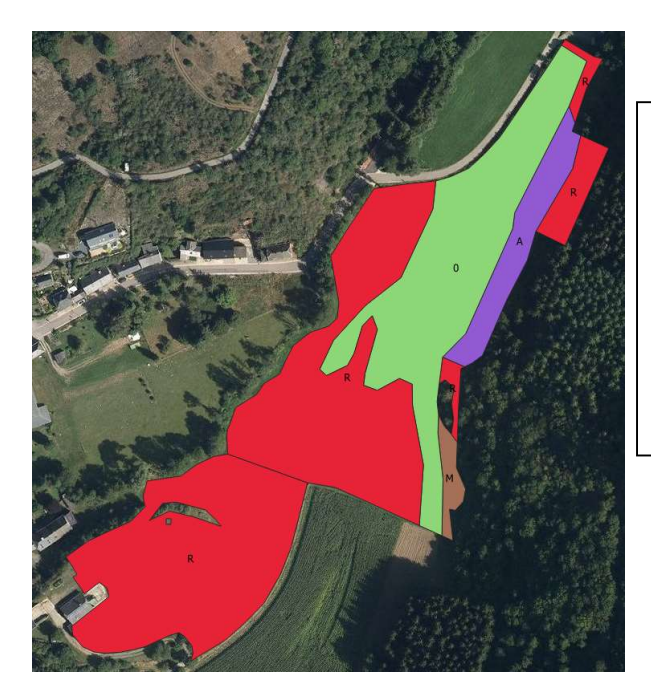

Abb. 13. 6) Von der ursprünglichen 6510 (B)-Wiese sind große Teilstücke weggefallen  $($ "M1\_Ver: R", in rot). Die Biotopfläche mit "M1\_Ver: 0" (grün) erbt den Geocode. Für die 2 Flächen mit "M1\_Ver: A" (lila) und "M1\_Ver: M" (braun), muss ein neuer Geocode vergeben werden.

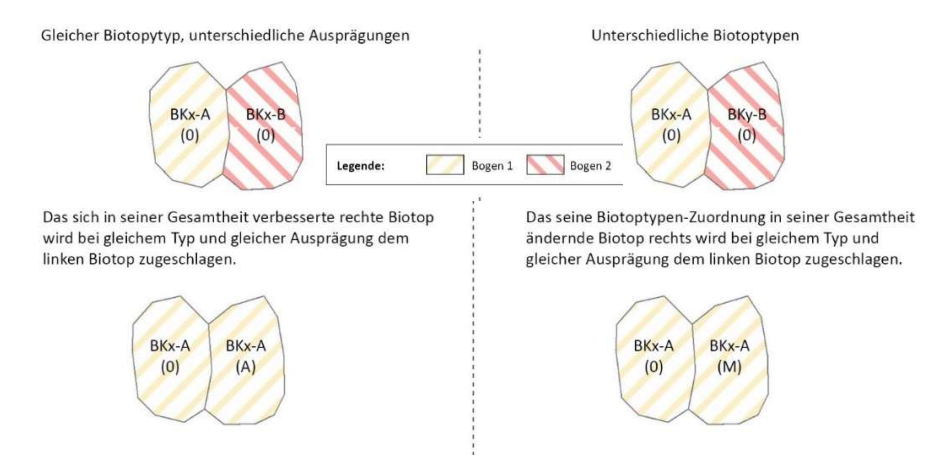

Abb. 13. 7) Ausgangssituation: Kontrolle von zwei aneinandergrenzenden Biotopen. Beide sind zu kontrollieren und können gleichen oder unterschiedlichen Typs sein.

Gemäß Regel 6, übernimmt in beiden Fällen, das rechte Biotop den Geocode des linken Biotops. Dazu wird in die Spalte M1\_Geocode des rechten Biotop den Wert aus der Spalte Geocode des linken Biotops eingetragen.

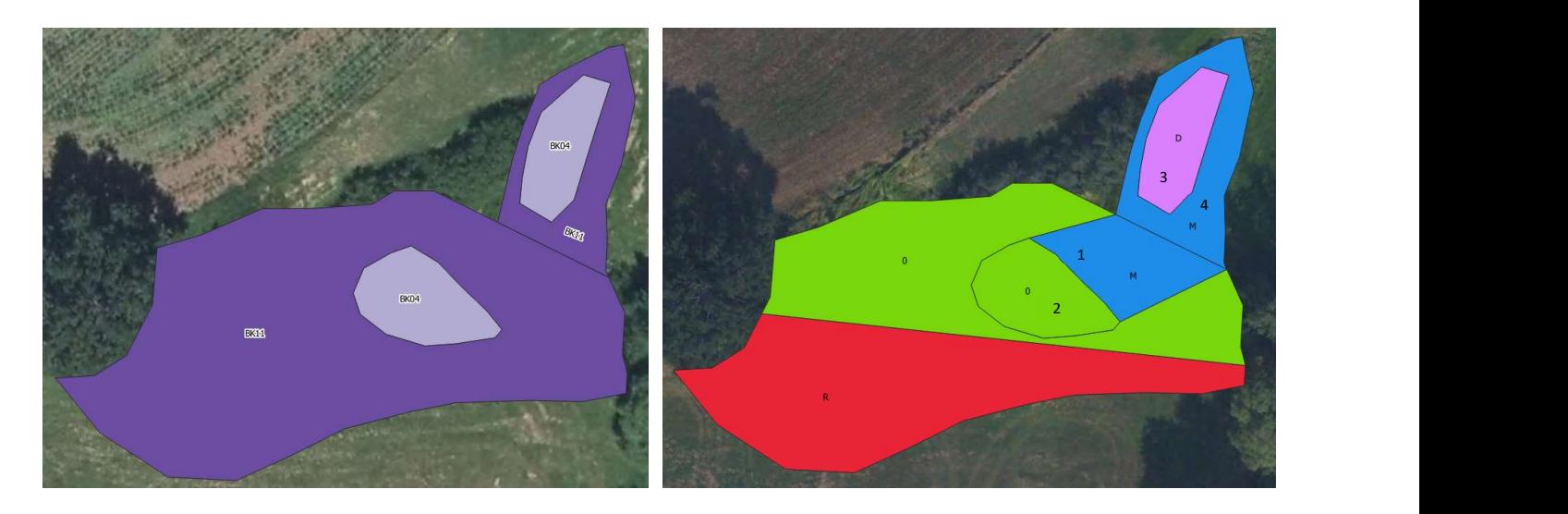

Abb. 13. 8) Hier ein weiteres Beispiel um den Regelfall 6. zu erläutern. Das linke Bild (2010) zeigt 4 verschiedene Biotopflächen. Da die zwei BK11 Biotope, 2010 eine unterschiedliche Gesamtbewertung hatten wurden sie getrennt aufgenommen.

Rechtes Bild (2021): Ein Großteil des südlichen BK11 ist verschwunden (R), die unveränderte Restfläche (grün, M1\_Ver: 0") erbt den Geocode (M1\_Geocode = Geocode). Auf dem Teilstück (1) wurde ein Wechsel des Biotoptyps festgestellt (blau, M1\_Ver: M"). Da dieses Teilstück, die gleichen Merkmale (gleicher M1\_Btyp und gleicher M1\_Bew\_Ges) der Nachbarfläche (2, in grün) hat und mit demselben Aufnahmebogen (M1\_Aufnanr) erfasst wurde, erhält dieses Teilstück (1) den selben M1\_Geocode wie die Fläche (2).

Der nördliche BK11 (4) ist nun ein BK04 (blau, M1\_Ver: M"). Wäre diese Fläche komplett isoliert, wurde sie ihren ursprünglichen Geocode erben. Da sie aber die gleichen Merkmale und dieselbe M1\_Aufnahmenummer hat wie das Teilstück (1) wird sie diesem zugerechnet und erhält somit den selben M1\_Geocode wie die Fläche (2). Der Erhaltungszustand des nördlichen BK04 (3, in lila) hat sich verschlechtert. Da die Gesamtbewertung nicht dieselbe ist wie die der Fläche (4), wird die Fläche (3) nicht der Fläche (4) zugerechnet, sondern sie behält ihren ursprünglichen Geocode (M1\_Geocode = Geocode).

Letztendlich musste kein neuer Geocode über die Anwendung angefragt werden.

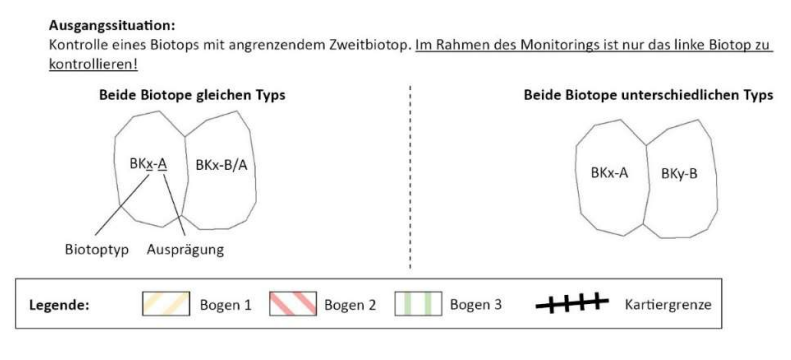

Situation nach dem Monitoring:

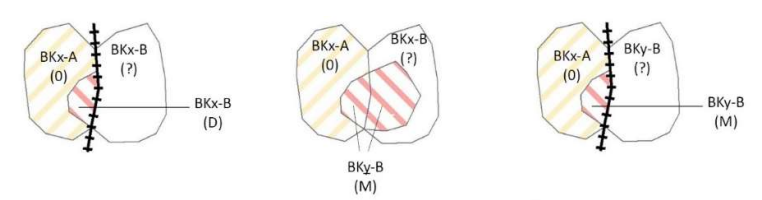

Abb. 13. 9) In allen 3 Fällen übernimmt das linke Biotop seinen ursprünglichen Geocode (M1\_Geocode = Geocode).

Da das rechte Biotop nicht neu aufgenommen wurde und seine Biotopzuordnung und Erhaltungszustand deshalb ungekannt sind, wird in allen 3 Fällen für die rot schraffierte Teilflächen (Bogen 2) ein neuer Geocode angefragt und unter M1\_Geocode vermerkt.

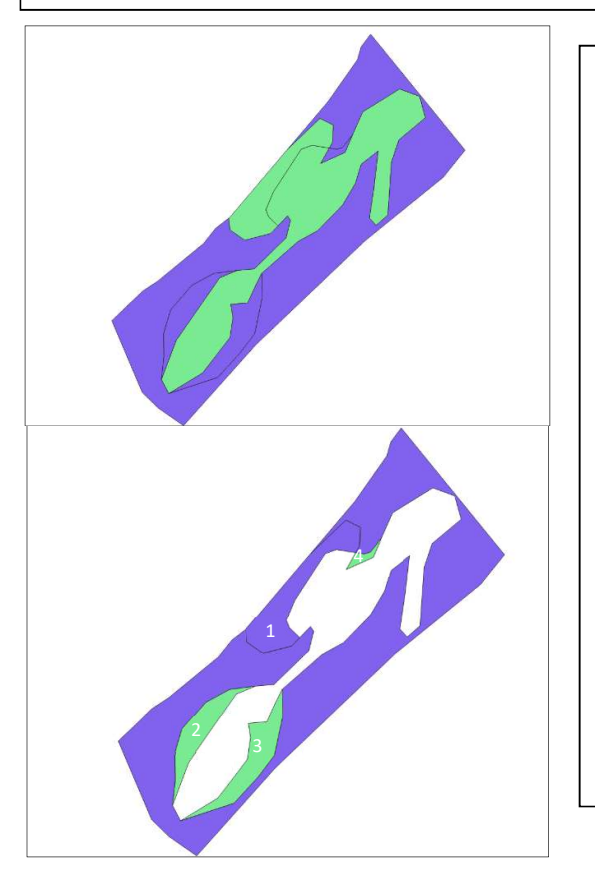

#### Abb. 13.10) Spezialfall

Ausgangsituation (Bild oben): der BK11 in blau war neu aufzunehmen, das BK04 in grün aber nicht.

Situation nach dem Monitoring (Bild unten): Die Teilfläche 1 hat sich zu einem BK11 entwickelt. Die grünen Teilflächen 2, 3, 4 wurden alle drei mit demselben Kartierbogen aufgenommen. Ihre Ausprägung und Biotoptyp sind identisch mit dem des BK04, der nicht zu bewerten war. Da Multipolygone nicht erlaubt sind und wir davon ausgehen, dass der Kartierer eine grobe Verschlechterung / Zerstörung der BK04 Biotopfläche gemeldet hätte (siehe auch 5.1.5 – Zufallsbeobachtungen) werden die 3 Teilstücke dem BK04 zugerechnet und erhalten dessen Geocode. Dieser wird unter M1\_Geocode vermerkt. In diesem konkreten Fallbespiel muss kein Geocode über die Web Anwendung angefragt werden.

## 6. Vorgehensweise bei der Dateneingabe in den Recorder

Bis 2021 haben die Kartierer die pro Biotop festgestellten Arten samt Häufigkeiten in die Recorder-Datenbank des Musée National d'Histoire Naturelle eingegeben. Die digitalen Kartierbögen, die seit 2021 in Gebrauch sind, ermöglichen eine automatische Datenauslesung und vereinfachen somit den Arbeitsablauf. Dieser Arbeitsschritt wird ab 2021 von der ANF durchgeführt und muss nicht mehr vom Kartierer erledigt werden.

## 7. Literatur-/Quellenangaben

ANONYME (2018). Règlement grand-ducal du 1er août 2018 établissant les biotopes protégés, les habitats d'intérêt communautaire et les habitats des espèces d'intérêt communautaire pour lesquelles l'état de conservation a été évalué non favorable, et précisant les mesures de réduction, de destruction ou de détérioration y relatives. Mémorial A- N°774 de 2018.

COLLING, G. (2005). Red List of the Vascular Plants of Luxembourg. - Ferrantia 42, Luxembourg.

LAMBINON, J., DELVOSALLE, L. & DUVIGNEAUD, J. (2012). Nouvelle Flore de la Belgique, du Grand-Duché de Luxembourg, du Nord de la France et des Régions voisines. Sixième édition, Meise.

MEnv (Ministère de l'Environnement, 2008). Erfassung der geschützten Offenlandbiotope nach Art. 17 des luxemburgischen Naturschutzgesetzes - Kartieranleitung – Teil 2: Digitalisierung (Stand: März 2008). - Bearbeitung: C. Walzberg in Zusammenarbeit mit S. Naumann.

MEnv (Ministère de l'Environnement, 2008). Erfassung der geschützten Offenlandbiotope nach Art. 17 des luxemburgischen Naturschutzgesetzes - Kartieranleitung – Teil 1: Geländekartierung (Stand: April 2008). – Bearbeitung: S. Naumann in Zusammenarbeit mit D. Bauer, C. Junck, Y. Krippel, S. Schneider, I. Schrankel & C. Walzberg.

MEnv (Ministère de l'Environnement, 2009). Erfassung der geschützten Offenlandbiotope nach Art. 17 des luxemburgischen Naturschutzgesetzes - Kartieranleitung – Teil 1: Geländekartierung (Stand: Mai 2009). - Bearbeitung: S. Naumann in Zusammenarbeit mit D. Bauer, C. Junck, Y. Krippel, S. Schneider, I. Schrankel & C. Walzberg.

MDDI (Ministère du Développement durable et des Infrastructures, 2012). Anleitung für die Nachkartierung und Bewertung der Grünlandflächen des FFH-Biotoptyps "Magere Flachlandmähwiese 6510" und der "Sumpfdotterblumenwiesen (Calthion) BK10" in der Bewertungskategorie B. - Bearbeitung: S. Schneider, A. Schopp-Guth & S. Naumann.

## 8. Anhang

## Anhang 1 - Digitale Erfassung und Datenverarbeitung mit PDF-Formularen

Die digitale Biotoperfassung wurde mit den Androïd-tablets (Samsung Galaxy Tab Active) erstellt. Das Ausfüllen funktioniert jedoch auch auf Tablet-PC' s anderer Hersteller sowie auf Handys. Zum Ausfüllen müssen Apps auf dem Tablet installiert sein. Als gut geeignet haben sich die kostenlosen Apps AdobeReader und Xodo herausgestellt.

## Vorbereitung

- 1. Speichern der leeren Original-Formulare in einem Ordner auf dem Gerät
- 2. Im Dateimanager des Geräts einen neuen Ordner für die bearbeiteten Formulare anlegen und nach der bearbeiteten Gemeinde z.B. "GemeindeXY" benennen.
- 3. Aus den Originalen das gewünschte Formular auswählen, im Ordner "GemeindeXY" ablegen und dort mit der Biotopnummer umbenennen

#### Dateneingabe

Ein Feld ist bearbeitet, wenn etwas eingetragen wurde und das Feld verlassen wird, indem mit der Maus außerhalb des Feldes geklickt wird: Die Feld-Farbe ändert sich und der Cursor blinkt dort nicht mehr. Nur wenn ein Feld bearbeitet wurde, wird es im Hintergrund automatisch gespeichert.

Wird ein Formular mit Eingaben z.B. mit dem voreingetragenen Namen des Kartiererenden oder der vorausgewählten Gemeinde gespeichert, brauchen diese Angaben nicht jedes Mal neu eingegeben werden. Per Scrollen nach oben oder unten kann zwischen den beiden Bogenseiten gewechselt werden. Nun können die Felder in beliebiger Reihenfolge bearbeitet werden.

#### Unterschiedliche Formular-Feldtypen

Textfelder: Freitext kann eingegeben werden, z.B. Kartierer, Foto-Nr., Bemerkungen, …. Auch beim "Arteninventar" der Offenland-Biotope kann freier Text eingegeben werden, da die Offenland-Biotopkartierung Häufigkeitsangaben verlangt.

Kontrollkästchen: Können aktiviert oder deaktiviert werden, z.B. bei Beeinträchtigungen, Pflegeund Entwicklungsmaßnahmen oder bei den Pflanzenarten der Waldbiotop-Bögen.

Optionsfelder: Von diesen Feldtypen kann nur eins ausgewählt werden, z.B. Bewertungsfelder Arten, Strukturen, Beeinträchtigungen, Waldtypen BK13.

Auswahlliste: Die kartierte Gemeinde kann aus einem Dropdown-Menu ausgewählt werden.

Datum: Die Eingabe des Datums geschieht am besten durch das beim Anklicken erscheinende

Kalendermenü im AdobeReader. In Xodo ist nur die freie Eingabe möglich, dabei muss

unbedingt das geforderte Format dd.mm.yyyy beachtet werden.

#### Datenabgabe

Bei der Abgabe wird erwartet, dass für jede Gemeinde eine bestimmte Struktur und Bezeichnung der Daten eingehalten wird (siehe Beispiel Abbildung 14).

Es wird ein Hauptordner für jede Gemeinde angelegt, mit der Bezeichnung M1\_[Geme], wo [Geme] ein vorgegebenes Kürzel des Gemeindenamens ist. Die vorgegebenen Kürzel für die Gemeindenamen sind in Anhang 9 aufgeführt. Jeder Hauptordner enthält drei Unterordner: pdf, pic, shp.

Der Unterordner "pdf" enthält die Kartierbögen:

Die ausgefüllten PDF Kartierbögen sind korrekt abzuspeichern "M1 [Geme] NNN " (siehe Kartieranleitung) und sollten pro PDF nicht die 1Mb überschreiten. Eine provisorische Abgabe soll mit nicht-unterschriebenen Kartierbögen erfolgen. Sobald der Kartierbogen digital unterschrieben ist, können keine Änderungen mehr daran vorgenommen und auch keine Daten mehr per Skript exportiert werden.

Der Kartierer muss den ausgefüllten, digitalen Kartierbogen, per Luxtrust unterschreiben und der ANF in angegebener Frist (siehe Arbeitsvertrag) einreichen.

Der Unterordner "pic" enthält die Fotos der Biotope:

Die Bezeichnungen der Fotodateien entsprechen "M1 [Geme] NNN n.jpg ".

Der Unterordner "shp" enthält die geographischen Dateien:

Die Bezeichnungen der geographischen Dateien entsprechen "M1 [GEME] YY X ".

Erläuterung zu den Abkürzungen:

[Geme]: Gemeindekürzel 4-6 Zeichen

NNN: 3 stellige fortlaufende Aufnahmenummer pro Gemeinde (001-999)

n: 1 stellige fortlaufende Nummer pro Biotop (1-3)

YY: Kürzel für die aktuelle Kampagne (22, 23, …)

X: Shape-typologie (Flächen: F, Punkte: P, Obstgärten: S)

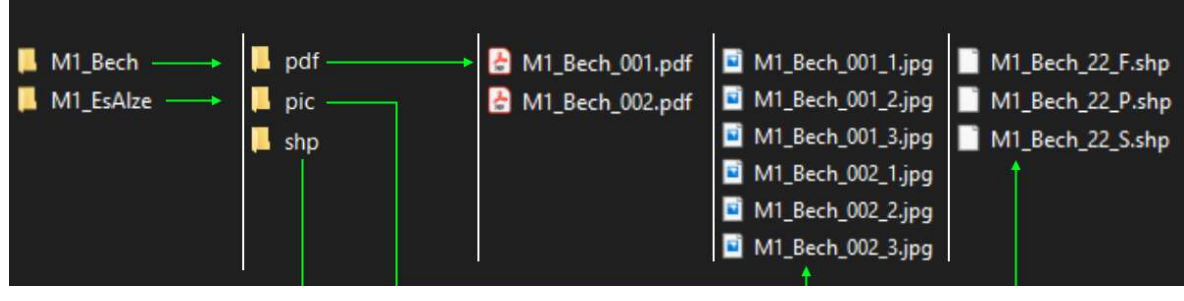

Abbildung 14: Abgabestruktur der Dateien

## Anhang 2 - Schlüssel "Rahmen der Aufnahme" ("E/M1 Origin")

- MO Monitoring
- RE Neubewertung durchgeführt auf Anfrage der Naturabteilung der ANF
- ZPIN Naturschutzgebiet
- COMP Kompensationsmaßnahme

Im Rahmen des Monitorings ist der Wert für "M1\_Origin" immer MO.

## Anhang 3 - Schlüssel "Nutzungen" (Angabe nur bei den Grünlandbiotoptypen)

## ("M1\_Nutz ")

- M Regelmäßig jährliche Mähwiesennutzung
- MW Regelmäßig jährliche Mähweidenutzung
- W Regelmäßig jährliche Weidenutzung
- UM Unregelmäßige Mahdnutzung
- UW Unregelmäßige Weidenutzung
- A Ackernutzung
- Br Keine Nutzung

## Anhang 4 - Schlüssel "Subtypen" (Angabe nur bei BK11 und BK06) ("M1 Subtyp)

BK06 – Großseggenried

StRoe Stillgewässerröhricht

#### BK11 - Sümpfe

- NBr Nassbrache
- Qs Quellsumpf
- Nmo Niedermoor
- Ksr Kleinseggenried

## Anhang 5 - Schlüssel "Veränderungen" ("M1 Ver")

- X Erweiterung (*Extension*)
- R Wegfall einer Teilfläche (Réduction)
- W Wegfall der ganzen Biotopfläche
- M Wechsel des Biotoptyps (Modification)
- N Neu erfasstes Biotop, mit Ausnahme von Erweiterungsflächen (Nouveau)
- A Verbesserung des Erhaltungszustands (Amélioration)
- D Verschlechterung des Erhaltungszustands (Détérioration)
- 0 Gleichbleibender Erhaltungszustand bei gleichbleibendem Biotoptyp (0=Zahl)

## Anhang 6 - Schlüssel "Veränderungen - Ursachen" ("M1 Ver Urs")

#### Bauliche Maßnahmen

- B1 Siedlungs-/Gewerbegebietserweiterung
- B2 Errichtung von Bauten außerhalb des Siedlungsbereiches (Stallungen, Unterstände, Windräder, u.a.)
- B3 Trassen-, Straßen-, Wegebau

#### Gewässerverbau / -beeinträchtigungen

- G1 Gewässerverbau: Lauf-Veränderung, Sohlenverbau, Verrohrung, Umleitung, Verlegung, Aufstau, Absturz, Uferbefestigung
- G2 Aufschüttung
- G3 Wasserableitung, z. B. auch für Viehtränken
- G4 Nährstoff-/Schadstoffeintrag

#### Intensivierung der landwirtschaftlichen Nutzung

- L1 Umwandlung zu Acker
- L2 Umbruch und Neueinsaat mit Saatmischung aus produktiven Wirtschaftsgräsern und/oder Leguminosen
- L3 Düngung/Aufdüngung
- L4 Nähr-/Schadstoffeintrag von angrenzenden Wirtschaftsflächen
- L5 Unangepasste Vorverlegung der ersten Nutzung
- L6 Steigerung der Nutzungsfrequenz (über das übliche/verträgliche Maß hinausgehende Anzahl an Schnitten)
- L7 Nachsaat/Übersaat
- L8 Überbeweidung (inklusive dadurch bedingter Trittschäden)
- L9 Drainage/Entwässerung
- L10 Überschüttung mit Erdmaterial
- L11 Mahd ohne Abräumen des Mahdguts
- L12 Zu lange erfolgte Lagerung von Heuballen, landwirtschaftlichen Geräten und Materialien
- L13 Zufütterung
- L14 Befahren von Flächen bei zu nassem Boden und/oder mit zu schweren Geräten/Fahrschäden
- L15 Flächiger Einsatz von Pflanzenschutzmitteln (Round up)

#### Unzureichende landwirtschaftliche Nutzung bzw. Pflege

- L16 Zu wenig häufige Mahd
- L17 Unterbeweidung
- L18 Nicht-Nutzung/Brache/Verbrachung
- L19 Verbuschung
- L20 Überalterung, Vergrasung bei Heiden
- L21 Beschattung
- L22 Obstbäume/Streuobstbestände: Fehlende Pflegeschnitte/Sanierungsschnitte
- L23 Fehlende Ergänzungspflanzungen

#### Forstwirtschaftliche Maßnahmen

- F1 Aufforstung
- F2 Befahren mit schweren Maschinen (Fahrspuren), Holzrückearbeiten
- F3 Zu lange erfolgte Lagerung von Holz und forstwirtschaftlichen Geräten und Materialien
- F4 Pflanzungen aus nicht einheimischen/nicht standortgerechten Baumarten

#### Jagdaktivitäten

- J1 Anlage eines Wildackers
- J2 Anlage von Kirr-/Anfütterungsstelle
- J3 (Häufiges) Befahren
- J4 Lagerung von Materialien
- J5 Wildschäden

#### Sonstige anthropogene Nutzung / Störung

- A1 Müllablagerung
- A2 Entnahme von Pflanzen (z.B. Orchideen)
- A3 Stein-/Kies-/Sandabbau
- A3 Fischerei
- A4 Sonstige Freizeitaktivitäten: Klettern, Wandern, Motorsport, Wassersport, Höhlenerkundung…
- A5 Verschluss der Eingänge (Höhlen)

#### Natürliche Veränderungen/Sukzession

- E1 Windwurf
- E2 Erosion
- E3 Hangrutsch
- E4 Einsturz
- E5 Verlandung
- E6 Sonstige natürliche Sukzession/freie Entwicklung
- E7 Feuer
- E8 Verstärktes Auftreten invasiver Arten
- E9 Anhaltende trockene Witterung / natürliche Austrocknung
- E10 FFH-LRT Waldbiotop

#### Naturschutzmaßnahmen

- N1 Entbuschung
- N2 Abplaggen / Schoppern
- N3 Wiedervernässung
- N4 Rückbau von Ufer-/ Sohlenbefestigungen, Verrohrungen, Fassungen…/ Renaturierung
- N5 Wiederaufnahme einer geeigneten Nutzung/Pflege
- N6 Anlage eines Pufferbereiches
- N7 Extensivierung der Nutzung auf der Fläche
- N8 Extensivierung umliegender Flächen
- N9 Ausbaggern bzw. Entkrauten von Stillgewässern
- N10 Entnahme standortfremder/nicht einheimischer Gehölze
- N11 Bekämpfung invasiver Arten
- N12 Beseitigung von Eingangsverschlüssen, Anbringen von Schutzgittern (Höhlen)

#### Kartierpraxis

- K1 Seit Ersterfassung (bzw. letzter Kartierung/letztem Monitoring) neu entstandenes Biotop
- K2 Bei Ersterfassung (bzw. letzter Kartierung) wahrscheinlich übersehenes Biotop
- K3 Zweifel an der Korrektheit der bei der Ersterfassung (bzw. letzten Kartierung) vorgenommenen Abgrenzung.

Zu berücksichtigen ist hierbei, dass die Abgrenzung ggf. aufgrund der Qualität des verwendeten Orthofotos (Schattenwurf) schwierig war. Auch können als notwendig erachtete Änderungen an der Abgrenzung von Biotopflächen auf die unterschiedliche Qualität der Orthofotos verschiedener Jahre zurückzuführen sein.

K4 Bereinigung von (wahrscheinlich) durch Abänderungen der Kartier- / Digitalisierkriterien entstandenen Fehleinträgen

#### Sonstige

- S1 Ursache unbekannt
- S2 Sonstige Ursache (bitte im Kommentarfeld erläutern)

# Anhang 7 - Schlüssel Artenkürzel bei Artenangabe im Artenfrei- oder Bemerkungsfeld

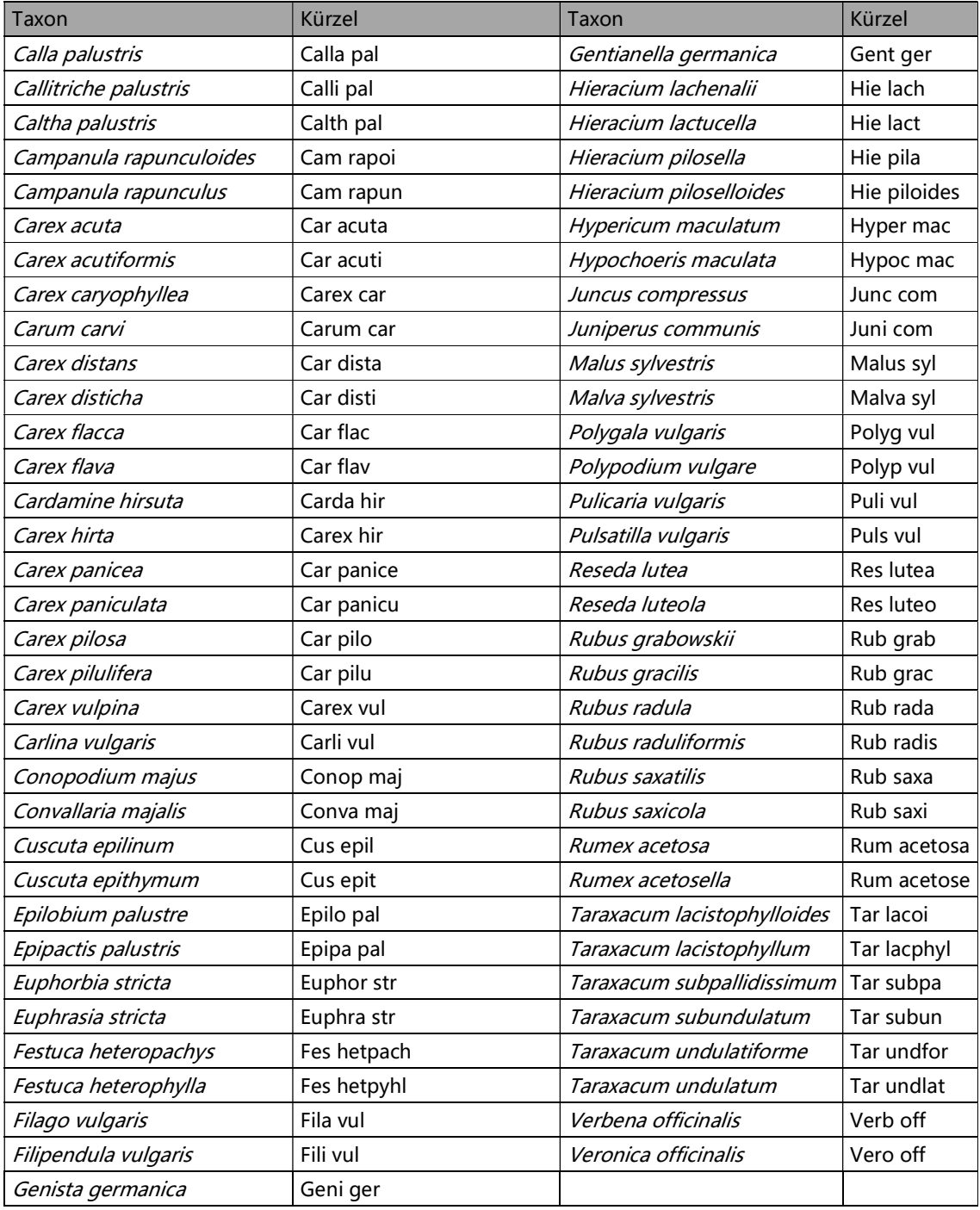

## Anhang 8 – Anwendung zur Vergabe der Geocodes

#### Einleitung

Die Anwendung befindet sich auf dem ANF Portal: htpps://www.espaces-naturels.lu. Der Zugang zum Portal, setzt eine VPN-Verbindung mit vpn.etat.lu über Cisco AnyConnect voraus.

Die Anmeldung erfolgt im Login-Bereich mit Hilfe eines Benutzernamens und Kennworts, die durch die ANF vergeben werden.

Man wählt die Anwendung "Réservations BK\_IDs/Reservierung Geocodes" und erreicht folgende Seite:

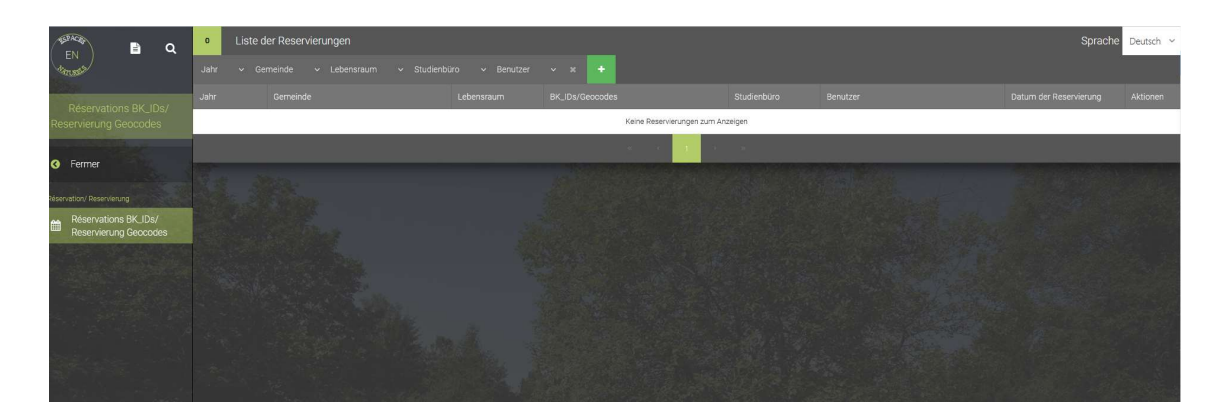

Die Sprachauswahl (Deutsch/Français) erscheint in der oberen rechten Ecke des Bildschirms.

Die Liste der Reservierung, des jeweiligen Kartierers/Studienburös wird angezeigt. Folgende Kolonnen sind ersichtlich:

- $\checkmark$  Jahr: Jahr der Erfassung (Kartierung) des Biotops im Gelände
- Gemeinde: Gemeinde in der die Biotopfläche sich befindet
- $\checkmark$  Lebensraum: Offenland Wald Siedlungsraum
- BK\_IDs/Geocode: Geocodes (BK\_CCCCYYNNN)
- $\checkmark$  Studienbüro
- $\checkmark$  Benutzer
- $\checkmark$  Datum der Reservierung
- $\checkmark$  Aktionen

Die Filterfunktion erlaubt es die Daten nach dem "Jahr", der "Gemeinde" und dem "Lebensraum " zu filtern.

#### Reservierung eines Geocodes

Mit einem Klick auf das grüne Symbol mit weißem Kreuz kann man eine Reservierungsanfrage stellen.

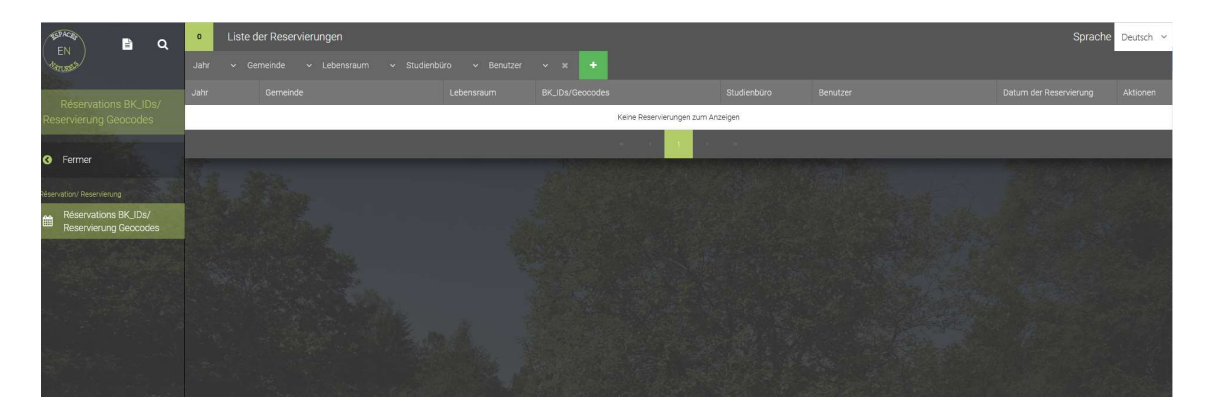

#### Folgendes PopUp-Fenster erscheint:

Reservierung BK\_IDs/Geocodes

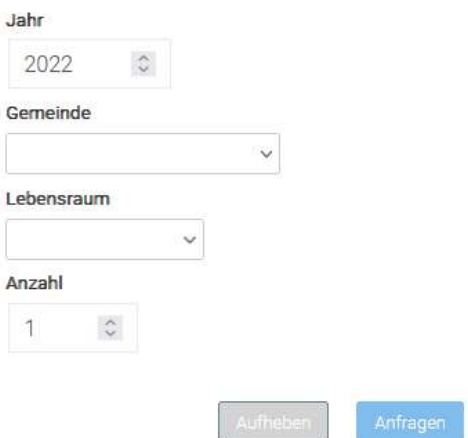

Alle Felder müssen ausgefüllt werden:

- $\checkmark$  Jahr: Jahr der Erfassung (Kartierung) des Biotops im Gelände. Achtung: der voreingestellte Wert ist immer das laufende Jahr.
- Gemeinde: Gemeinde in der die Biotopfläche sich befindet in der Auswahlliste aussuchen.
- Lebensraum: Im Falle des Monitorings der Offenlandbiotope muss der Wert "Offenland" gewählt werden.
- Anzahl: Anzahl der benötigten Geocodes. Maximum ist 25 (auf einen Schlag).

Ein Klick auf "aufheben" bricht die Anfrage ab.

Nach einem Klick auf "anfragen" erscheint folgendes Pop-Up Fenster:

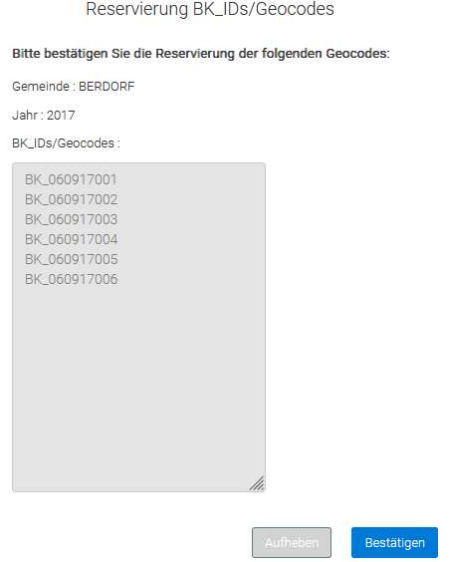

Dies ist eine Übersicht der Reservierung.

Ein Klick auf "Aufheben" macht die Anfrage rückgängig.

Der Klick auf "Bestätigen" macht die Anfrage endgültig, die Geocode sind nun reserviert und der Antrag kann nicht mehr rückgängig gemacht werden!

Folgendes Fenster erscheint:

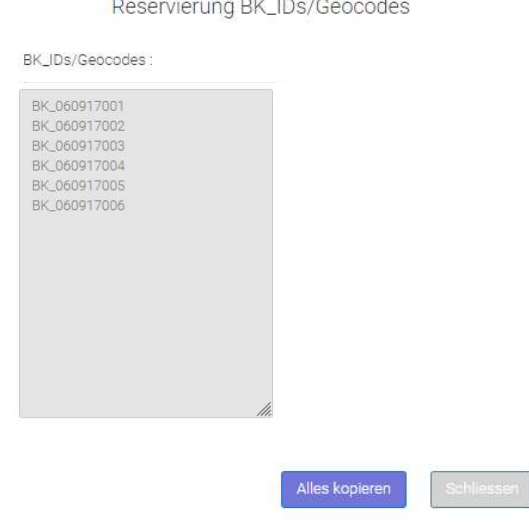

Ein Klick auf "Alles kopieren" ermöglicht es die reservierten Geocodes zu speichern und in ein Excelsheet, Word Dokument, usw. zu kopieren (CTRL + V).

Man klickt auf "schließen" und erreicht nun wieder das Fenster mit der Gesamtübersicht der Reservierungen.

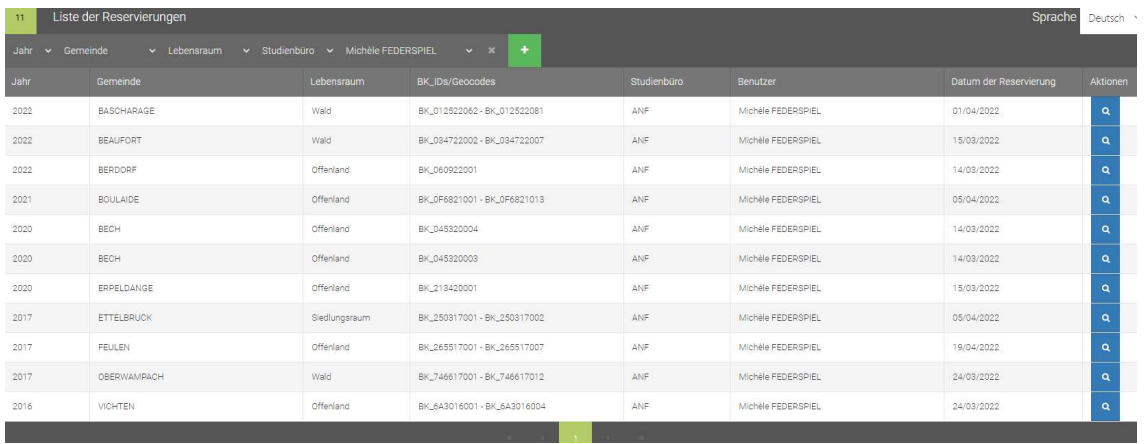

Ein Klick auf die blaue Luppe in der Kolonne Aktionen erlaubt es die getanen Reservierungen im Detail anzusehen und gegeben falls auf ein Neues zu kopieren.

Bei weiteren Fragen oder Problemen mit der Anwendung, bitte ein Email an obk@anf.etat.lu senden.

# Anhang 9 – Kürzel der Gemeindenamen

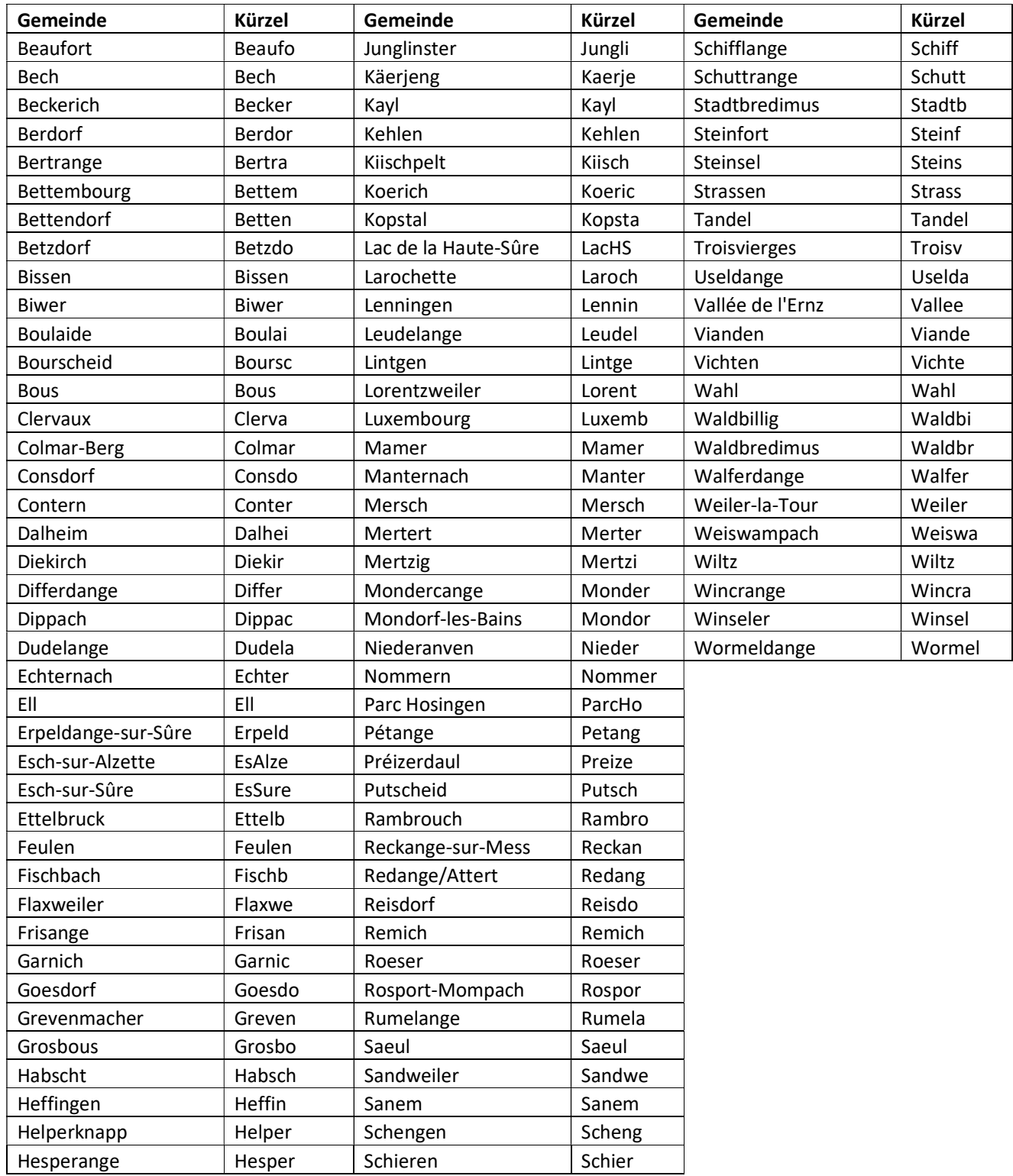

Anhang 10 – Spezifikationen zu den für die Kartendateien erforderlichen Shapefiles im Zusammenhang mit dem Biotopmonitoring<sup>4</sup>

1

<sup>4</sup> Übersetzung des von Knowing Where [2022] erstellen Dokuments « Spécifications des Shapefiles requises pour les fichiers cartographiques liés monitoring des biotopes ».

# **Ministerium für Umwelt, Klima und nachhaltige Entwicklung des Großherzogtums Luxemburg**

**Naturverwaltung**

**Spezifikationen zu den für die Kartendateien erforderlichen Shapefiles im Zusammenhang mit dem Biotopmonitoring**

Realisation des Dokumentes durch:

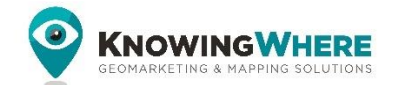

[info@knowingwhere.be](mailto:info@knowingwhere.be)

Übersetzung: Lara SCHROEDER [\(lara@natural-translator.lu\)](mailto:lara@natural-translator.lu)

**April 2022**

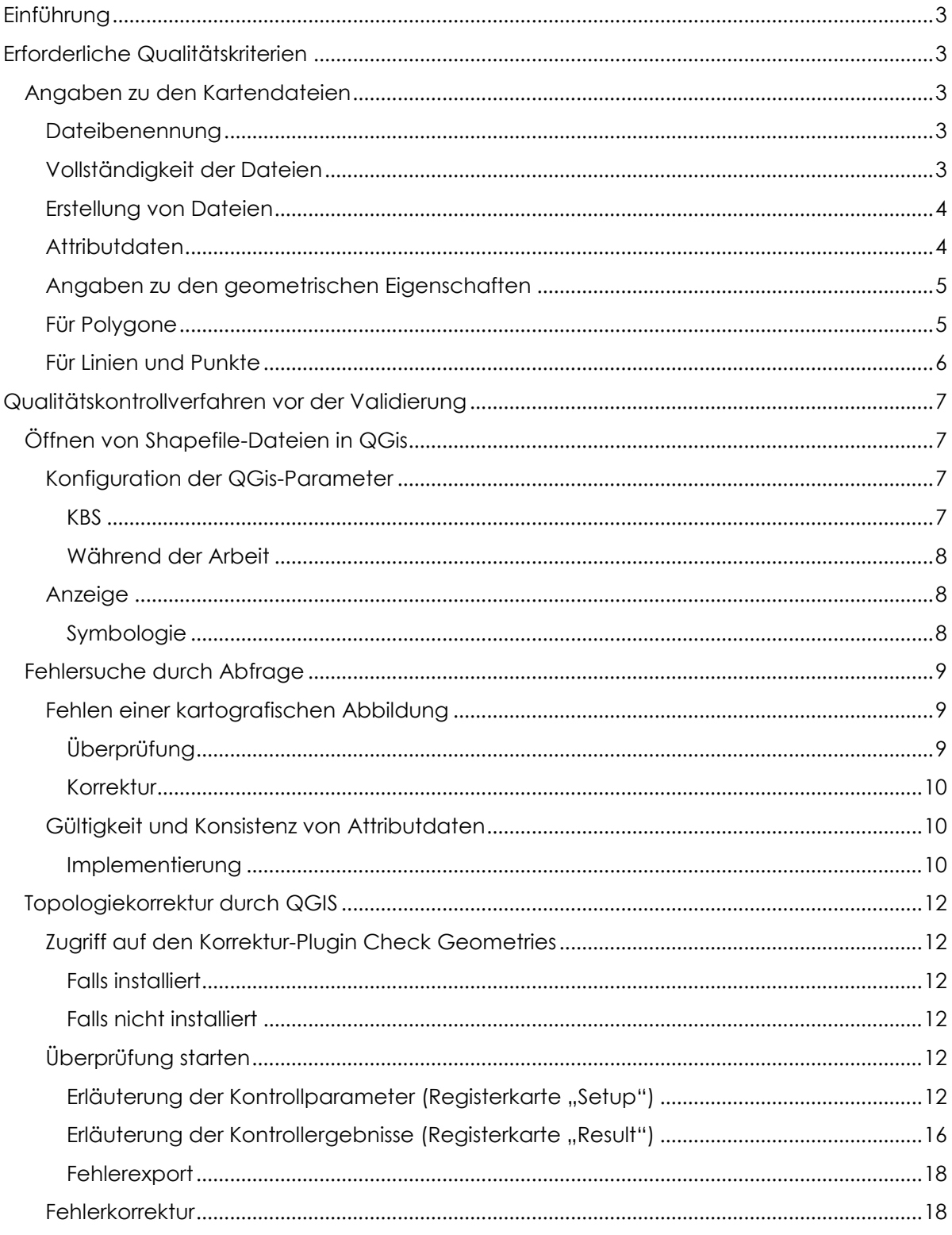

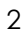

# <span id="page-71-0"></span>Einführung

Dieses Dokument wurde im Rahmen des Biotopmonitorings erstellt.

Es orientiert sich weitgehend an anderen Arbeiten, die bereits im Rahmen der Qualitätskontrollverfahren der topologischen Merkmale realisiert, und bei der Verwaltung eingereicht wurden.

Es besteht aus zwei Teilen:

- Vorgaben zu den erforderlichen Qualitätskriterien;
- Erläuterung der Kontrollverfahren, die vor der Validierung durchgeführt werden.

Das Referenztool für die Bearbeitung und Überprüfung von Vektorelementen ist QGis 3.22.

QGis ist eine Open-Source-Software, die den OGG-Standards entspricht. Diese kann kostenlos unter folgender Adresse heruntergeladen werden: <https://www.qgis.org/en/site/forusers/download.html>

# <span id="page-71-1"></span>Erforderliche Qualitätskriterien

## <span id="page-71-2"></span>Angaben zu den Kartendateien

<span id="page-71-3"></span>Dateibenennung

Die Benennung von Kartendateien der Biotope im Zusammenhang mit den Kartierbögen und Fotos, muss einer bestimmten Grundregel folgen:

## M1\_Gemein\_YY\_X, wobei

- o M1\_: obligatorisch, E = Ersterfassung 2007 bis 2012 (abgeschlossen), M1 = erste Neubewertung (an die reellen Umstände anzupassen)
- o Gemein: Name der Gemeinde zwischen 4 und 6 Zeichen, wobei der erste Buchstabe großgeschrieben wird, der Reste klein, ohne Umlaute oder Accente
- o YY: 2 Zeichen, die sich auf das Jahr der Reinventur beziehen
- $\circ$   $X = P$ , S oder F
	- **F** (Punkte).
	- S (Streuobstwiese),
	- P (alle anderen Polygonarten)

Folglich: M1\_Peta\_19\_F

## <span id="page-71-4"></span>Vollständigkeit der Dateien

Je nach Art der Biotope wird es daher 1 bis 3 shp-Dateien pro Gemeinde geben. Operative Dateien werden in der Lage sein, diese kommunalen Dateien, die aufbewahrt werden müssen und die "Ausgangsbausteine" darstellen, zu verknüpfen.

Pro Gemeinde muss die kartografische Abdeckung der Biotope vollständig sein und beide, jene die zu überwachen sind (Stichprobe) und jene die nicht zu überwachen sind, einschließen.

Beachten Sie, dass ein Shape aus mehreren Dateien mit demselben Namen und einer unterschiedlichen Dateiendung besteht. Die Eingabe lautet shp.

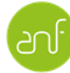
Ideal wäre eine vollständige Kartierung der S-, F- und P-Biotope nach Gemeinde für jedes Jahr, sowie eine zusammengeführte S-, F- und P-Datei, die das Monitoring pro Jahr aller Gemeinden oder des ganzen Landes, beinhaltet.

#### Erstellung von Dateien

- Der Shapefile muss im **2D**-Format sein (nicht erlaubt sind 2D+ oder 3D mit Z-Koordinaten);
- Die Projektion muss die **Projektion Luxemburg 1930/Gauß EPSG 2169** sein (Achtung: bei den ArcGis 2013-Projektionen für Luxemburg kann es zu einer Verschiebung um einige Meter kommen. Diese Art von prj-Datei ist zu vermeiden.);
- Mehrteilige Objekte werden abgelehnt.

### Attributdaten

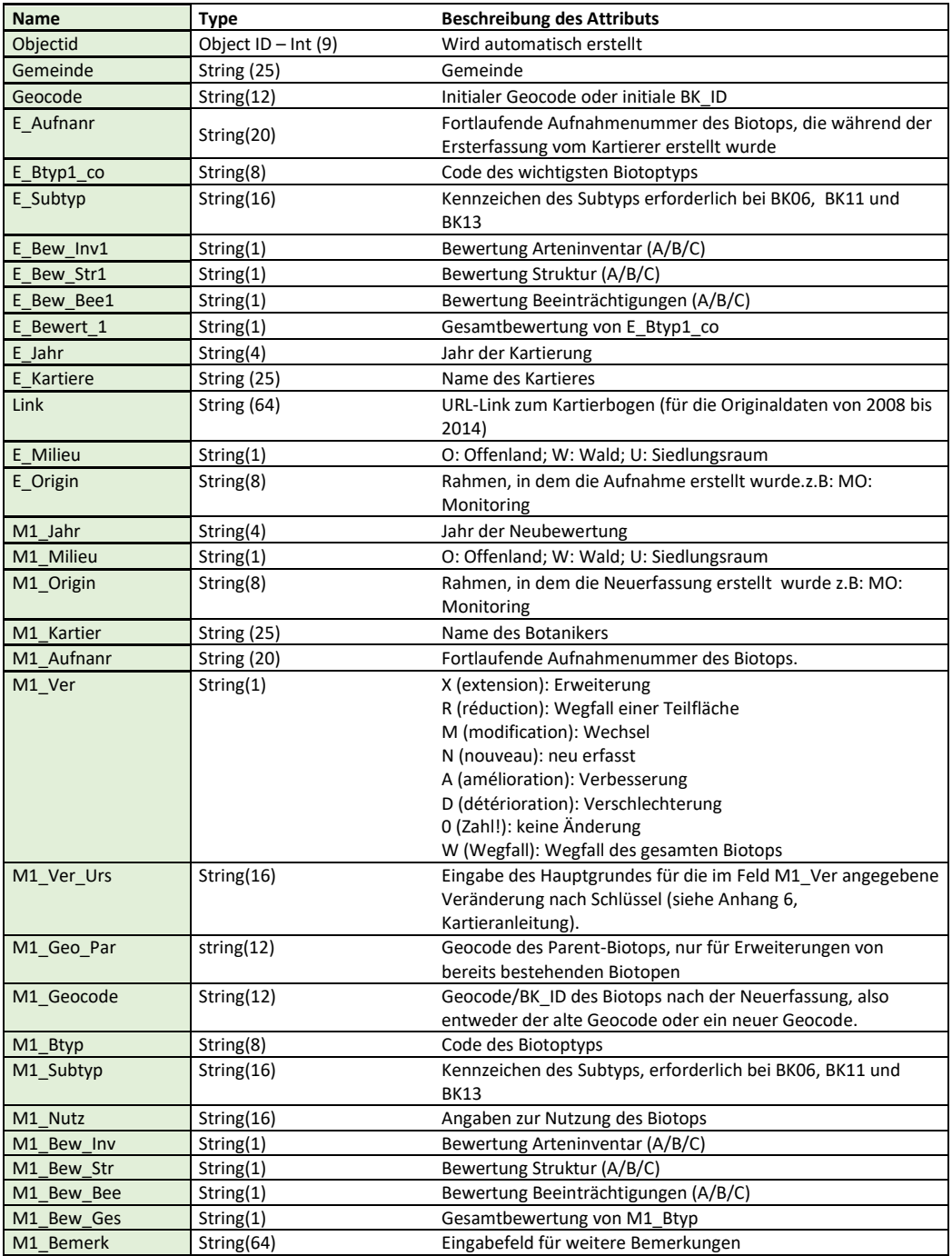

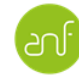

Das Vorhandensein der kontextabhängig ausgefüllten Attribute ist für alle Arten von geometrischen Daten erforderlich.

Die Semantik der Daten wird im Dokument *Anleitung Monitoring* (Version 2022) ausgiebig erklärt.

## Angaben zu den geometrischen Eigenschaften

### Für Polygone

Polygone müssen den OGC SFS-Vorschriften entsprechen, von denen einige unten aufgeführt sind.

- Die übermittelten **Shapefiles** dürfen keine überlappenden Elemente enthalten, das heißt, zwei Objekte dürfen sich nicht überschneiden.
- Die **Shapefiles** dürfen weder Lücken enthalten, schlecht digitalisiert sein, noch laufend digitalisiert sein.
- Alle **Shapefiles** müssen topologisch korrekt sein (Einrasten aller Knoten). Die Grenze zweier aneinandergesetzter Polygone muss über die gesamte Grenzlinie gemeinsam verlaufen. Ebenso müssen die Knoten gemeinsam sein. Bei der Abdeckung aneinandergrenzender Biotope dürfen keine Unzulänglichkeiten vorliegen (falsche Verbindungsstelle, Vorhandensein von Lücken)
- Auf der Grenze von zwei angrenzenden Polygonen dürfen keine Punkte vorkommen, die nicht beiden Polygonen angehören.
- Die Mindestfläche eines Polygons beträgt 1m² Landfläche;
- **Digitalisierungspunkte** dürfen sich nicht überschneiden;
- Knoten, die auf derselben Linie liegen oder zum selben Polygon gehören, **können nicht näher als 0,5m** (Geländemaßstab) aneinander liegen;
- Die Topologie der kartografischen Elemente muss korrekt sein:
	- o Kein Hin-und-zurück

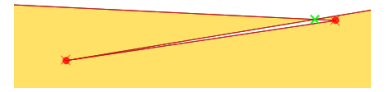

o Keine Überlappung

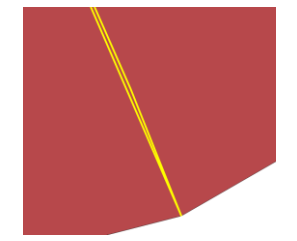

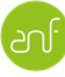

o Keine Lücke

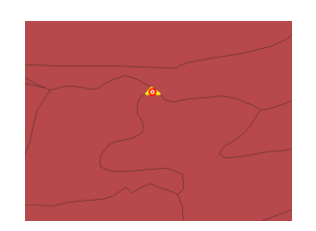

- o Keine sich überschneidenden Punkte
- o **Nur BK05-Quellen, die <100m2 betragen, sind als Punkt zu digitalisieren**
- o Es kann keine Aufzeichnungen ohne kartografische Abbildung geben

### Für Linien und Punkte

Linien und Punkte werden nicht als physisch vorfindbare Elemente betrachtet. Sie können keine Oberflächeninformationen darstellen (Dimension geringer als 2). Daher können sie, per Definition, keine topologischen Fehler enthalten.

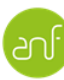

# Qualitätskontrollverfahren vor der Validierung

Die folgenden Absätze schlagen eine Methodik vor, die zum Ziel hat, einige der oben genannten Kriterien zu überprüfen. Darüber hinaus dienen sie als Hilfe bei der Korrektur der von den Antragnehmern vorgeschlagenen Dateien, um diese mit den Spezifikationen der ANF in Einklang zu bringen.

## Öffnen von Shapefile-Dateien in QGis

Wir gehen hier davon aus, dass die Shapefile-Dateien bereits existieren und überprüft werden sollen. Diese können in QGis, ARCGis oder einem anderen kartografischen Bearbeitungstool erzeugt werden. Mit Tools wie FME oder Import- und Transformationstools unterschiedlicher Softwares, können sie aus einem anderen Format in Shapefiles umgewandelt werden, sollten sie nicht direkt in QGis lesbar sein.

## Konfiguration der QGis-Parameter

Vor Arbeitsbeginn ist es unbedingt erforderlich, QGis korrekt zu konfigurieren.

#### *KBS*

Die Optionen bezüglich der KBS (Koordinatenbezugssysteme) sind über das Menü Setting > Option, Registerkarte CRS zugänglich; mit den vorgeschlagenen Werten konfigurieren:

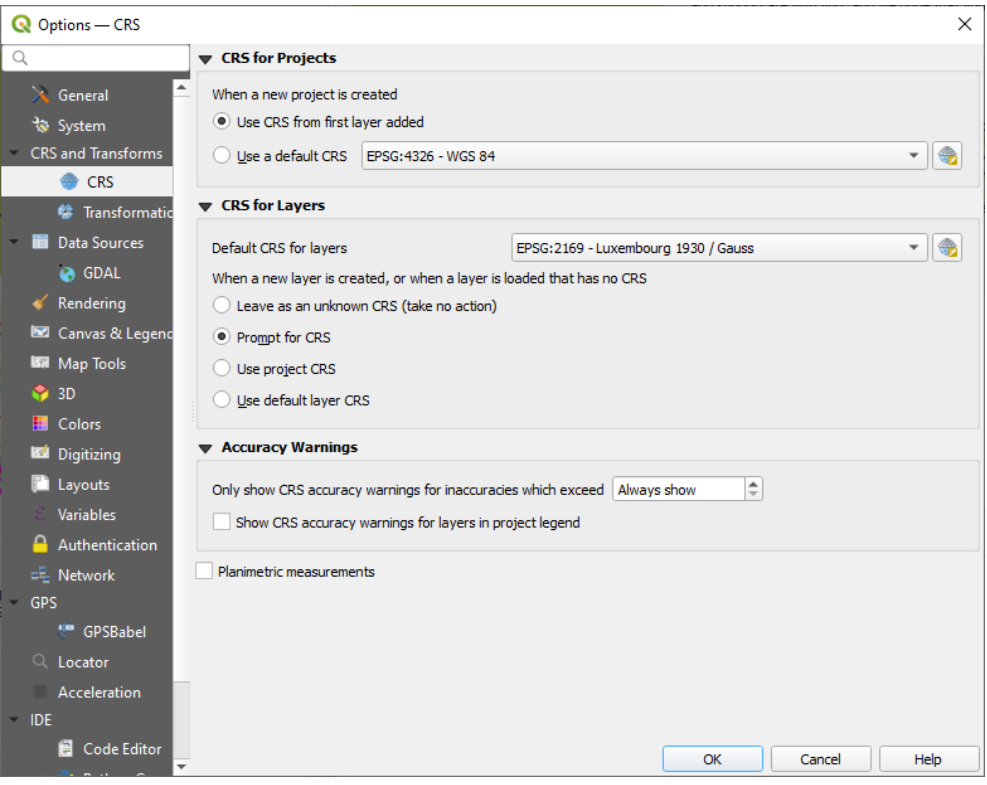

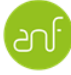

#### *Während der Arbeit*

Die Projektion des Projekts (Project > Properties, Registerkarte CRS) muss jederzeit die Werte EPSG:2169 anzeigen.

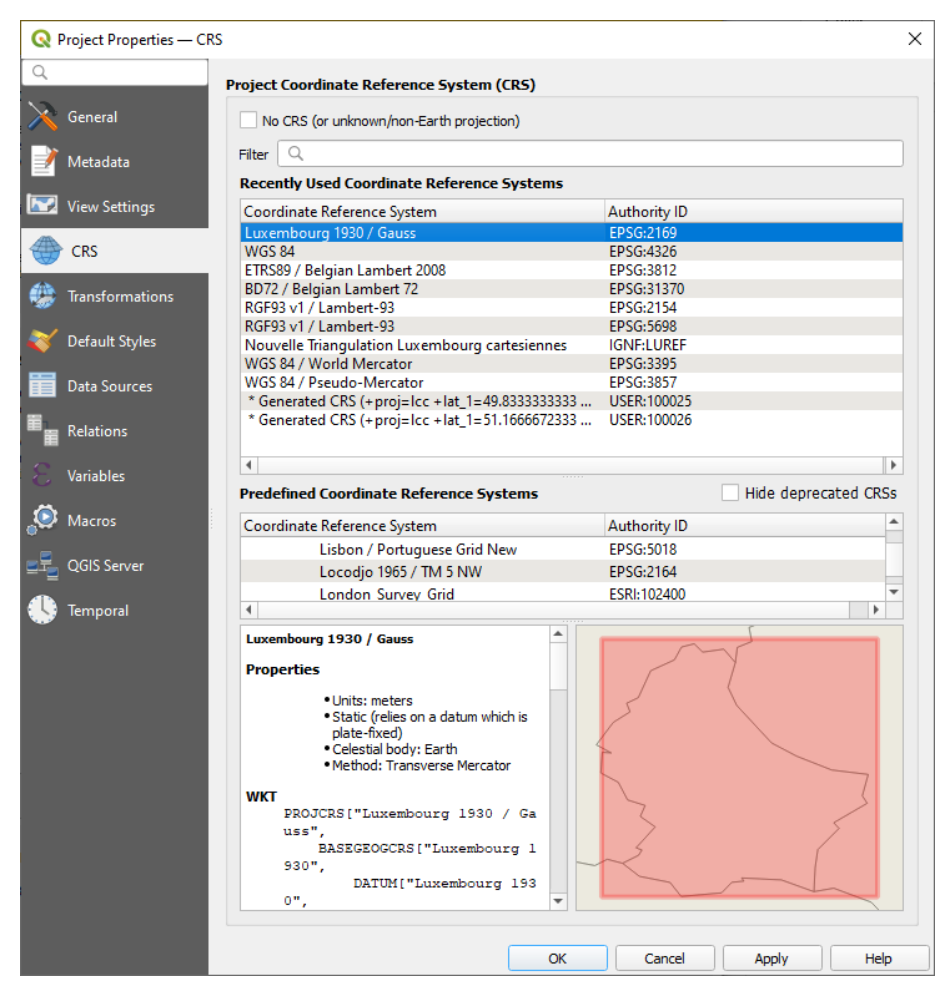

#### Anzeige

Nachdem Sie ein neues QGis-Projekt erstellt haben, kann Ihre shp-Datei angezeigt werden.

Menu Layer > Add Layer > Add Vector Layer…

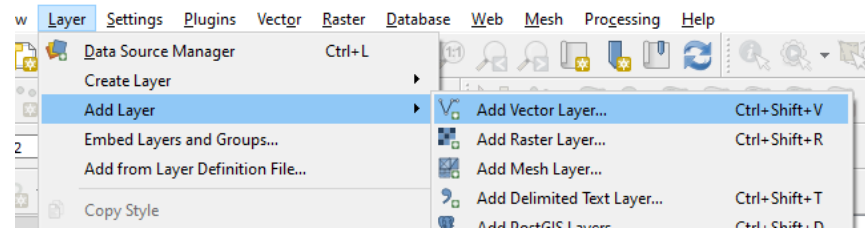

Es ist möglich, mehrere Dateien gleichzeitig zu öffnen, ohne das Fenster zu schließen, indem Sie auf Add klicken, bevor Sie auf Close klicken (mindestens einmal erforderlich).

#### *Symbologie*

Um die topologischen Fehler hervorzuheben, ist es effizienter, die Polygone beispielsweise mit Schraffierungen darzustellen (Menü erreichbar durch einen Doppelklick auf das Symbol des Layer-Managers):

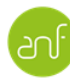

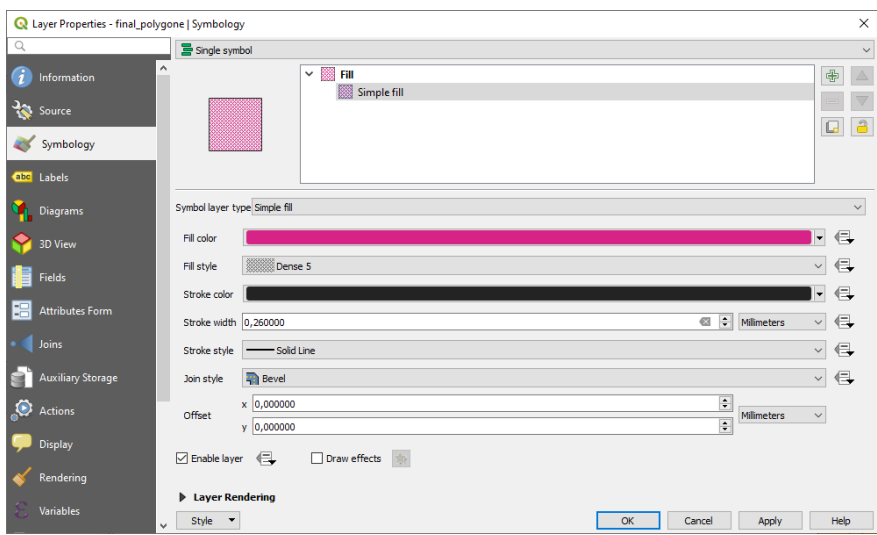

## Fehlersuche durch Abfrage

### Fehlen einer kartografischen Abbildung

Die Gesamtprüfung der Arbeit impliziert das Verifizieren jedes einzelnen alphanumerischen Objektes einer kartografischen Abbildung.

#### *Überprüfung*

1. Wählen Sie alle Objekte grafisch an und überprüfen Sie in der Tabelle, ob alle Entitäten ausgewählt sind. Dabei ist darauf zu achten, dass die Gesamtheit der

Entitäten nicht in logischer Folge ausgewählt ist **in alle ausgebisch**, sondern grafisch

Überprüfen Sie dann, ob tatsächlich alle Einträge der Tabelle ausgewählt sind (was im Beispiel nicht der Fall ist, es gibt also Entitäten ohne Geometrien).

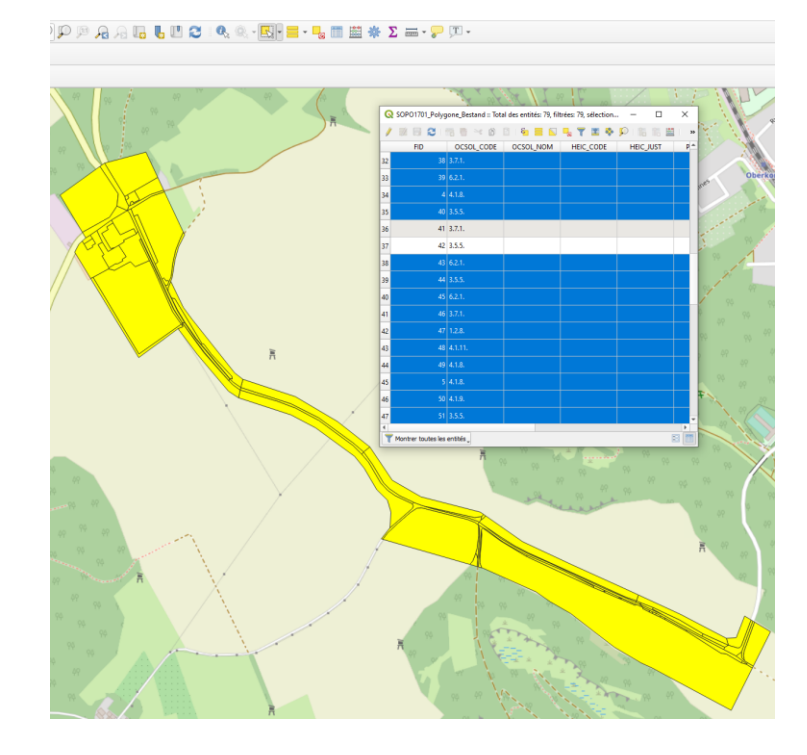

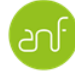

2. Auswählen der Entitäten anhand eines Ausdrucks/Expression" (

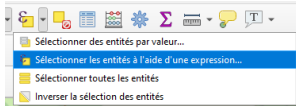

I) auf der Karte oder in der Attributtabelle.

Eingabe folgender Formel: \$geometry is NULL

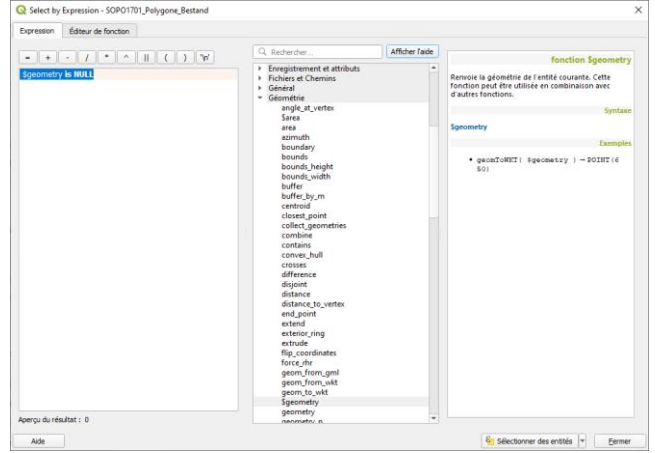

Die Entitäten ohne Geometrien werden ausgewählt. Die Taste hebt sie oben in der Attributtabelle hervor.

Bei "= 0" oder "<> 1" erlaubt die Formel das Anzeigen von Objekten ohne Geometrie nicht.

#### *Korrektur*

Löschen ausgewählter Objekte im Editiermodus.

#### Gültigkeit und Konsistenz von Attributdaten

Zur Überprüfung vereinzelter Gültigkeits- und Konsistenzaspekte der Attributdaten, hat die ANF ein Skript entwickelt.

Dieses Skript wird regelmäßig aktualisiert und ausgebaut. Es ist bei den Projektverantwortlichen der ANF erhältlich.

Hier die Vorgehensweise zur Anwendung des Skriptes. Alternativ, kann dieser Schritt serienmäßig über die Python-console erfolgen (Details dazu sind in der Skript-datei erhalten.)

#### *Implementierung*

1. Zugriff auf die Attributtabelle des Layers:

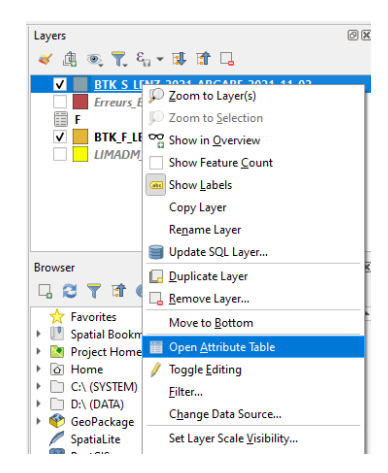

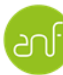

- 2. Zugriff auf den "Feldrechner" (  $\blacksquare$  )
- 3. Eine virtuelle "Check"-Spalte hinzufügen:

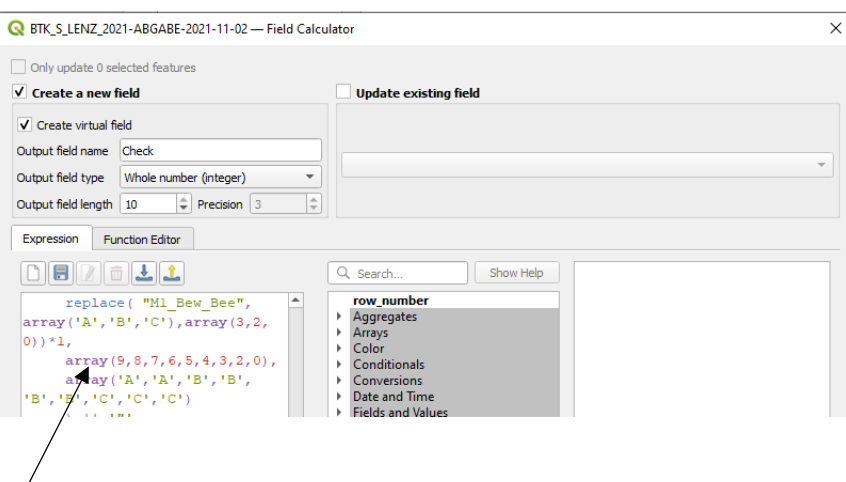

- 4. Kopieren/Einfügen des Inhalts der Skript-datei.
- 5. Prüfen des Inhalts der "Check"-Spalte und ggf. Anpassen der Attribute identifizierter Objekte.

## Topologiekorrektur durch QGIS

QGis bietet nur wenig Dokumentation zur Nutzung von topologischen Korrekturwerkzeugen, daher soll dieses Dokument zusätzliche Informationen, zu den von QGis angebotenen Tools in diesem Bereich, bereitstellen.

## Zugriff auf das Korrekturwerkzeug Check Geometries

### *Falls installiert*

Vector > Check Geometries… (Reihenfolge der Menüanzeige kann variieren)

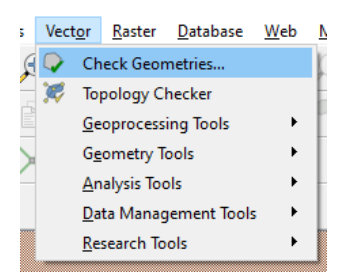

### *Falls nicht installiert*

Menu Plugins > Manage and Install Plugins…

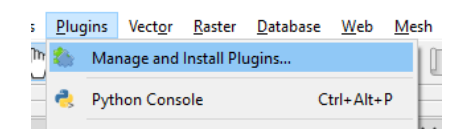

Plugin suchen, welches uns interessiert

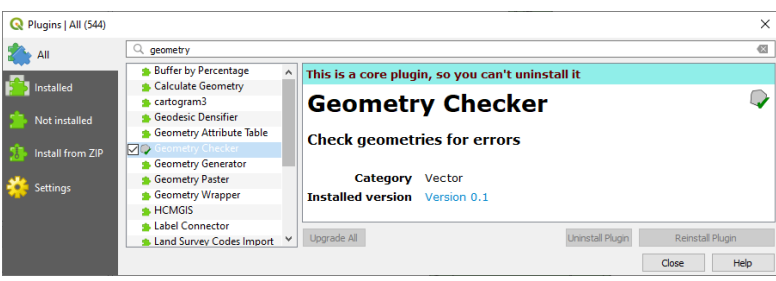

- Upgrade all
- Es sollte jetzt im Vektor-Menü erscheinen

## Überprüfung starten

*Erläuterung der Kontrollparameter (Registerkarte "Setup")*

- **Input vector layers**: hierbei geht es um die Auswahl der Datei, die Sie vor Übermittlung an die ANF überprüfen möchten. Alle in Ihrem Projekt geöffneten Dateien werden angezeigt. Die zu überprüfende Datei muss angewählt werden.
	- o **Only selected features** ermöglicht es, nur die ausgewählten Objekte zu überprüfen (auch des ausgewählten Layers).
- **Allowed geometry types**: die hier vorgeschlagene Auswahl lässt nur das Akzeptieren bestimmter Arten von Geometrien zu. Die grau eingefärbten sind für den oben ausgewählten Dateityp nicht verfügbar. In unserem Fall sollten Sie nur "Polygon" oder "Multipolygon" sehen.
- **Geometry validity:** die häufigsten Abweichungen sind hier dargestellt. Die hier feststellbaren Fehler sind Fehler, die für jedes einzeln genommene Objekt spezifisch sind. Es handelt sich hierbei nicht wirklich um Topologie, da die Topologie das räumliche Verhältnis zwischen Polygonen bestimmt.
	- o **Self-intersection:** die Kontur des Polygons formt eine Selbstüberschneidung;

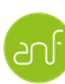

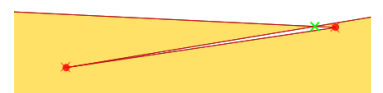

- o **Duplicate node:** zwei Punkte befinden sich an der gleichen Stelle (! diese Punkte liegen nicht eng aneinander, sondern liegen in Wirklichkeit aufeinander);
- o **Self-contact:** ein Punkt liegt auf einer Seite des gleichen Polygons:

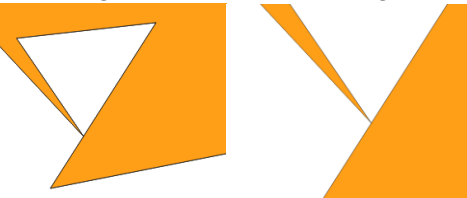

- o **Polygon with less than 3 nodes:** normalerweise unmöglich, aber es kann Abweichungen in der Datenbank geben oder es kann sein, dass das Betriebssystem nicht streng genug ist.
- **Geometry properties:** hierbei geht es darum, bestimmte Auflagen von digitalisierten Objekten zu überprüfen. Diese Einschränkungen bedeuten nicht unbedingt das Vorhandensein von Fehlern.
	- o **Polygons and multipolygons may not contain any holes:** diese Option muss je nach Projekt gewählt werden (Fläche umschließt eine andere, …); unteres Polygon. Beachten Sie, wie die beiden obigen Polygone ein einziges Objekt bilden (=Multipolygon).

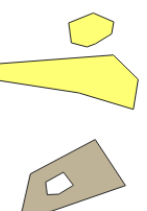

- o **Multipart objects must consist of more than one part:** dies bedeutet, dass mehrteilige Objekte (dies kann eine Gruppe von Punkten oder Polygonen sein) aus mehreren Teilen bestehen müssen.
- o **Lines must not have dangles:** ein "dangle" oder Überschreiten/Zukurztreten ist eine geometrische Abweichung, die normalerweise nur Polylinien (aus mehreren Segmenten zusammengesetzte Linien) betrifft. Beispiele von Zukurztreten und Überschreiten:

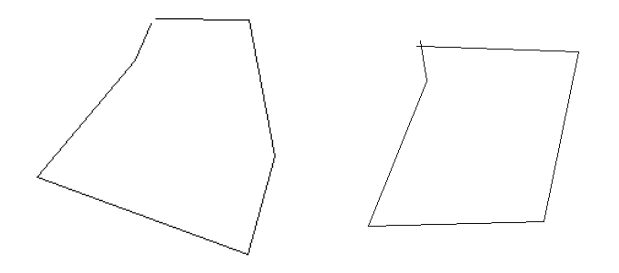

- Geometry conditions: wie bei "Geometry properties", erlauben die geometry conditions die Überprüfung einiger variabler **Auflagen** an den digitalisierten Objekten. Diese Auflagen beziehen sich nicht unbedingt auf Fehler, sondern auf eine Toleranz.
	- o **Minimal segment lenght (map units):** definiert die minimale Größe eines Polygonsegments (oder eines Linien- oder Polyliniensegments). So wird

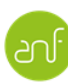

ein Überladen von sich naheliegenden Punkten vermieden. Die maps units werden unter "Project > Properties" präzisiert:

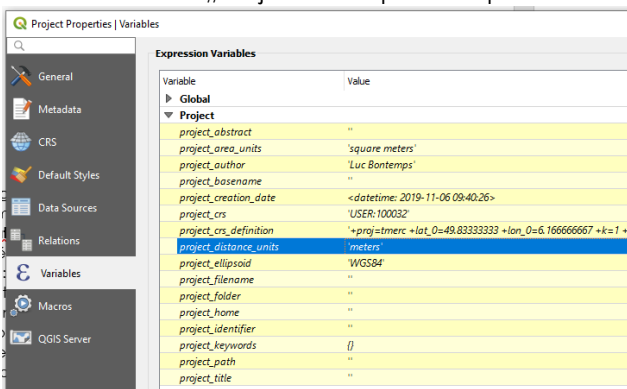

Sie beziehen sich auf die Einheiten, die in Settings > MapTools > Options angegeben sind:

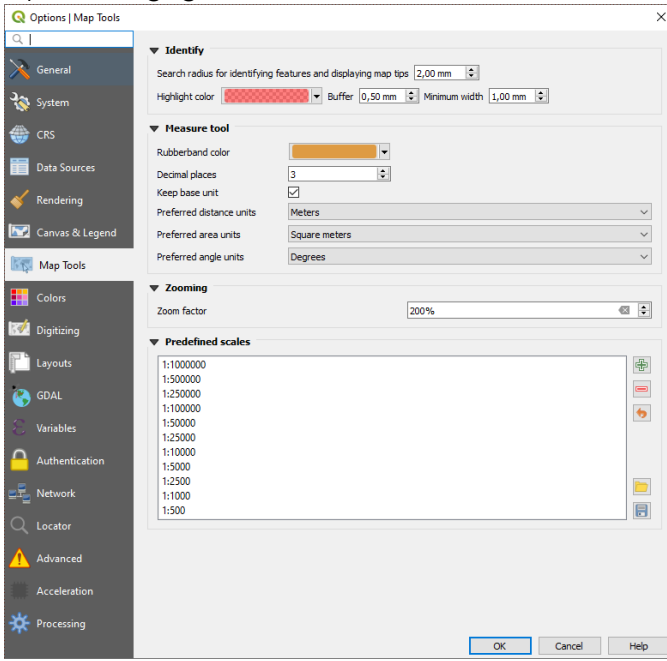

- o **Minimum angle between segments (deg)**: minimaler Winkelwert zwischen den Segmenten;
- o **Minimal polygon area**: ermöglicht das Isolieren von irrtümlich erstellten Flächen, deren Flächeninhalt unbedeutend ist;
- o **No sliver polygons:** zur Erinnerung, Sliver polygons sind Polygone, die oft klein und schmal sind. Und unabsichtlich. Sie können das Resultat einer falschen Digitalisierungsmethode oder falscher Parameterwerte sein. Diese Option ermöglicht es solche zu erkennen, indem ein Flächenverhältnis des aufgerufenen Polygons und des Polygons, bei dem es sich wahrscheinlich um ein Sliver handelt, definiert wird. Außerdem muss ein absoluter Flächenwert eingegeben werden.
- **Topology Checks:** hierbei handelt es sich um tatsächliche Fehler, die durch die Lage, in der sich die Polygone zueinander befinden, verursacht wurden.
	- o **Check for duplicates:** identische Polygone;
	- o **Check for features within other features:** Suche nach in andere Objekte eingefügte Objekte;

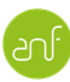

- o **Check for overlaps smaller than:** Suche nach Überlappungen zwischen zwei Polygonen, die kleiner sind als der in map units angegebene Flächenwert;
- o **Check for gaps smaller than:** Suche nach "Lücken", die kleiner sind als der angegebene Wert;
- o **Polygons must follow boundaries of layer:** Polygone müssen sich anderen Polygonen anpassen;
- **Output vector layers:** Auswahl der Layer, die sich aus der Überprüfung ergeben. Achtung: der Standardwert des Formats ist GeoPackage und wird gerne vergessen zu ändern. Die Zieldatei muss in ein anderes Verzeichnis gespeichert werden als das Original. Bei der Überprüfung erstellt es eine Datei, die standardmäßig Errors\_ genannt wird, welche in jeder Hinsicht dem Original gleicht. Dieses Artefakt dient der jeweiligen Überprüfungen.

Vorschlag ausgewählter Parameter, die der Überprüfung der Biotope dienen:

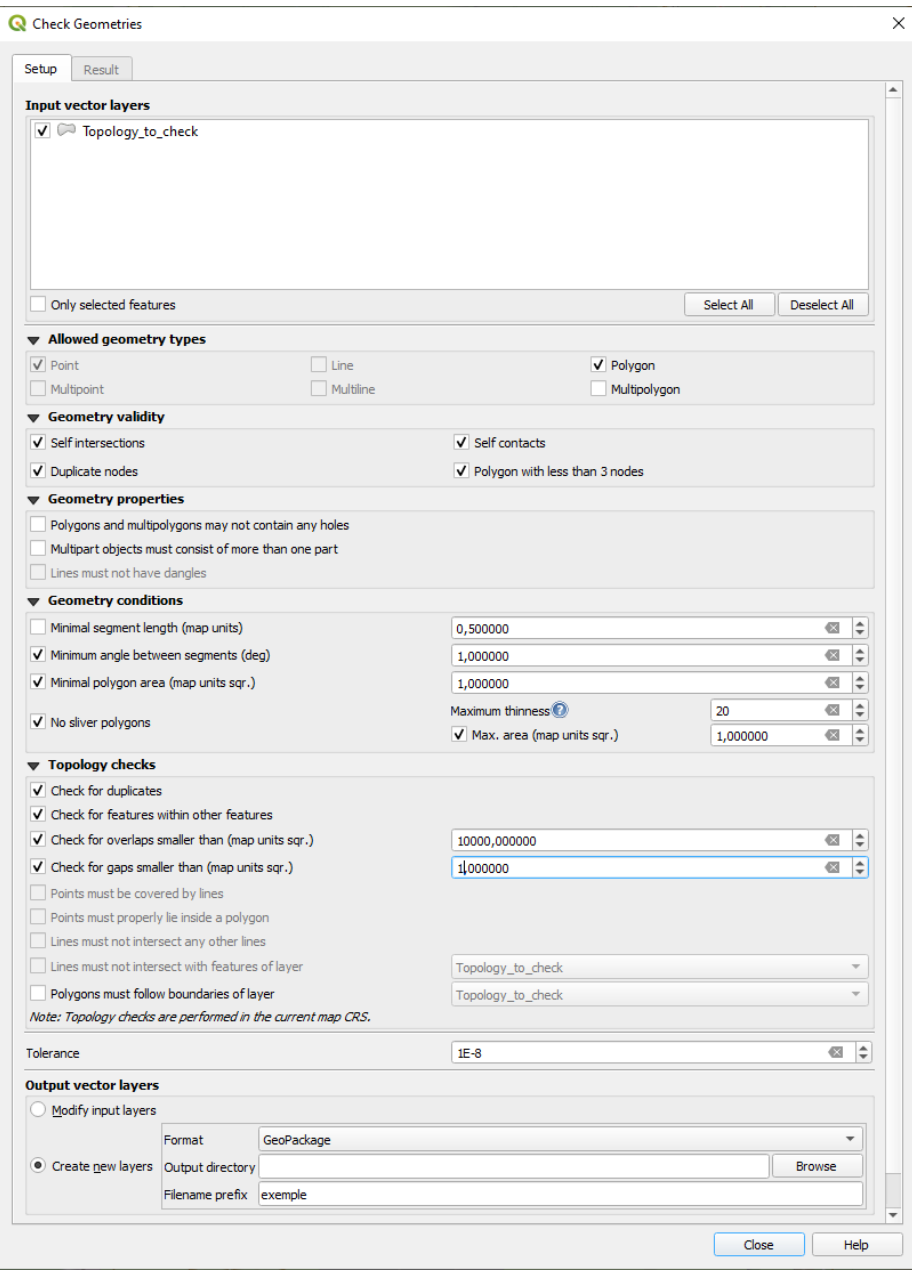

Der Klick auf die Schaltfläche "Run" startet die Überprüfung.

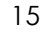

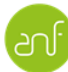

Ein Arbeitsbericht wird angezeigt. Dieser listet die ungültigen Geometrien auf und somit die Prüfungshandlungen dieser Geometrien, die nicht ausgeführt werden können. Im folgenden Beispiel sind die Geometrien 33 und 19 ungültig.

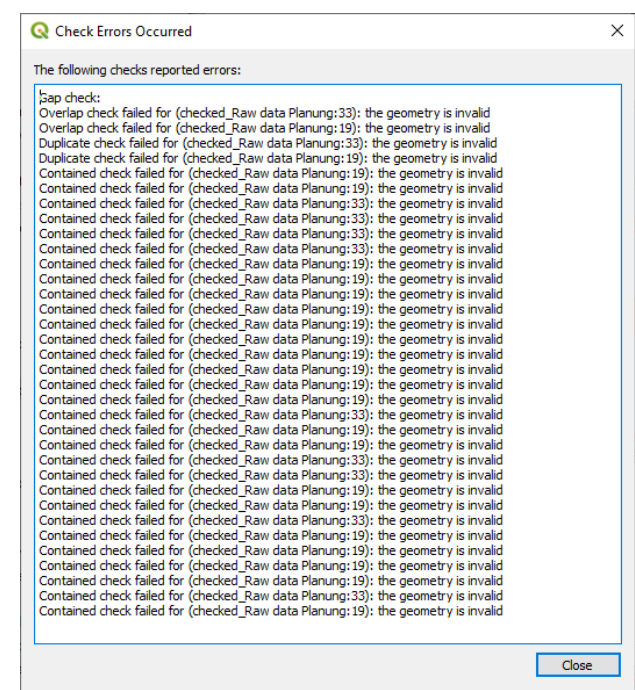

Dies bedeutet, dass sie nicht richtig codiert sind. Ein Neuzeichnen mit den Snapping-Werkzeugen ist die einfachste Vorgehensweise. Benutzen Sie dafür in QGis folgende Werkzeugleiste:

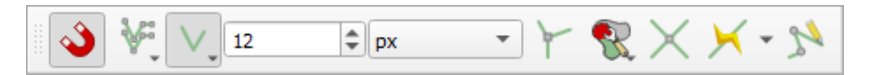

Falls das oben angegebene Fenster nicht erscheint, sind die Geometrien korrekt und die Topologiekorrektur ist vollständig.

*Erläuterung der Kontrollergebnisse (Registerkarte "Result")* Fehler werden oben im Fenster aufgelistet.

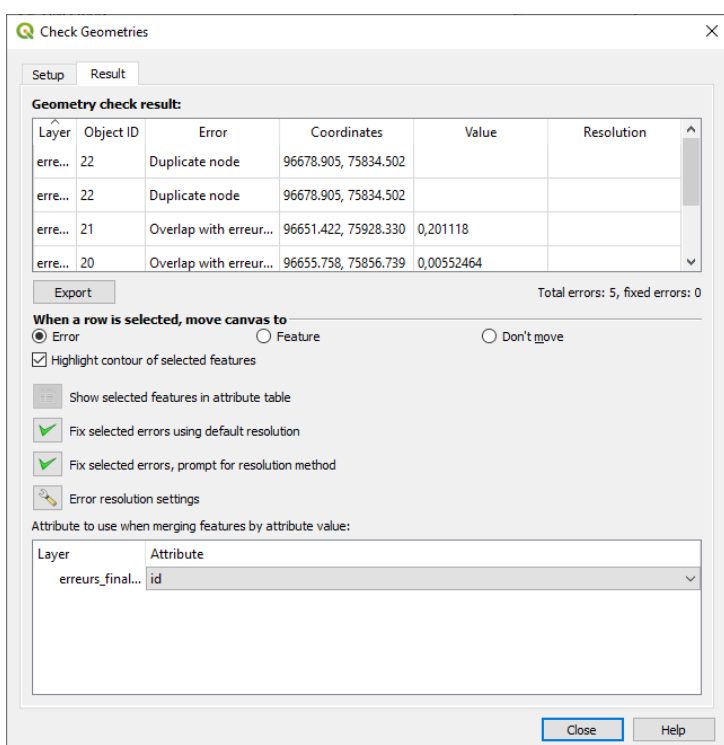

Es können folgende sein:

**Self contact** oder Self intersections oder Schlaufe: Hin-und-zurück zu einem Punkt

Achtung: ein solches Segment (oben in der Zeichnung) kann unsichtbar sein.

- **Duplicate nodes**: der am einfachsten zu behebende Fehler. Zwei Punkte an der gleichen Stelle: einfach mit dem Tool fixieren.
- **Geometry type**: es wurde ein Multipolygon anstelle eines einfachen Polygons gezeichnet.
- **Gap**: hierbei handelt es sich um eine Lücke zwischen zwei Geometrien.
- **Overlap with**: Überlappung von Polygongrenzen.

Es gibt eine Dynamik zwischen den Fehlerzeilen und dem Kartenfenster. Das Auswählen einer Zeile kann auf der Karte den Fehler anzeigen.

Geometrische und topologische Fehler können über die Schaltfläche "export" exportiert werden. Es wird eine Punktedatei erstellt, deren Attribute denen der Berichttabelle entsprechen.

**Die Ergebnisanalyse** wird von folgenden Optionen unterstützt:

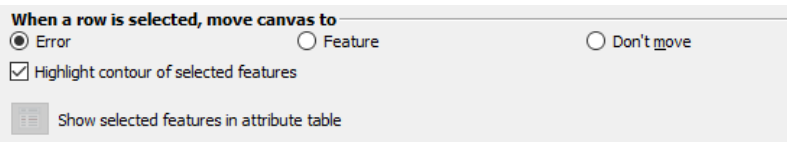

- **Error**: die Karte zentriert sich auf den Fehler. Vorsicht bei **Geometry type**, dieser konzentriert sich auf die Geometrie, ohne die Anomalie anzuzeigen. Diese ist nicht als solche sichtbar.
- **Feature**: auf das Objekt selbst zentriert;
- **Don't move**: keine Reaktion auf die Auswahl eines Fehlers.

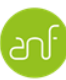

Administration de la nature et des forêts

#### *Fehlerexport*

Es ist möglich, eine Datei zu erstellen, die Folgendes wieder aufgreift:

- Eine Geometrie (Punkt), die die Position des Fehlers anzeigt (Achtung, der Punkt befindet sich auf dem Zentroid des ausgewählten Polygons, also oft etwas neben dem Fehler selbst)
- Die Art der Fehler in den Attributen.

**Achtung**: es ist möglich, dass der Export von Fehlern nicht korrekt erfolgt und zum Absturz von QGis führt. Dies scheint auf eine Beschädigung der Shapefile-Datei zurückzuführen zu sein.

Diese Beschädigung kann verschiedene Gründe haben:

- Eintrag ohne Feature;
- Feature ohne alphanumerischen Eintrag;
- Ein hinfälliger Verweis auf Daten im Arbeitsspeicher;
- Ein Index, der nicht mit den Einträgen übereinstimmt...

Das Exportieren einer Fehlerdatei kann sehr nützlich sein für die manuelle Korrektur der Originaldatei. Die Attribute der exportierten Fehlerpunkte geben die Art des gefundenen Fehlers an.

#### Fehlerkorrektur

Die anderen Optionen sind nützlich, um Objekte, basierend auf den oben angegebenen Fehlern, mithilfe folgender Optionen zu korrigieren:

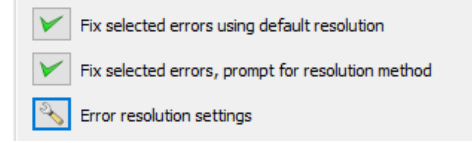

Die zweite Option ist interaktiv. Jedes Mal wird, mit Vorschlägen, nach der Lösungsart gefragt. Diese Vorschläge sind in dem Fenster enthalten, das über die dritte Schaltfläche zugänglich ist:

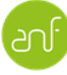

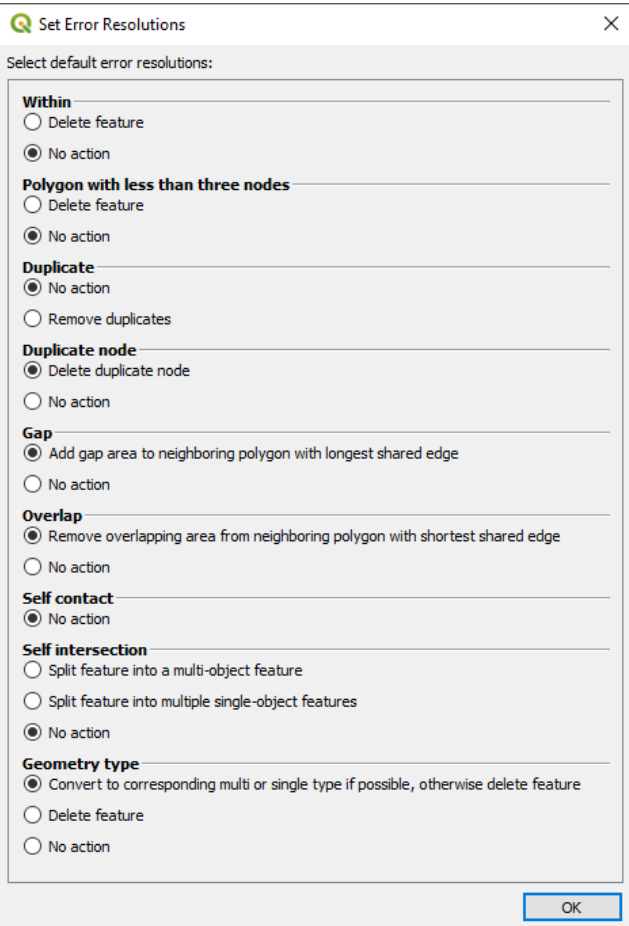

Die erste Option verwendet genau diese Parameter.

**Achtung**: die Korrektur eines Fehlers kann zu weiteren Fehlern führen. Kein Grund zur Sorge, alles regelt sich von selbst.

Die verwendete Reihenfolge ist folgende (zu bevorzugen für andere Aktionen):

- Manuelle Korrekturen (siehe oben);
- Duplicate nodes: Löschen duplizierter Punkte;
- Geometry type: Mehrfachauswahl "Fix selected errors using default resolution". Zwei Durchgänge.
- Geometry type: idem: Mehrfachauswahl "Fix selected errors using default resolution". Zwei Durchgänge.
- Gap: idem: Mehrfachauswahl "Fix selected errors using default resolution". Zwei Durchgänge.
- Overlap: Mehrfachauswahl "Fix selected errors using default resolution". Zwei Durchgänge.

Es ist notwendig, mehrere Durchgänge für Check geometry/Fix errors durchzuführen (manchmal 5 oder 6), bevor Sie eine saubere Datei haben.

Das liegt daran, dass die Korrektur eines Fehlers weitere Fehler verursachen kann.

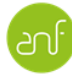